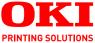

# 640 ġ a) (minimi Technical reference guide

#### ML6300FB

|   |   | • |   | · |   |   |   |   | · |   |   |   | · | • |   |   |   |   |   |   |   |   |   |    |    |   |      |    |   |     |    |    |    |   |   |   |   |   |
|---|---|---|---|---|---|---|---|---|---|---|---|---|---|---|---|---|---|---|---|---|---|---|---|----|----|---|------|----|---|-----|----|----|----|---|---|---|---|---|
|   |   |   |   |   | · |   |   |   |   | · |   |   |   |   |   | · | • |   |   |   |   |   |   |    |    |   |      | ·  |   |     |    |    |    |   |   |   |   |   |
| • |   | • |   | · |   |   |   | • | · |   |   | · | · | • | · |   | • |   | • | · | · |   | • | :  |    |   |      |    |   |     | ·  |    |    |   |   |   | · | · |
| • | · | • |   | • |   |   | • | • | • |   |   | • | • | • | • | • | • | • | • | • | · | • | ٠ | a  | 1  |   |      | 10 | - | _   |    |    |    |   | • |   | · | • |
|   |   | • |   | · |   |   |   | • | · |   |   | · | · | • |   | · | · |   | · |   |   | · | · | R  |    |   | -11- | -  |   | 100 | 34 |    | 1  | 1 |   |   |   |   |
| • | • | • | • |   |   | • |   | • |   |   | • |   |   |   | · |   | • | · |   | · |   |   | • | 81 | Π. |   |      |    |   |     |    |    |    |   |   | • |   |   |
| • | · | • |   | · |   |   |   |   | · |   |   | · | · | • | • | · | • |   | • | • | · |   | 1 | 57 |    | - | _    |    |   |     |    |    |    | 1 |   |   | · | • |
|   |   | • |   | · |   |   |   | • | · |   |   | · | · | • |   |   |   |   | · | • |   | • |   | 2  | 7  | T |      | -  | _ |     |    | _  | _  |   |   |   |   |   |
| • | • | • |   |   |   | • |   | • |   |   | • |   |   |   | · |   | • | • |   | · |   |   | 1 | -  |    |   |      |    |   |     | -  | 7  |    | 1 | ٢ | • |   |   |
| • | · | • |   | · |   |   |   |   | · |   |   | · |   | • | · | · | • |   | • | • | · |   |   | -  | -  | _ |      |    |   |     |    | р. | 17 | 1 |   |   | · | • |
| • |   | • |   |   |   |   |   |   |   |   |   |   |   |   |   |   | • |   |   |   |   |   |   |    |    |   |      | -  | - | -   | _  |    | 1  |   |   |   |   |   |
|   |   |   |   |   |   |   |   |   |   |   |   |   |   |   |   |   |   |   |   |   |   |   |   |    |    |   |      |    |   |     |    |    | -  |   |   |   |   |   |
|   |   |   |   |   |   |   |   |   |   |   |   |   |   |   |   |   |   |   |   |   |   |   |   |    |    |   |      |    |   |     |    |    |    |   |   |   |   |   |

# PREFACE

Every effort has been made to ensure that the information in this document is complete, accurate, and up-to-date. Oki Printing Solutions assumes no responsibility for the results of errors beyond its control. Oki Printing Solutions also cannot guarantee that changes in software and equipment made by other manufacturers and referred to in this guide will not affect the applicability of the information in it. Mention of software products manufactured by other companies does not necessarily constitute endorsement by Oki Printing Solutions.

While all reasonable efforts have been made to make this document as accurate and helpful as possible, we make no warranty of any kind, expressed or implied, as to the accuracy or completeness of the information contained herein.

The most up-to-date drivers and manuals are available from the Oki Printing Solutions web site:

#### http://www.okiprintingsolutions.com

Copyright © 2006 Oki Printing Solutions.

Oki, OKI Printing Solutions and Microline are registered trademarks of Oki Electric Industry Company, Ltd.

ENERGY STAR is a trademark of the United States Environmental Protection Agency.

Microsoft, MS-DOS and Windows are registered trademarks of Microsoft Corporation.

Other product names and brand names are registered trademarks or trademarks of their proprietors.

As an ENERGY STAR Program Participant, the manufacturer has determined that this product meets the ENERGY STAR guidelines for energy efficiency.

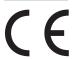

This product complies with the requirements of the Council Directives 89/336/EEC (EMC) and 73/23/EEC (LVD) as amended where applicable on the approximation of the laws of the member states relating to electromagnetic compatibility and low voltage.

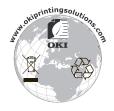

# CONTENTS

| Preface                                                                                                    |
|----------------------------------------------------------------------------------------------------|
| Notes, cautions and warnings 10                                                                                                    |
| Introduction11Features11Standard configuration12Identifying component parts12Front view13Rear view14                                                                                                    |
| About this guide         15           Online usage         16           Printing pages         16                                                                                                    |
| Interface specifications18IEEE1284 parallel interface specifications18Connectors and cable18Parallel interface signals19Parallel interface levels19Parallel interface circuits20Parallel interface timing chart20Support mode20Universal Serial Bus (USB)21Connectors21Cable21Cable21Mode and class of device22Data signalling rate22Signal level22Signal level22Signal level25Interface signals25Interface signals25Interface circuit28Description of communication procedures28Interface control code29Local test function30 |
| Operator interface       32         Operator panel functions.       32         Print mode       32         Hex Dump mode, Menu mode, Test mode.       35                                                                                                    |

| Maintenance mode 1                            | 36              |
|-----------------------------------------------|-----------------|
| Maintenance mode 2                            | 36              |
| Lamp functions                                | 37              |
| Alarm/error indications                       | 37              |
| Recoverable alarms                            | 37              |
| Unrecoverable alarms                          | 38              |
| Menu selection                                | 39              |
| Overview                                      | 39              |
| Button switch functions                       | 40              |
| Operation                                     | 40              |
| Menu items                                    | 41              |
| Registration menu                             | 54              |
| Overview                                      | 54              |
| Operation                                     | 54              |
| Registration details                          | 55              |
| Self test printing                            | 55              |
| Rolling ASCII self test printing              | 56              |
| Hexadecimal Dump mode                         | 57              |
| Overview                                      | 57              |
| Operation                                     | 57              |
| Function                                      | 58              |
| Continuous paper auto-loading                 | 58              |
| Continuous paper auto-parking                 | 58              |
| Cut-sheet paper semi-auto-loading             | 59              |
| Form tear-off.                                | 59              |
| Function                                      | 59              |
| Set-up                                        | 59              |
| Action                                        | 60              |
|                                               |                 |
| Command descriptions                          | <b>61</b><br>61 |
|                                               | 61              |
| Carriage return                               |                 |
| Horizontal tab set                            | 61              |
| Horizontal tab                                | 63              |
| Reset tab settings to power-on default values | 63              |
| Execute absolute horizontal dot position      | 64              |
| Execute relative dot position                 | 64              |
| Move right relative dot position              |                 |
| Move left relative dot position               | 67              |
| Left margin set                               | 67              |
| Right margin set                              | 68              |
| Set left/right margin                         | 69              |
| Auto justification                            | 70              |
| Set/reset unidirection printing               | 71              |

| One line unidirectional printing   | 72       |
|------------------------------------|----------|
| Set/reset half speed printing      | 72       |
| Backspace                          | 73       |
| One character data delete          | 74       |
| Vertical control                   | 74       |
| Set 1/8 inch fixed line spacing    | 74       |
| Set 7/72 inch fixed line spacing   | 75       |
| Start line spacing                 | 75       |
| Set 1/6 inch line spacing          | 75       |
| Set n/60 inch line spacing         | 76       |
| Set n/180 inch line spacing        | 77       |
| Set n/360 inch fine line spacing.  | 77       |
| Set n/360 inch line spacing        | 78       |
| Line feed                          | 78       |
| Set/reset automatic linefeed       | 79       |
| Fine line feed (n/180 inch)        | 79       |
| Fine line feed (n/360 inch)        | 80       |
| Fine line feed (n/360 inch)        | 81       |
| Reverse line feed                  | 81       |
| Reverse line feed                  | 82       |
| Form feed                          | 83       |
| Vertical tab                       | 83       |
| Set vertical tab stops             | 84       |
| Set vertical format unit (VFU)     | 85       |
| Select vertical tab channel        | 86       |
|                                    | 86       |
| Form length set by inches.         | 87       |
| Form length set by lines           |          |
| Set perforation auto skip          | 88<br>88 |
| Reset perforation auto skip        | 88<br>89 |
| Top of form set                    |          |
| Set vertical units                 | 89       |
| Set n/360 inch fine line spacing   | 89       |
| Set n/360 inch line spacing        | 90       |
| Set forward line spacing           | 91       |
| Set reverse line spacing           | 91       |
| Character set.                     | 91       |
| Copies ROM CG to RAM CG            | 91       |
| Character definition               | 92       |
| Load DLL character                 | 94       |
| DLL font select                    | 96       |
| Foreign character set select       | 96       |
| Select international character set | 99       |
| Select character table             | 99       |

| Enable upper ASCII characters                                                                | 100   |
|----------------------------------------------------------------------------------------------|-------|
| Select character set II                                                                      | 100   |
| Print continuously from all characters chart                                                 | 101   |
| Print one character from all characters chart.                                               |       |
| Select character set I                                                                       | 101   |
| Select character set II                                                                      | 102   |
| Code page select                                                                             |       |
| Assign character table                                                                       |       |
| Select character table.                                                                      | 106   |
| Select font                                                                                  |       |
| Print quality – select HSD                                                                   |       |
| Print quality – select HSD                                                                   |       |
| Font description                                                                             | . 108 |
| Select character font                                                                        | 108   |
| Select type styles                                                                           |       |
| Set/reset proportional spacing.                                                              |       |
| Set/reset proportional spacing                                                               |       |
| Set pica character pitch (10 CPI)                                                            | 117   |
| Set 10 CPI                                                                                   |       |
| Set elite character pitch (12 CPI)                                                           | 112   |
| Set 12 CPI                                                                                   | 113   |
| Set 12 character per inch                                                                    | 113   |
| Set compressed character pitch (17.1/20 CPI)                                                 | 11/   |
| Set compressed character pitch (17.1/20 CPI)<br>Set compressed character pitch (17.1/20 CPI) | 11/   |
| Reset compressed character pitch                                                             |       |
| Set character spacing                                                                        |       |
| Set italic characters                                                                        |       |
| Reset italic characters                                                                      |       |
|                                                                                              |       |
| Set italic character                                                                         |       |
|                                                                                              |       |
| Text print features                                                                          |       |
| Set/reset underlining                                                                        |       |
| Set subscript/superscript                                                                    |       |
| Reset super/subscript.                                                                       |       |
| Set emphasised print mode                                                                    | 119   |
| Reset emphasised print mode                                                                  |       |
| Set double strike print mode                                                                 |       |
| Reset double strike mode                                                                     |       |
| Set double or expanded characters                                                            |       |
| Set immediate double width characters                                                        |       |
| Set immediate double width characters                                                        |       |
| Reset immediate double width characters                                                      | 122   |
| Set/reset double height characters                                                           | 122   |

| Set/reset double height characters      | .123 |
|-----------------------------------------|------|
| Set/reset double height characters      |      |
| Overscore set/reset                     | .124 |
| Select character style                  |      |
| Set double width or expanded characters |      |
| Set/reset double height characters      |      |
| Graphics mode                           |      |
| Enter/exit bit image graphics           |      |
| Single density graphics.                |      |
| Double density graphics                 |      |
| Quasi-double-density graphics           | .131 |
| Set quadruple density graphics          | .132 |
| Reassign alternate graphics codes       |      |
| Graphics resolution                     |      |
| Select aspect ratio                     |      |
| Composite commands.                     |      |
| Print mode select.                      |      |
| Print mode select.                      |      |
| General control                         |      |
| Printer initialisation                  |      |
| Cancel code                             |      |
| Set bit 7 code to 1                     |      |
| Set bit 7 code to 0                     |      |
| Reset 8 bit mode                        |      |
| Set print suppress                      |      |
| Print suppress                          |      |
| Reset print suppress mode               | .140 |
| Stop printing                           |      |
| Enable paper out sensor                 |      |
| Disable paper out sensor                |      |
| Select emulation                        |      |
| Printer initialisation                  |      |
| Printer initialisation                  |      |
| Barcode                                 |      |
| Print barcode                           |      |
| Specifications                          |      |
| Physical specification                  |      |
| Power requirements                      |      |
| Electrical insulation.                  |      |
| Environmental conditions                |      |
| Noise                                   |      |
| Agency approvals.                       |      |
|                                         |      |
| Print specification                     | .149 |

| Paper specification                                                                                                    |                                                                                                    |
|----------------------------------------------------------------------------------------------------|----------------------------------------------------------------------------------------------------|
| Appendix A – Command summary                                                                                                    | .153                                                                                                    |
| Appendix B – Print modes/features                                                                                                    | .168<br>.169                                                                                                    |
| Appendix C – Code pages                                                                                                    |                                                                                                    |
| Appendix D - Media specifications.         General.         Unsuitable paper .         Pre-printed paper         Paper storage conditions.         Usable paper types and assurance range         Continuous paper (continuous forms).         Vertical and horizontal dimensions.         Feed hole (sprocket hole) positions and sizes         Perforation dimensions.         Paper size and printing areas         Paper quality.         Paper weight and max. no. of form parts         Methods for joining parts of multipart forms         Horizontal perforation rising         Misalignment between feed holes         Binding holes         Corner cuts.         Paper size and printing areas         Paper condition         Cut-sheet paper.         Vertical and horizontal dimensions.         Paper size and printing areas         Paper guality.         Paper size and printing areas         Paper quality.         Paper size and printing areas         Paper size and printing areas         Paper guality.         Paper size and printing areas         Paper weight and max. no. of form parts         Joining of parts of multipart forms         Binding holes         P | .178<br>.178<br>.179<br>.180<br>.181<br>.181<br>.181<br>.182<br>.184<br>.186<br>.187<br>.188<br>.188<br>.192<br>.193<br>.193<br>.193<br>.193<br>.194<br>.195<br>.196<br>.197<br>.199<br>.200<br>.201<br>.202<br>.203<br>.204<br>.205<br>.209<br>.210 |
| Index                                                                                                    | 211                                                                                                    |

Oki Printing Solutions contact details ...... 212

# **NOTES, CAUTIONS AND WARNINGS**

NOTE

A note provides additional information to supplement the main text.

# **CAUTION!**

A caution provides additional information which, if ignored, may result in equipment malfunction or damage.

## WARNING!

A warning provides additional information which, if ignored, may result in a risk of personal injury.

# INTRODUCTION

The ML6300FB is designed to provide highly reliable letter quality printing and high resolution graphics for the desktop/office printing environment. It combines state-of-the-art, 24-pin, serial impact dot matrix printing technology with advanced materials and superior construction to provide high performance and versatility in a desktop sized unit. Careful attention to ergonomics and application needs provides user friendly operation for operators of varying technical capabilities.

# FEATURES

ML6300FB features include:

- > OKI smart Paper Handling
- > Direct access control panel
- Structured direct access menu for easy set up
- Printhead life: 200M characters (average) in 10 CPI Utility mode at normal 25% duty, 35% page density
- > Bidirectional short-line-seeking printing
- > Print speed:

400 CPS HSD (10 CPI) 300 CPS Utility (10 CPI) 100 CPS LQ (10 CPI)

> Paper feed

Rear path (with push tractor) Front tray

Paper handling

Automatic sheet loading Short paper tear-off available by menu selection or TEAR switch operation Auto-loading for continuous paper Auto park feature

- > Paper copies: 9 11 lb, 5 part
- Cartridge ribbon
- > Interfaces

Standard IEEE1284 parallel interface USB interface.

- > 58 dBA noise
- > 64 kbytes max. receive buffer
- Line feed resolution at 1/6 in, 1/8 in, n/60 in, n/72 in, n/180 in, n/216 in, n/360 in
- > Agency approved by:

200 V system: GE BSI

- > Barcode data printing
- > Postnet bar code data printing
- > EMI approved 200 V system: EN55022 Class B

# STANDARD CONFIGURATION

The ML6300FB consists of the following components:

- > Printer mechanism
- > Power supply unit
- > Control board (including an IEEE1284 parallel interface)
- > Acoustic covers
- > Push tractor feed unit
- > Option
  - RS-232C Serial Interface Board
  - OL7120e 100BASE-TX/10BASE-T Network Board

#### NOTE

It is not recommended that you use either the parallel or USB port when the RS-232C or OL7120e option is installed in this product.

# **IDENTIFYING COMPONENT PARTS**

The main parts of your printer are identified and briefly explained below.

#### **FRONT VIEW**

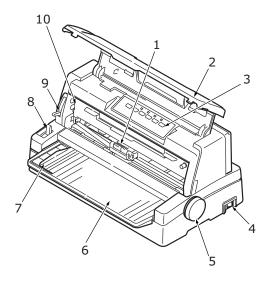

- **1.** Print Head: prints the characters on the paper.
- **2.** Top Cover: open and close for access, for example when changing a ribbon cartridge. Keep closed for noise reduction.
- **3.** Control Panel: contains button switches and indicators (described in detail later) that allow you to operate the printer.

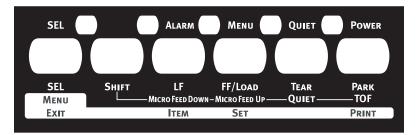

- 4. Power Switch: to turn the printer power ON/OFF.
- 5. Platen Knob: turn to move or eject the paper.

- **6.** Paper Tray: to hold cut sheet paper for use by the printer (one sheet at a time).
- **7.** Paper Guide: can be adjusted as required to locate the left edge of cut sheet paper.
- **8.** Paper Type Lever: set according to the type of paper used cut sheet or continuous forms.
- **9.** Paper Thickness Lever: set according to the thickness of the paper. There is also a setting to facilitate ribbon replacement.
- **10.** Ribbon Cartridge: holds the printer ribbon.

#### **REAR VIEW**

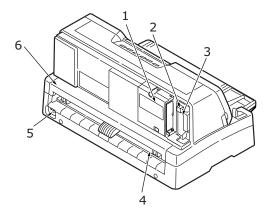

- 1. Optional connector position: connect to optional accessory serial interface card or 100BASE-TX/10BASE-T network card.
- **2.** USB connector: connect to USB interface cable.
- **3.** Parallel connector: connect to parallel interface cable.
- **4.** Pin Tractor: to load and feed continuous forms.
- **5.** Power connector: connect to printer power cable.
- **6.** Rear Cover: open and close for access, for example when loading continuous forms.

# ABOUT THIS GUIDE

#### NOTE

*Images used in this manual may include optional features that your printer does not have installed.* 

*If required, you may wish to refer for basic information to the User's Guide which is stored on the manuals CD.* 

This manual is your Technical Reference guide (check the web site, www.okiprintingsolutions.com, for the most up-to-date version) for your printer and forms part of the overall user support listed below:

Installation Safety booklet: provides information as to safe use of the printer.

This is a paper document that is packaged with the printer and should be read before setting up your printer.

Set-up guide: to describe how to unpack and set up your printer.

This is a paper document that is packaged with the printer.

This Technical Reference Guide: to provide detailed technical information for programmers and more technical users.

This is an electronic document available on the web site www.okieng.com.

User's Guide: to help you to become familiar with your printer and make the best use of its many features. Also included are guidelines for troubleshooting and maintenance to ensure that it performs at its best. Additionally, information is provided for adding optional accessories as your printing needs evolve.

This is an electronic document stored on the manuals CD.

Network Configuration Guide: to provide detailed technical information for network administrators to configure the optional accessory network interface.

This is an electronic document stored on the CD that accompanies the network interface card optional accessory.

Installation Guides: accompany consumable items and optional accessories to describe how to install them.

These are paper documents that are packaged with the consumables and optional accessories.

> **Online Help**: online information accessible from the printer driver and utility software.

## **ONLINE USAGE**

This guide is intended to be read on screen using an Adobe Acrobat Reader. Use the navigation and viewing tools provided in Acrobat.

You can access specific information in two ways:

- In the list of bookmarks down the left hand side of your screen, click on the topic of interest to jump to the required topic. (If the bookmarks are not available, use the "Contents" on page 3.)
- In the list of bookmarks, click on Index to jump to the Index. (If the bookmarks are not available, use the "Contents" on page 3.) Find the term of interest in the alphabetically arranged index and click on the associated page number to jump to the page containing the term.

## **PRINTING PAGES**

The whole manual, individual pages, or sections may be printed. The procedure is:

 From the toolbar, select [File], then [Print] (or press the Ctrl + P keys).

- 2. Choose which pages you wish to print:
  - (a) [All pages], (1), for the entire manual.
  - (b) [Current page], (2), for the page at which you are looking.

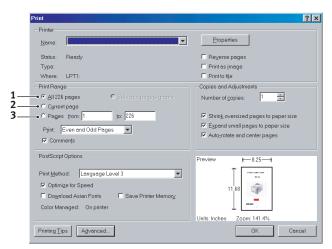

(c) [Pages from] and [to], (3), for the range of pages you specify by entering their page numbers.

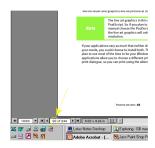

3. Click on [OK].

# **INTERFACE SPECIFICATIONS**

## **IEEE1284** PARALLEL INTERFACE SPECIFICATIONS

#### **CONNECTORS AND CABLE**

#### Connectors

Printer side:

36-pin receptacle 57-40360 (Amphenol or Daiichi Electronics) or equivalent

Cable side:

36-pin plug 57-30360 (Amphenol or Daiichi Electronics) or equivalent, or plug 552274-1 (Amphenol) and cover 552073-1 (Amphenol) or equivalent

#### Cable

Use a cable less than 6 ft (1.8 m) in total length.

(A shielded cable is required and use of twisted-pair wires is recommended for noise prevention.)

The cable is not supplied with the printer.

#### **PARALLEL INTERFACE SIGNALS**

|          |                |              | Description                                                                         |                    |  |  |  |  |  |  |
|----------|----------------|--------------|-------------------------------------------------------------------------------------|--------------------|--|--|--|--|--|--|
| PinNo.   | Signal         | Direction    | Compatible                                                                          | Nibble             |  |  |  |  |  |  |
| 1        | STROBE         | To printer   | Samples input data when changing from low level to high level.                      | HostClk            |  |  |  |  |  |  |
| 2        | DATA BIT 1     | To printer   | Input data: High level indicates 1 and low                                          |                    |  |  |  |  |  |  |
| 3        | DATA BIT 2     |              | level 0.                                                                            |                    |  |  |  |  |  |  |
| 4        | DATA BIT 3     |              |                                                                                     |                    |  |  |  |  |  |  |
| 5        | DATA BIT 4     |              |                                                                                     |                    |  |  |  |  |  |  |
| 6        | DATA BIT 5     |              |                                                                                     |                    |  |  |  |  |  |  |
| 7        | DATA BIT 6     |              |                                                                                     |                    |  |  |  |  |  |  |
| 8        | DATA BIT 7     |              |                                                                                     |                    |  |  |  |  |  |  |
| 9        | DATA BIT 8     |              |                                                                                     |                    |  |  |  |  |  |  |
| 10       | ACKNLG         | From printer | Indicates character input completion, or function operation end, at low level.      | PrtClk             |  |  |  |  |  |  |
| 11       | BUSY           | From printer | Indicates data cannot be received at high level.<br>Data can be input at low level. | PrtBusy            |  |  |  |  |  |  |
| 12       | PE             | From printer | High level indicates paper end.                                                     | AckDataReq         |  |  |  |  |  |  |
| 13       | SEL            | From printer | High level indicates select (on line) condition.                                    | Xflag              |  |  |  |  |  |  |
| 14       | AUTO FEEDXT    | To printer   |                                                                                     | HostBusy           |  |  |  |  |  |  |
| 16, 33   | GND            | -            | Signal ground.                                                                      |                    |  |  |  |  |  |  |
| 17       | CHASSIS GROUND | -            | Frame ground.                                                                       |                    |  |  |  |  |  |  |
| 18       | +5 V           | From printer | +5 V supply (17 mA maximum)                                                         |                    |  |  |  |  |  |  |
| 19 to 30 | GND            | -            | Twisted pair return (for pin No. 1 to 12)                                           | <b>←</b>           |  |  |  |  |  |  |
| 31       | INIT           | To printer   |                                                                                     | <u>ـــــ</u>       |  |  |  |  |  |  |
| 32       | ERROR          | From printer | This signal goes from high to low level when                                        | nDataAvail         |  |  |  |  |  |  |
|          |                |              | paper runs out.                                                                     |                    |  |  |  |  |  |  |
|          |                |              | (Possible to indicate error and Off Line state).                                    |                    |  |  |  |  |  |  |
| 15, 34   | -              | -            | Unused                                                                              | -                  |  |  |  |  |  |  |
| 35       |                |              | Fixed to High (Connected to +5 V via 3.3 K $\Omega$ )                               |                    |  |  |  |  |  |  |
| 36       | SLCT IN        | To printer   | Connected to input port                                                             | IEEE1284<br>active |  |  |  |  |  |  |

*NOTE Connector pin arrangement for above.* 

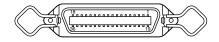

#### **PARALLEL INTERFACE LEVELS**

Low level: 0.0 V to + 0.8 V

High level: +2.3 V to +5.0 V

#### **PARALLEL INTERFACE CIRCUITS**

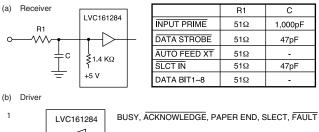

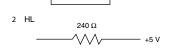

С

1,000pF

47pF

-

47pF

-

#### **PARALLEL INTERFACE TIMING CHART**

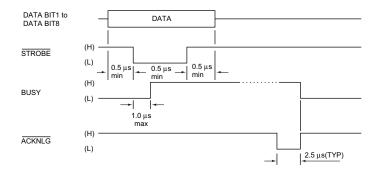

#### SUPPORT MODE

Compatible

Nibble (PnP Device ID only)

# UNIVERSAL SERIAL BUS (USB)

Universal Serial Bus Specification Revision 2.0 compliance.

#### CONNECTORS

Printer Side: "B" Receptacle (Upstream Input to the USB Device) Cable Side: Series "B" Plug

#### CABLE

Length:

Max. 5 m (Cable must be shielded and meet the USB Spec Rev 2.0 for normal operation.)

The cable is not supplied with the printer.

#### **USB** INTERFACE SIGNALS

| CONTACT NUMBER | SIGNAL NAME     |
|----------------|-----------------|
| 1              | Vbus (Not Used) |
| 2              | D-              |
| 3              | D+              |
| 4              | GND             |
| Shell          | Shield          |

#### NOTE

Connector pin arrangement for above:

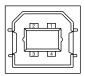

#### MODE AND CLASS OF DEVICE

Full-speed driver

Self-powered device

#### DATA SIGNALLING RATE

Full-speed function - 12 Mb/s

#### **INTERFACE CIRCUIT**

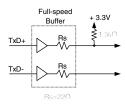

#### SIGNAL LEVEL

#### Input/output level

| PARAMETER                          | SYMBOL            | MIN. | MAX. | UNITS |  |  |  |  |
|------------------------------------|-------------------|------|------|-------|--|--|--|--|
| Input levels:                      |                   |      |      |       |  |  |  |  |
| High (driven)                      | $V_{\mathrm{IH}}$ | 2.0  |      | V     |  |  |  |  |
| High (floating)                    | V <sub>IHZ</sub>  | 2.7  | 3.6  | V     |  |  |  |  |
| Low                                | V <sub>IL</sub>   |      | 0.8  | V     |  |  |  |  |
| Output levels:                     | Output levels:    |      |      |       |  |  |  |  |
| Low                                | OL                | 0.0  | 0.3  | V     |  |  |  |  |
| High (driven)                      | ОН                | 2.8  | 3.6  | V     |  |  |  |  |
| Output signal crossover<br>voltage | V <sub>CRS</sub>  | 1.3  | 2.0  | V     |  |  |  |  |

## Signalling levels

| Bus State                                | Signalling Levels                                                                                                    |                                                                                                    |  |  |  |  |  |  |
|------------------------------------------|----------------------------------------------------------------------------------------------------|----------------------------------------------------------------------------------------------------|--|--|--|--|--|--|
| Bus State                                | Required                                                                                                    | Acceptable                                                                                                    |  |  |  |  |  |  |
| Differential "1"                         | (D+)-(D-)> 200mV and D+ > $V_{IH}(min)$                                                                                           | (D+)-(D-)> 200mV                                                                                                    |  |  |  |  |  |  |
| Differential "0"                         | (D-)-(D+)> 200mV and D- > $V_{IH}(min)$                                                                                           | (D-)-(D+)> 200mV                                                                                                    |  |  |  |  |  |  |
| Single-ended 0 (SE0)                     | D+ and D- < V <sub>IL</sub> (max)                                                                                                 | D+ and D- < V <sub>IH</sub> (min)                                                                                                 |  |  |  |  |  |  |
| Data J state:<br>Low-speed<br>Full-speed | Differential "0"<br>Differential "1"                                                                                              |                                                                                                    |  |  |  |  |  |  |
| Data K state:<br>Low-speed<br>Full-speed | Differential "1"<br>Differential "0"                                                                                              |                                                                                                    |  |  |  |  |  |  |
| Idle state:<br>Low-speed<br>Full-speed   | $\begin{array}{l} D- > V_{IHZ}(min) \text{ and } D+ < V_{IL}(max) \\ D+ > V_{IHZ}(min) \text{ and } D- < V_{IL}(max) \end{array}$ | $\begin{array}{l} D- > V_{IHZ}(min) \text{ and } D+ < V_{IH}(min) \\ D+ > V_{IHZ}(min) \text{ and } D- < V_{IH}(min) \end{array}$ |  |  |  |  |  |  |
| Resume state                             | Data K state                                                                                                    |                                                                                                    |  |  |  |  |  |  |
| Start-of-<br>Packet (SOP)                | Data lines switch from Idle to K state                                                                                            |                                                                                                    |  |  |  |  |  |  |
| End-of-Packet (EOP)                      | SE0 for $\ge$ 1 bit time <sup>1</sup> followed by a J state for 1 bit time                                                        | SE0 for $\ge 1$ bit time <sup>1</sup> followed by a J state                                                                       |  |  |  |  |  |  |
| Disconnect<br>(at downstream port)       | SE0 for ≥ 2.5µs                                                                                                    |                                                                                                    |  |  |  |  |  |  |
| Connect<br>(at downstream port)          | Idle for $\ge 2ms$                                                                                                    | Idle for $\ge 2.5 \mu s$                                                                                                    |  |  |  |  |  |  |
| Reset                                    | D+ and D- < $V_{IL}$ (max) for $\ge 10ms$                                                                                         | D+ and D- < $V_{\text{IL}}$ (max) for $\geq 2.5 \mu s$                                                                            |  |  |  |  |  |  |

#### NOTE

**1.** The width of EOP is defined in bit times relative to the device type receiving the EOP. The bit time is approximate.

#### **TIMING CHART**

#### Packet voltage levels

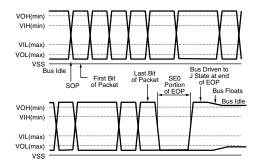

#### **Disconnect detection**

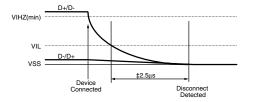

#### Full-speed device connect detection

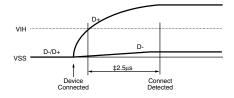

#### Differential data jitter

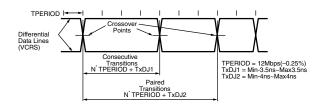

## **OPTION INTERFACE SPECIFICATIONS**

#### **INTERFACE SIGNALS**

| PIN<br>NO.   | SIGNAL                   | CODE | SIGNAL       | FUNCTION                                                                                                    |
|--------------|--------------------------|------|--------------|----------------------------------------------------------------------------------------------------|
| 1            | Protective Ground        | PG   | _            | Frame ground                                                                                                    |
| 2            | Transmitted Data         | TD   | From printer | Data from<br>printer                                                                                               |
| 3            | Received Data            | RD   | To printer   | Data to printer                                                                                                    |
| 4<br>Note 2  | Request to Send          | RTS  | From printer | Signal to<br>indicate printer<br>cannot receive<br>data in printer<br>Busy/Ready<br>protocol                       |
| 6<br>Note 3  | Data Set Ready           | DSR  | To printer   | Indicates that<br>data can be sent<br>(Printer receives<br>data after<br>confirming this<br>signal as a<br>SPACE.) |
| 7            | Signal Ground            | SG   | _            | Signal ground                                                                                                    |
| 11<br>Note 2 | Supervisory Send<br>Data | SSD  | From printer | Signal to<br>indicate printer<br>cannot receive<br>data in printer<br>Busy/Ready<br>protocol                       |

| PIN<br>NO.                              | SIGNAL                 | CODE | SIGNAL       | FUNCTION                                                                                     |
|-----------------------------------------|------------------------|------|--------------|----------------------------------------------------------------------------------------------|
| 20<br>Note 2                            | Data Terminal<br>Ready | DTR  | From printer | Signal to<br>indicate printer<br>cannot receive<br>data in printer<br>Busy/Ready<br>protocol |
| 5, 8 to<br>10, 12<br>to 19,<br>21 to 25 | _                      | _    | _            | Unused                                                                                       |

#### NOTE

**1.** Connector pin arrangement for above:

- **2.** SSD signal output can be selected from pins 4, 11, 20 by the Menu.
- **3.** DSR signal valid/invalid can be set by Menu.

#### **ELECTRICAL CHARACTERISTICS**

#### Signal levels

RS-232C interface signal levels are as specified below, and meet the EIA Standard RS-232C:

-15 to -3 V: LOW = OFF = LOGIC "1"

+15 to + 3 V: HIGH = ON = LOGIC "0"

#### Line driver

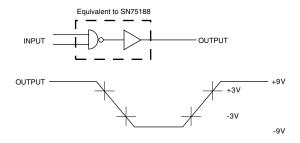

NOTE

The above figures are the standard values for a load of 3 Kohm, 15 pF and a driver source level of  $\pm$ 9 V.

#### Line receiver

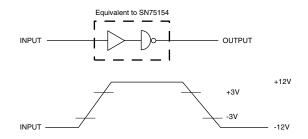

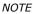

If the power on the input side is OFF, the output of the receiver becomes high (+2.4 V or more) at TTL level.

#### **INTERFACE TIMING CHARTS**

#### **Receiving timing chart**

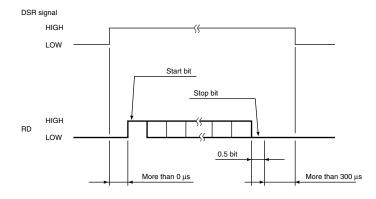

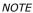

DSR signal valid/invalid can be set by the Menu.

#### SSD signal timing chart

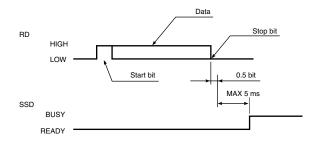

#### **RECEIVING MARGIN**

Receiving margin is more than 37% at any baud rate.

#### **DESCRIPTION OF COMMUNICATION PROCEDURES**

Two types of protocol can be selected by menu communication procedures: READY/BUSY and X-ON/X-OFF.

#### INTERFACE CONTROL CODE

The following function codes are used in the high-speed serial interface:

| COMMAND | CODE        |  |  |
|---------|-------------|--|--|
| DC1     | (17)D (11)H |  |  |
| DC3     | (19)D (13)H |  |  |

#### NOTE

Characters to be printed according to the parity error indication code (40)H will differ depending on the setting of the printer character set. Refer to the printer User's Guide.

#### Ready/Busy protocol

| Block format          | Free                                                                                                    |
|-----------------------|----------------------------------------------------------------------------------------------------|
| Error indication      | The parity error indication is printed as character $40(H)$ .                                                                                                    |
| Busy state indication | The busy signal turns on (becomes Busy) when the space in the interface buffer has become less than 256 bytes. The busy signal turns off (becomes Ready) after 200 ms or 1 second has passed if 256 bytes have recovered within 200 ms or 1 second. If the recovery time exceeds 200 ms or 1 second, the busy signal turns off (becomes Ready) immediately after the recovery has occurred. |

#### Timing chart

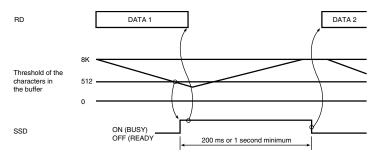

#### X-ON/X-OFF protocol

| Block format          | Free                                                                                                    |
|-----------------------|----------------------------------------------------------------------------------------------------|
| Error indication      | The parity error indication character is converted into code 40(H).                                                                                                    |
| Busy state indication | The DC3 will be sent to the transmission side<br>immediately after the space in the interface buffer<br>has become less than 256 bytes to indicate that<br>receiving is impossible. The transmission of the<br>DC3 stops when data receiving has stopped. If the<br>recovery time for 256 bytes is within 200 ms or<br>1 second after the DC3 is sent, DC1 will be sent<br>200 ms or 1 second after the recovery to indicate<br>that receiving is possible. If the recovery time<br>exceeds 200 ms or 1 second, the DC1 is sent<br>immediately after the recovery has occurred. |

#### Timing chart

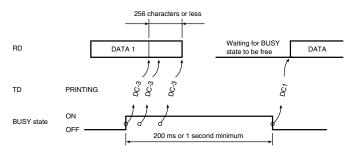

#### NOTE

*If data is transferred when the printer is still BUSY, the printer sends a DC3 code every time it receives data.* 

#### LOCAL TEST FUNCTION

#### **Circuit Test mode setting**

Diagnostic: Test set by menu

Test connector: Connect the test connectors as shown below to the interface connectors.

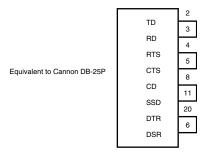

#### Circuit Test mode function

After the settings outlined in Circuit Test mode setting are completed and power is turned on, the serial interface checks the message buffer memory and interface driver and receiver circuits, then prints all characters. To start and stop this test, press the SEL switch on the front of the printer. Details of this test are explained below.

- **1.** Print the program revision with two numerical characters.
- 2. Print "LOOP TEST."
- **3.** Check memory for message buffer.

Print "GOOD" if memory check is OK, and print "BAD" if memory check fails.

4. Output LOW to DTR, RTS, and SSD signals. If a CTS, DSR, or CD signal is HIGH, print "IF BAD". If the CTS, DSR, and CD signals are all LOW, print "IF GOOD".

Output HIGH to DTR, RTS, and SSD signals. If a CTS, DSR, or CD signal is LOW, print "IF BAD." If the CTS, DSR and CD signals are all HIGH, print "IF GOOD."

- Transmit characters from code 20H to 7FH by TD signals. At the same time, characters are received from the RD signal and stored in the message buffer.
- **6.** Print the characters that were stored in the message buffer as indicated in Step 5.
- **7.** Repeat from Step 1.

# **OPERATOR INTERFACE**

## **OPERATOR PANEL FUNCTIONS**

The operator panel button switches and lamps are located as follows:

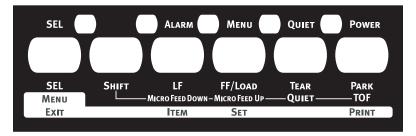

Button switch functions depend on the printer state which can be any one of:

- Print Mode (for a summary of print modes and features see "Appendix B – Print modes/features" on page 168.)
- > Hex Dump Mode
- > Menu Mode
- > Test Mode
- > Maintenance Mode 1 (not for use by general users)
- > Maintenance Mode 2 (not for use by general users)

#### **PRINT MODE**

> Without pressing the SHIFT switch:

| PRINTER STATE | SELECT                                      |                 |  |
|---------------|---------------------------------------------|-----------------|--|
| SWITCH        | CONT. FORMS CUT-SHEET                       |                 |  |
| SEL           | Sets printer off line Sets printer off line |                 |  |
| SHIFT         | Changes function                            | ons (see below) |  |
| LF            | Performs a line feed Performs a line feed   |                 |  |

| PRINTER STATE | SELECT                                    |              |  |
|---------------|-------------------------------------------|--------------|--|
| SWITCH        | CONT. FORMS                               | CUT-SHEET    |  |
| FF/LOAD       | Feeds forms or loads paper                | Ejects paper |  |
| TEAR          | Feeds paper to the tear or print position | Invalid      |  |
| PARK          | Feeds paper in the reverse direction      | Ejects paper |  |

| PRINTER STATE | DESELECT                                         |                 |  |  |
|---------------|--------------------------------------------------|-----------------|--|--|
| SWITCH        | CONT. FORMS                                      | CUT-SHEET       |  |  |
| SEL           | Sets printer on line Sets printer on line        |                 |  |  |
| SHIFT         | Changes function                                 | ons (see below) |  |  |
| LF            | Performs a line feed Performs a line feed        |                 |  |  |
| FF/LOAD       | Feeds forms or loads paper Feeds forms or ejects |                 |  |  |
| TEAR          | Invalid Invalid                                  |                 |  |  |
| PARK          | Feeds paper in the reverse direction             | Ejects paper    |  |  |

> While pressing the SHIFT switch:

| PRINTER STATE | SELECT                                                   |                                                          |  |
|---------------|----------------------------------------------------------|----------------------------------------------------------|--|
| SWITCH        | CONT. FORMS                                              | CUT-SHEET                                                |  |
| SEL           | Switches between Menu<br>and Normal modes                | Switches between Menu<br>and Normal modes                |  |
| LF            | Adjusts the TOF position<br>(reverse fine<br>increments) | Adjusts the TOF position<br>(reverse fine<br>increments) |  |
| FF/LOAD       | Adjusts the TOF position (fine increments)               | Adjusts the TOF position (fine increments)               |  |

| PRINTER STATE | SELECT                                                                       |                                                                              |  |
|---------------|------------------------------------------------------------------------------|------------------------------------------------------------------------------|--|
| SWITCH        | CONT. FORMS                                                                  | CUT-SHEET                                                                    |  |
| TEAR          | Switches between<br>quiet, high impact and<br>normal print modes<br>(Note 1) | Switches between<br>quiet, high impact and<br>normal print modes<br>(Note 1) |  |
| PARK          | Invalid                                                                      | Invalid                                                                      |  |

| PRINTER STATE | DESELECT                                                                                    |                                                          |  |
|---------------|---------------------------------------------------------------------------------------------|----------------------------------------------------------|--|
| SWITCH        | CONT. FORMS                                                                                 | CUT-SHEET                                                |  |
| SEL           | Switches between Menu<br>and Normal modes                                                   | Switches between Menu<br>and Normal modes                |  |
| LF            | Adjusts the TOF position<br>(reverse fine<br>increments)                                    | Adjusts the TOF position<br>(reverse fine<br>increments) |  |
| FF/LOAD       | Adjusts the TOF position<br>(fine increments) Adjusts the TOF position<br>(fine increments) |                                                          |  |
| TEAR          | Invalid Invalid                                                                             |                                                          |  |
| PARK          | Sets the TOF position (Note 2)                                                              | Sets the TOF position (Note 2)                           |  |

NOTE

- Pressing TEAR while holding down SHIFT changes the print mode. Press TEAR once while holding down SHIFT: switches to quiet print mode. Press TEAR twice while holding down SHIFT: switches to normal print mode (returns to the default).
   PARK is used to get the TOE position.
- 2. PARK is used to set the TOF position. Press PARK: The setting is valid until power off. Hold down PARK: The setting is saved in the Flash-ROM.

| SWITCH |       |    |         |      |      | MENU                                           |
|--------|-------|----|---------|------|------|------------------------------------------------|
| SEL    | SHIFT | LF | FF/LOAD | TEAR | PARK | TYPES                                          |
| х      | Х     | 0  | Х       | х    | Х    | Activates Self<br>Test mode                    |
| Х      | Х     | 0  | 0       | х    | х    | Performs skip/<br>continuous<br>pattern        |
| Х      | Х     | х  | Х       | х    | 0    | Activates<br>Rolling ASCII<br>(1 page)         |
| 0      | х     | Х  | 0       | х    | х    | Activates Hex<br>Dump mode                     |
| 0      | х     | Х  | Х       | х    | х    | Activates Menu<br>mode                         |
| 0      | 0     | х  | Х       | х    | х    | Sets Menu<br>factory default<br>setting        |
| 0      | х     | 0  | Х       | х    | Х    | Activates<br>Maintenance<br>Mode 1<br>(Note 1) |
| 0      | Х     | 0  | Х       | 0    | Х    | Activates<br>Maintenance<br>Mode 2<br>(Note 1) |

## HEX DUMP MODE, MENU MODE, TEST MODE

NOTE

**1.** When a Maintenance Mode is launched, the SEL lamp lights and waits for the switch to be pressed.

#### MAINTENANCE MODE 1

|     | SWITCH |    |         |      |      |                                        |
|-----|--------|----|---------|------|------|----------------------------------------|
| SEL | SHIFT  | LF | FF/LOAD | TEAR | PARK | TYPES                                  |
| Z   | х      | х  | х       | 0    | х    | Activates<br>Maintenance<br>Menu mode  |
| x   | х      | 0  | Х       | Z    | х    | Activates<br>Registration<br>Menu mode |

#### MAINTENANCE MODE 2

| SWITCH |       |    |         |      |      | MENU                               |
|--------|-------|----|---------|------|------|------------------------------------|
| SEL    | SHIFT | LF | FF/LOAD | TEAR | PARK | TYPES                              |
| x      | х     | Z  | Х       | 0    | Х    | Activates<br>Flash Loading<br>mode |

#### NOTE

The above mode appears by pressing the switch marked O, releasing the switch marked X and then turning ON the power. The switch is invalidated when pressed in any other combination.

After launching each mode, temporarily release all switches then press the switch marked Z and the switch marked O to launch the local function.

# LAMP FUNCTIONS

| LAMP  | COLOUR | ON                                               | OFF                                                    | BLINKING                                                                                                    |
|-------|--------|--------------------------------------------------|--------------------------------------------------------|----------------------------------------------------------------------------------------------------|
| SEL   | Green  | SELECT<br>(data<br>receiving<br>enable)<br>state | DESELECT<br>(data<br>receiving<br>impossible)<br>state | Recovery impossible<br>alarm state (Note 1).<br>Keep printing data<br>state.                                                               |
| ALARM | Red    | Paper end<br>state                               | Paper<br>existing<br>state                             | Cut sheet removal<br>standby state.<br>Recovery impossible<br>alarm state (Note 1).<br>Paper jam state.<br>Media switching<br>alarm state. |
| MENU  | Green  | MENU<br>mode                                     | Normal print<br>mode                                   | LF and SP motor protecting alarm.                                                                                                    |
| QUIET | Green  | Quiet print<br>mode                              | Normal print<br>mode                                   | High multipart print mode.                                                                                                    |
| POWER | Green  | Power ON<br>state                                | Power OFF<br>state                                     | Power save mode (1s ON/1s OFF).                                                                                                    |

NOTE

**1.** In recovery impossible alarm state, both SEL and ALARM lamps are blinking.

# **ALARM/ERROR INDICATIONS**

# **RECOVERABLE ALARMS**

| LED                                   | SEL | ALARM | MENU |
|---------------------------------------|-----|-------|------|
| ALARM                                 |     |       |      |
| Paper End                             | R   | 0     | R    |
| Paper Lever                           |     | В     | R    |
| Paper Jam (Load jam,<br>Ejection jam) |     | В     | R    |
| Head Temperature                      | R   | R     | В    |
| SPACE/LF MOTOR<br>Temperature         | R   | R     | В    |

NOTE O: LED continuously ON B: LED blinking (500 ms ON, 500 ms OFF) R: Current LED indication retained Blank: LED OFF

## **UNRECOVERABLE ALARMS**

Unrecoverable alarms are shown below. The numbers of blinks of the alarms indicate the states of the alarms.

Alarm indication consists of main blinking and sub-blinking. Main blinking is the concurrent blinking of the SEL and ALARM LEDs and sub-blinking is the blinking of only the SEL LED.

| ALARM INDICATION |                            | ALARM CONTENTS    |
|------------------|----------------------------|-------------------|
| MAIN BLINKING    | MAIN BLINKING SUB-BLINKING |                   |
| 1                | 1                          | Head homing alarm |
|                  | 2                          | Spacing alarm     |
|                  | 3                          | Roller alarm      |
| 2                | 1                          | Program ROM alarm |
|                  | 2                          | CG ROM alarm      |
|                  | 3                          | Flash ROM alarm   |
| 3                | 1                          | DRAM alarm        |

| ALARM INDICATION |              | ALARM CONTENTS                       |  |
|------------------|--------------|--------------------------------------|--|
| MAIN BLINKING    | SUB-BLINKING | ALARM CONTENTS                       |  |
| 4                | 1            | CPU (inside RAM) alarm               |  |
|                  | 2            | Manual reset alarm                   |  |
|                  | 3            | NMI alarm                            |  |
|                  | 4            | CPU address alarm                    |  |
|                  | 5            | DMA address alarm                    |  |
|                  | 6            | General invalid<br>instruction alarm |  |
|                  | 7            | Slot alarm                           |  |
|                  | 8            | Watchdog timer alarm                 |  |
|                  | 9            | Invalid interrupting<br>alarm        |  |
| 5                | 1            | F/W alarm                            |  |
| 9                | 1            | Head A/D error                       |  |

## LED blink time periods

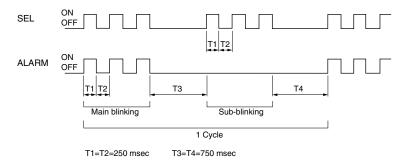

# MENU SELECTION

### OVERVIEW

Features selected in Menu mode become the default features for the printer each time it is powered on. The Menu function allows

Operator interface > 39

features to be activated without the use of a software command but software commands override Menu settings.

NOTE

Maintenance Menu items are not accessible to day-to-day users.

## **BUTTON SWITCH FUNCTIONS**

| SWITCH          | FUNCTION                                                                                                    |
|-----------------|----------------------------------------------------------------------------------------------------|
| LF              | Moves forward through the menu items.<br>When the last item is selected, the first one will<br>come up on pressing LF.                              |
| SHIFT + LF      | Moves backward through the menu items.<br>When the first item is selected, the last one will<br>come up on pressing LF.                             |
| FF/LOAD         | Moves forward through the values of a menu item.<br>When the last value is selected, the first one will<br>come up on pressing FF/LOAD.             |
| SHIFT + FF/LOAD | Moves backward through the values of a menu<br>item.<br>When the first value is selected, the last one will<br>come up on pressing SHIFT + FF/LOAD. |
| SHIFT + SEL     | Exits the Menu mode.<br>The printer enters the initial state as at power on.                                                                        |
| PARK            | The first menu item is printed after all the menu items are printed.                                                                                |

# **OPERATION**

- **1.** To enter Menu Mode:
  - (a) If the printer power is OFF, while holding down the SEL button turn the power ON.
  - (b) If the printer power is ON, press the SHIFT and SEL buttons together.

To enter Maintenance Menu mode.

- (a) Hold down the SEL and LF switches and turn the power ON to activate Maintenance Mode.
- (b) After Maintenance Mode is enabled, hold down the SEL switch and press the TEAR switch.

- **2.** On entering the Menu mode, "Menu Print?" is printed.
- **3.** See "Button switch functions" on page 40 for a description of how to navigate the menus.
- **4.** To exit the Menu mode, hold down the SHIFT switch and press the SEL switch.
- 5. The TOF position is not affected by Menu mode. (However, TOF setting is executed if page length changes.)

NOTE When entering/exiting Menu Mode, the user is not prompted.

### MENU ITEMS

In the menu settings tables below, factory default settings are shown emboldened.

| ITEM                 | FUNCTION                                                       | SETTING                                                                                                    |
|----------------------|----------------------------------------------------------------|----------------------------------------------------------------------------------------------------|
| Emulation Mode       | Select EPSON LQ mode,<br>IBM PPR mode, or IBM<br>X24 AGM mode. | IBM PPR<br>IBM AGM<br><b>EPSON LQ</b>                                                                                                  |
| Print Mode           | Select quality of ANK characters.                              | LQ Courier<br>LQ Roman<br>LQ Swiss<br>LQ Swiss Bold<br>LQ Orator<br>LQ Gothic<br>LQ Prestige<br>LQ OCR-A<br>LQ OCR-B<br>Utility<br>HSD |
| Pitch                | Select character pitch.                                        | <b>10 CPI</b> , 12 CPI, 15 CPI, 17.1 CPI, 20 CPI                                                                                       |
| Proportional Spacing | Select whether to use proportional spacing or not.             | Yes<br>No                                                                                                    |
| Style                | Select either font style.                                      | Normal, Italics                                                                                                    |
| Size                 | Select the character scale size.                               | Single, Double                                                                                                    |
| Character Set        | Select either ANK character code table.                        | Set I<br><b>Set II</b>                                                                                                    |

| ITEM           | FUNCTION                                                                                                    | SETTING                                                                                                    |
|----------------|----------------------------------------------------------------------------------------------------|----------------------------------------------------------------------------------------------------|
| Language Set   | Select a language<br>character set.                                                                                                    | ASCII, French,<br>German, British, Danish<br>I, Swedish I, Italian,<br>Spanish I, Japanese,<br>Norwegian, Danish II,<br>Spanish II, Latin<br>American, French<br>Canadian, Dutch,<br>Swedish IV, Swedish III,<br>Swedish IV, Turkish,<br>Swiss I, Swiss II,<br>Publisher |
| Zero Character | Select either print font<br>pattern to receive a<br>zero character located<br>at 30H in ANK code or<br>at AA30H in a single-<br>byte code. | <b>Unslashed</b><br>Slashed                                                                                                    |

| ITEM             | FUNCTION                                                                                  | SETTING                                                                                                    |
|------------------|-------------------------------------------------------------------------------------------|----------------------------------------------------------------------------------------------------|
| Code Page        | Select a code page.                                                                       | USA<br>Canada French<br>Multilingual<br>Portugal<br>Norway<br>Turkey<br>Greek_437<br>Greek_869<br>Greek_928<br>Grk_437 CYPRUS<br>Polska Mazovia<br>Serbo Croatic I<br>Serbo Croatic I<br>ECMA-94<br>Hungarian CWI<br>Windows Greek<br>Windows Greek<br>Windows Cyrillic<br>East Europe Latin II-<br>852<br>Cyrillic I-855<br>Cyrillic I-855<br>Cyrillic I-855<br>Cyrillic I-855<br>Cyrillic I-855<br>Cyrillic I-855<br>Cyrillic I-855<br>Cyrillic I-855<br>Cyrillic I-857<br>Latin 5 (Mindows<br>Turkey, WIK)<br>ISO Latin 2<br>Hebrew NC (862)<br>Hebrew OC<br>Turkey,857<br>Latin 5 (Windows<br>Turkey)<br>Windows Hebrew<br>Ukrainian<br>Bulgarian<br>ISO Latin 6 (8859/10)<br>Windows Baltic<br>Baltic_774<br>KBL-Lithuanian<br>Cyrillic Latvian<br>Roman-8<br>Icelandic-861<br>Multilingual 858<br>ISO 8859-15<br>Greek_737<br>Asmo449+<br>Asom708<br>Arabic864<br>Windows Arabic<br>POL 1 |
| Slashed Letter 0 | Set whether to convert<br>slashed 0 located at<br>9BH and 9DH in USA<br>code page or not. | Yes<br>No                                                                                                    |

| ITEM                                         | FUNCTION                                                                                                    | SETTING                                  |
|----------------------------------------------|----------------------------------------------------------------------------------------------------|------------------------------------------|
| Multi Pass                                   | Select the printing<br>direction when double-<br>height print data exists<br>in a line.                                                                          | <b>Bi-directional</b><br>Uni-directional |
| Rcv Buffer                                   | Select size of the received buffer.                                                                                                    | 0, 2 K, 32 K, <b>64 K</b>                |
| Print Suppress Effective                     | Set whether to enable<br>or disable a print<br>suppress setup<br>command.                                                                                        | Yes<br>No                                |
| Auto LF                                      | Select whether to<br>perform auto LF<br>operation or not upon<br>receiving a CR code.                                                                            | Yes<br>No                                |
| Auto CR<br>*IBM PPR only                     | Select whether to<br>perform auto CR<br>operation upon<br>receiving a carriage<br>return command.                                                                | Yes<br>No                                |
| SI Select Pitch (10CPI)<br>*IBM PPR/AGM only | Set how to handle an SI<br>command received in<br>10 CPI mode.                                                                                                   | 15 CPI<br><b>17.1 CPI</b>                |
| SI Select Pitch (12CPI)<br>*IBM PPR/AGM only | Set how to handle an SI command received in 12 CPI mode.                                                                                                    | <b>12 CPI</b><br>20 CPI                  |
| Reset Inhibit                                | Set whether to enable<br>or disable an initial<br>command.                                                                                                    | No<br>Yes                                |
| Select Language Set<br>*EPSON only           | Set whether to enable<br>or disable a<br>combination of the code<br>page setting and the<br>language setting by<br>menu.                                         | Combined<br>Code Page Only               |
| Impact Mode                                  | Select print mode on<br>power on. (This item is<br>referred to on<br>initialisation only by I-<br>PRIME or power on but<br>not by an initialisation<br>command.) | Normal<br>Quiet<br>Hi Copy               |
| Print Direction<br>Command                   | Select the validity of a one-way print setup command.                                                                                                    | <b>Valid</b><br>Invalid                  |

| ITEM                        | FUNCTION                                                                                                    | SETTING                                                                                                    |
|-----------------------------|----------------------------------------------------------------------------------------------------|----------------------------------------------------------------------------------------------------|
| Power Save Time             | Set idle time to enter power save mode.                                                                                                    | <b>5 min</b> , 10 min, 15 min, 30 min, 60 min                                                                               |
| PE Detection                | Select whether to detect paper end or not.                                                                                                    | OFF<br>ON                                                                                                    |
| Table Print                 | Set whether to divide a path or not to print on occasions when printing by the same headpin continues for 3 in or more in the same print block.                                                                                  | <b>Standard</b><br>Special                                                                                                  |
| Line Spacing                | Select line feed pitch.                                                                                                    | <b>6 LPI</b><br>8 LPI                                                                                                    |
| Page Width                  | Set width of a line to<br>determine the number<br>of ANK (10CPI)<br>characters to be<br>printed. With this<br>setting, the right<br>margin is set. For<br>reduced-size prints, at<br>75 % or 50%, 136<br>characters are printed. | <b>10.6 in</b><br>8 in                                                                                                    |
| Form Tear-Off               | Select manual or auto<br>as the method to<br>advance a continuous<br>form to the form tear-<br>off position.                                                                                                    | <b>Off</b><br>500 ms<br>1 sec<br>2 sec                                                                                      |
| Skip Over Perforation       | Select whether to skip<br>over perforation or not.<br>(When a skip over<br>perforation setup<br>command is received,<br>the received command<br>is given priority.)                                                              | Yes<br>No                                                                                                    |
| Page Length<br>(Continuous) | Select the length of a continuous form.                                                                                                    | 3.5 in, 4 in, 5.5 in, 6 in,<br>7 in, 8 in, 8.5 in, 11 in,<br>11 2/3 in, <b>12 in</b> , 14 in,<br>17 in, 5 in, 3 in, 3.25 in |

| ITEM                       | FUNCTION                                                                                                    | SETTING                                                                                                    |
|----------------------------|----------------------------------------------------------------------------------------------------|----------------------------------------------------------------------------------------------------|
| TOF (Continuous)           | Select the reference<br>position for the TOF<br>position when auto<br>loading continuous form<br>paper from the rear of<br>the printer. (Up to the<br>mid-section of<br>characters in the first<br>line.)<br>"1Chr. Set Pos." is<br>printed if the TOF<br>position is set by using<br>SHIFT + PARK switches. | 2.12 mm (1/12 in)<br>4.23 mm (1/6 in)<br><b>6.35 mm (1/4 in)</b><br>8.47 mm (1/3 in)<br>10.58 mm (5/12 in)<br>12.7 mm (1/2 in)<br>14.82 mm (7/12 in)<br>16.93 mm (2/3 in)<br>19.05 mm (3/4 in)<br>21.17 mm (5/6 in)<br>23.28 mm (11/12 in)<br>25.4 mm (1 in)<br>27.52 mm (13/12 in)<br>1Chr. Set Pos. |
| Initial Position           | This is the position of<br>the paper when the<br>paper is already loaded<br>at power on. (For<br>continuous form mode<br>only.)                                                                                                    | Print<br>Tear OFF                                                                                                    |
| Auto Eject Position        | Select a printable area<br>at the bottom of cut<br>sheets of paper in cut-<br>paper mode (the<br>character centre<br>position).                                                                                                    | <b>6.35 mm (1/4 in)</b><br>14.8 mm                                                                                                    |
| Page Length (Cut<br>Sheet) | Select the page length of cut-paper.                                                                                                    | 3.5 in, 4 in, 5.5 in, 6 in,<br>7 in, 8 in, 8.5 in, 11 in,<br><b>11 2/3 in</b> , 12 in, 14 in,<br>16.57 in, 5 in, 3 in,<br>3.25 in                                                                                                    |
| TOF (Cut Sheet)            | Select the reference<br>position for the TOF<br>position when feeding<br>cut-paper in manual<br>mode. (Up to the mid-<br>section of characters in<br>the first line.)<br>"1Chr. Set Pos." is<br>printed if the TOF<br>position is set by using<br>SHIFT + PARK switches.                                     | 2.12 mm (1/12 in)<br>4.23 mm (1/6 in)<br><b>6.35 mm (1/4 in)</b><br>8.47 mm (1/3 in)<br>10.58 mm (5/12 in)<br>12.7 mm (1/2 in)<br>14.82 mm (7/12 in)<br>16.93 mm (2/3 in)<br>19.05 mm (3/4 in)<br>21.17 mm (5/6 in)<br>23.28 mm (11/12 in)<br>25.4 mm (1 in)<br>27.52 mm (13/12 in)<br>1Chr. Set Pos. |

| ITEM                                                                           | FUNCTION                                                                                                    | SETTING                                        |
|--------------------------------------------------------------------------------|----------------------------------------------------------------------------------------------------|------------------------------------------------|
| Wait Time                                                                      | Select the waiting time<br>between setting paper<br>on the tray and feeding<br>it while the printer is<br>waiting for paper to be<br>fed in cut-paper manual<br>feed mode.                    | <b>500 ms</b><br>1 sec<br>2 sec                |
| I-Prime                                                                        | Select whether to print<br>or clear buffer contents<br>upon initialisation by<br>receiving I-PRIME.                                                                                           | Invalid<br>Buffer Clear<br><b>Buffer Print</b> |
| Auto Feed XT<br>*EPSON only                                                    | Set the validity of an Auto Feed XT signal.                                                                                                    | Valid<br><b>Invalid</b>                        |
| I/F Bi-Direction                                                               | Set whether to return a device ID or not in accordance with IEEE1284.                                                                                                    | Enable<br>Disable                              |
| Parity<br>*Displayed only when<br>connected to a serial<br>interface.          | Select presence or<br>absence of parity bit<br>and whether even or<br>odd parity.<br>None: No parity bit<br>Odd: Odd parity<br>Even: Even parity                                              | None<br>Odd<br>Even                            |
| Serial Bits<br>*Displayed only when<br>connected to a serial<br>interface.     | Select the data length.<br>7: Data length 7 bits<br>8: Data length 8 bits                                                                                                    | 7 Bits<br>8 Bits                               |
| Protocol<br>*Displayed only when<br>connected to a serial<br>interface.        | Select an I/F Busy<br>control method.<br>Ready/Busy: Busy<br>control by a DTR signal<br>X-ON/X-OFF: Busy<br>control by a CD3/DC1<br>code                                                      | Ready/Busy<br>X-ON/X-OFF                       |
| Diagnostic Test<br>*Displayed only when<br>connected to a serial<br>interface. | Select whether to<br>perform input/output<br>diagnosis of RS-232C<br>interface signals.<br>No: Do not execute the<br>self diagnostic function<br>Yes: Execute the self<br>diagnostic function | No<br>Yes                                      |

| ITEM                                                                      | FUNCTION                                                                                                    | SETTING                                                                                      |
|---------------------------------------------------------------------------|----------------------------------------------------------------------------------------------------|----------------------------------------------------------------------------------------------|
| Busy Line<br>*Displayed only when<br>connected to a serial<br>interface.  | Set a Busy Line setting of a serial interface.                                                                                                    | SSD-<br>SSD+<br>DTR<br>RTS                                                                   |
| Baud Rate<br>*Displayed only when<br>connected to a serial<br>interface.  | Select the data baud<br>rate from the options.<br>300: Sets the data baud<br>rate to 300 BPS<br>600: Sets the data baud<br>rate to 600 BPS<br>1200: Sets the data<br>baud rate to 1200 BPS<br>2400: Sets the data<br>baud rate to 2400 BPS<br>4800: Sets the data<br>baud rate to 9600 BPS<br>19200: Sets the data<br>baud rate to 19200 BPS<br>38400: Sets the data<br>baud rate to 38400 BPS         | 300 BPS<br>600 BPS<br>1200 BPS<br>2400 BPS<br>4800 BPS<br>9600 BPS<br>19200 BPS<br>38400 BPS |
| DSR Signal<br>*Displayed only when<br>connected to a serial<br>interface. | Select the validity of the received data.<br>Valid: Checks the status of a DSR signal. The data received while the DSR signal is in the SPACE state is determined to be valid. If data is received while a DSR signal is in the MARK state, the data is determined to be invalid and discarded.<br>Invalid: Regardless of the status of a DSR signal, all the received data is determined to be valid. | <b>Valid</b><br>Invalid                                                                      |
| DTR Signal<br>*Displayed only when<br>connected to a serial<br>interface. | Set a method to switch<br>a DTR signal of a serial<br>interface, by select/<br>deselect or fix it to<br>power on.                                                                                                    | Ready on Power UP<br>Ready on Select                                                         |
| Busy Time<br>*Displayed only when<br>connected to a serial<br>interface.  | Set the minimum time<br>between BUSY to<br>READY.                                                                                                    | <b>200ms</b><br>1 sec                                                                        |

| ITEM                          | FUNCTION                                                                                                    | SETTING                      |
|-------------------------------|----------------------------------------------------------------------------------------------------|------------------------------|
| TOF Adjustment<br>(Cut Sheet) | Select an adjustment<br>value for the reference<br>position in regard to the<br>TOF position of cut-<br>paper/passbooks.<br>The position moves to<br>the rear of the form by<br>[+] and to the top of<br>the form by [-] in 1/<br>60 in increments. | -71<br><b>0</b><br>+7 - +1   |
| Rear Load Adjustment          | Select an adjustment<br>value for the reference<br>position in regard to the<br>TOF position of a<br>continuous form.<br>The position moves to<br>the rear of the form by<br>[+] and to the top of<br>the form by [-] in 1/<br>60 in increments.    | -71<br><b>0</b><br>+7 - +1   |
| Cut Position Adjust           | Select an adjustment<br>value for the position to<br>cut the end of a<br>continuous form. (In 1/<br>90 in increments)                                                                                                    | -71<br><b>0</b><br>+7 - +1   |
| Registration Low              | Adjust the print starting<br>position on printing in<br>the reverse direction.<br>(The position moves to<br>the right or left in 1/<br>720 in increments.)                                                                                          | -101<br>0<br>+10 - +1        |
| Registration Normal           | Adjust the print starting<br>position on printing in<br>the reverse direction.<br>(The position moves to<br>the right or left in 1/<br>720 in increments.)                                                                                          | -101<br><b>0</b><br>+10 - +1 |
| Registration High1            | Adjust the print starting<br>position on printing in<br>the reverse direction.<br>(The position moves to<br>the right or left in 1/<br>720 in increments.)                                                                                          | -101<br>0<br>+10 - +1        |

| FUNCTION                                                                                                    | SETTING                                                                                                    |
|----------------------------------------------------------------------------------------------------|----------------------------------------------------------------------------------------------------|
| Adjust the print starting<br>position on printing in<br>the reverse direction.<br>(The position moves to<br>the right or left in 1/<br>720 in increments.)                                                                                                    | -101<br><b>0</b><br>+10 - +1                                                                                                    |
| Adjust a line feed<br>amount in cut-paper<br>mode.                                                                                                    | -141<br><b>0</b><br>+14 - +1                                                                                                    |
| Adjust by a line feed<br>amount when printing a<br>continuous form from<br>the rear.                                                                                                    | -2<br>-1<br><b>0</b><br>+1<br>+2                                                                                                    |
| Specify the centring<br>position for a line feed.<br>Mode 1: Centring to the<br>8th character position<br>to feed a continuous<br>form from the rear by 2<br>ranges or more and 2/<br>3-in and more.<br>Mode 2: Centring to the<br>5th character position<br>to feed a continuous<br>form from the rear by 2<br>ranges or more and 2/<br>3-in and more.<br>Mode 3: Centring to the<br>8th character position<br>to feed either<br>continuous form from<br>the rear or cut-paper.<br>Mode 4: No centring by | Mode 1<br>Mode 3<br>Mode 4                                                                                                    |
|                                                                                                    | Adjust the print starting<br>position on printing in<br>the reverse direction.<br>(The position moves to<br>the right or left in 1/<br>720 in increments.)Adjust a line feed<br>amount in cut-paper<br>mode.Adjust by a line feed<br>amount when printing a<br>continuous form from<br>the rear.Specify the centring<br>position for a line feed.<br>Mode 1: Centring to the<br>8th character position<br>to feed a continuous<br>form from the rear by 2<br>ranges or more and 2/<br>3-in and more.Mode 2: Centring to the<br>Sth character position<br>to feed a continuous<br>form from the rear by 2<br>ranges or more and 2/<br>3-in and more.Mode 3: Centring to the<br>Sth character position<br>to feed a continuous<br>form from the rear by 2<br>ranges or more and 2/<br>3-in and more.Mode 3: Centring to the<br>Sth character position<br>to feed either<br>continuous form from throm<br>the rear or cut-paper. |

| ITEM                                                                             | FUNCTION                                                                                                    | SETTING                  |
|----------------------------------------------------------------------------------|----------------------------------------------------------------------------------------------------|--------------------------|
| Position Check<br>*Displayed in<br>Maintenance Menu only                         | Switch settings for<br>position check of the<br>print head.<br>Check 1: Homing when<br>shifting from OFFLINE<br>to ONLINE by pressing a<br>switch with a standard<br>setting and when<br>exiting the power save<br>mode.<br>Check 2: Homing when<br>printing is started by<br>data reception after no<br>operation of<br>enhancement setting or<br>printing for more than 3<br>minutes, and at the<br>time of cut-paper<br>feeding or a continuous<br>form auto loading<br>(before loading). | Check 2                  |
| SP Check<br>*Displayed in<br>Maintenance Menu only                               | Checking the starting<br>point of the head for a<br>continuous form.                                                                                                    | <b>Valid</b><br>Invalid  |
| Slack Adjust<br>(Continuous)<br>*Displayed in<br>Maintenance Menu only           | Set whether to execute<br>slack adjustment for<br>paper or not when using<br>rear tractor.                                                                                                    | <b>Valid</b><br>Invalid  |
| Centring For Paper Top<br>(Continuous)<br>*Displayed in<br>Maintenance Menu only | Select whether to apply<br>centring or not to the<br>30th character before<br>inserting line feeds until<br>the top of form goes<br>over the rear feed roller<br>in continuous form<br>mode.<br>Valid: Apply centring<br>Invalid: Do not apply<br>centring                                                                                                    | Valid<br><b>Invalid</b>  |
| Image Print Speed<br>*Displayed in<br>Maintenance Menu only                      | Select image print<br>speed.<br>Normal: Image print at<br>speed DOWN (80%)<br>Special: Image print at<br>normal speed (100%)                                                                                                    | <b>Normal</b><br>Special |

| ITEM                                                       | FUNCTION                                                                                                    | SETTING                 |
|------------------------------------------------------------|----------------------------------------------------------------------------------------------------|-------------------------|
| CPU Compensation<br>*Displayed in<br>Maintenance Menu only | Set data latch timing<br>and ACK-BUSY signal<br>output timing with<br>regard to Centronics<br>interface signals.<br>Standard: Busy signal<br>output at the centre of<br>ACK<br>Special: Busy signal<br>output at the falling<br>edge of ACK                                                                                                    | Standard<br>Special     |
| I/F Timing Set<br>*Displayed in<br>Maintenance Menu only   | Set data latch timing<br>and STB-BUSY signal<br>output timing with<br>regard to Centronics<br>interface signals.<br>New: Busy signal output<br>and data latch at the<br>falling edge of STB<br>Old: Busy signal output<br>and data latch at the<br>rising edge of STB<br>Special: Busy signal<br>output at the falling<br>edge of STB and data<br>latch at the rising edge<br>of STB | New<br>Old<br>Special   |
| Time Out Print<br>*Displayed in<br>Maintenance Menu only   | This is to set or cancel the 150 ms timeout print mode.                                                                                                    | <b>Valid</b><br>Invalid |

#### NOTE

**1.** Cut sheet LF accuracy adjustment, as in the table below with TOF position as a standard.

| SET<br>VALUE | CONTENTS                                                       |
|--------------|----------------------------------------------------------------|
| -14          | Add 1 pitch [0.035 mm (1/720 in)] every -3.88 mm (55/360 in)   |
| -13          | Add 1 pitch [0.035 mm (1/720 in)] every -7.83 mm (111/360 in)  |
| -12          | Add 1 pitch [0.035 mm (1/720 in)] every -8.46 mm (120/360 in)  |
| -11          | Add 1 pitch [0.035 mm (1/720 in)] every -9.10 mm (129/360 in)  |
| -10          | Add 1 pitch [0.035 mm (1/720 in)] every -10.01 mm (142/360 in) |
| -9           | Add 1 pitch [0.035 mm (1/720 in)] every -11.00 mm (156/360 in) |

| SET<br>VALUE | CONTENTS                                                              |
|--------------|-----------------------------------------------------------------------|
| -8           | Add 1 pitch [0.035 mm (1/720 in)] every -12.48 mm (177/360 in)        |
| -7           | Add 1 pitch [0.035 mm (1/720 in)] every -13.97 mm (198/360 in)        |
| -6           | Add 1 pitch [0.035 mm (1/720 in)] every -16.29 mm (231/360 in)        |
| -5           | Add 1 pitch [0.035 mm (1/720 in)] every -18.62 mm (264/360 in)        |
| -4           | Add 1 pitch [0.035 mm (1/720 in)] every -23.28 mm (330/360 in)        |
| -3           | Add 1 pitch [0.035 mm (1/720 in)] every -27.94 mm (396/360 in)        |
| -2           | Add 1 pitch [0.035 mm (1/720 in)] every -41.91 mm (594/360 in)        |
| -1           | Add 1 pitch [0.035 mm (1/720 in)] every -55.88 mm (792/360 in)        |
| 0            | No LF pitch adjustment                                                |
| +1           | Remove 1 pitch [0.035 mm (1/720 in)] every +55.88 mm (792/360 in)     |
| +2           | Remove 1 pitch [0.035 mm (1/720 in)] every +41.91 mm (594/<br>360 in) |
| +3           | Remove 1 pitch [0.035 mm (1/720 in)] every +27.94 mm (396/<br>360 in) |
| +4           | Remove 1 pitch [0.035 mm (1/720 in)] every +23.28 mm (330/<br>360 in) |
| +5           | Remove 1 pitch [0.035 mm (1/720 in)] every +18.62 mm (264/<br>360 in) |
| +6           | Remove 1 pitch [0.035 mm (1/720 in)] every +16.29 mm (231/<br>360 in) |
| +7           | Remove 1 pitch [0.035 mm (1/720 in)] every +13.97 mm (198/<br>360 in) |
| +8           | Remove 1 pitch [0.035 mm (1/720 in)] every +12.48 mm (177/<br>360 in) |
| +9           | Remove 1 pitch [0.035 mm (1/720 in)] every +11.00 mm (156/<br>360 in) |
| +10          | Remove 1 pitch [0.035 mm (1/720 in)] every +10.01 mm (142/<br>360 in) |
| +11          | Remove 1 pitch [0.035 mm (1/720 in)] every +9.10 mm (129/<br>360 in)  |

| SET<br>VALUE | CONTENTS                                                         |
|--------------|------------------------------------------------------------------|
| +12          | Remove 1 pitch [0.035 mm (1/720 in)] every +8.46 mm (120/360 in) |
| +13          | Remove 1 pitch [0.035 mm (1/720 in)] every +7.83 mm (111/360 in) |
| +14          | Remove 1 pitch [0.035 mm(1/720 in)] every +3.88 mm (55/360 in)   |

**2.** Ruled lines print pattern at level print position adjustment is as follows:

# 

**3.** For details of the code pages see "Appendix C – Code pages" on page 170.

# **REGISTRATION MENU**

## **OVERVIEW**

This is a factory shipped configuration to adjust the horizontal print position correction and is capable of setting the horizontal print position (see "Menu selection" on page 39.)

# **O**PERATION

To enter registration menu mode:

- **1.** Hold down the SEL + LF switches and turn on the power to activate the maintenance mode.
- **2.** After the maintenance mode is enabled, hold down the TEAR switch and press the LF switch.

### **REGISTRATION DETAILS**

| NO | ITEM                   | SET             | REMARK                                 |
|----|------------------------|-----------------|----------------------------------------|
| 1  | Registration<br>Low    |                 |                                        |
| 2  | Registration<br>Normal |                 | Factory Shipped<br>Configuration:      |
| 3  | Registration<br>High 1 | +10, +9,09, -10 | +-10/720 in in increments of 1/720 in. |
| 4  | Registration<br>High 2 |                 |                                        |

# SELF TEST PRINTING

1. Start:

While pressing the LF switch, turn on the power.

2. Stop:

Stop the test by pressing the SEL switch.

- **3.** Print Pattern:
  - (a) Header:

aaaaa EI E

F/W bb.cc LD ff.gg

ddddddddYR-ee

as defined by:

| POSITION &<br>CHAR. COUNT | DESCRIPTION  | DATA<br>PRINTED | COMMENTS              |
|---------------------------|--------------|-----------------|-----------------------|
| ааааа                     | Model name   | ML6300FB        |                       |
| bb.cc                     | Revision no. | 00.00 - 99.99   | Firmware revision     |
| ddddddd                   | Part Number  | 43058201        | YR Number             |
| ee                        | Part Number  | 01 - 99         | ROM-FD Number         |
| ff.gg                     | Revision no. | 00.00-99.99     | Boot program revision |

(b) The first firmware revision is '01.xx' (30)H(31)H(2E)H(x)H(x)H (c) The test pattern is a consecutive printing of ASCII characters 20H to 7EH in all print quality and pitch combinations

| NUMBER OF CHARACTERS PRINTED PER LINE |        |  |
|---------------------------------------|--------|--|
| 80 at 10 CPI                          | 136 CH |  |
| 96 at 12 CPI                          | 163 CH |  |
| 120 at 15 CPI                         | 204 CH |  |
| 137 at 17.1 CPI                       | 233 CH |  |
| 160 at 20 CPI                         | 272 CH |  |

# **ROLLING ASCII SELF TEST PRINTING**

1. Start:

Start the continuous rolling ASCII by pressing and holding the PARK switch then turning the power on.

2. Stop:

Stop the test by pressing the SEL switch.

- 3. Print pattern:
  - (a) Header:

| aaaaa EI E | F/W bb.cc | ddddddddYR-ee |
|------------|-----------|---------------|
|            | LD ff.gg  |               |

as defined by:

| POSITION &<br>CHAR. COUNT | DESCRIPTION  | DATA<br>PRINTED | COMMENTS                 |
|---------------------------|--------------|-----------------|--------------------------|
| ааааа                     | Model name   | ML6300FB        |                          |
| bb.cc                     | Revision no. | 00.00 - 99.99   | Firmware revision        |
| ddddddd                   | Part Number  | 43058201        | YR Number                |
| ee                        | Part Number  | 01 - 99         | ROM-FD Number            |
| ff.gg                     | Revision no. | 00.00 - 99.99   | Boot program<br>revision |

- (b) Pattern will be continuous printing of all ASCII characters.
- (c) The test completes when one print pattern is printed out.

# HEXADECIMAL DUMP MODE

# OVERVIEW

Normally a printer prints character patterns that correspond with the input character code. The printer does not print function codes or invalid codes. If the printer does not operate normally, the data sent from the host computer must be checked to determine if the commands are correct.

In this mode the printer converts input data into hexadecimal data and prints all the input data, making it is easy to check all the codes sent from the host computer to the printer.

# **O**PERATION

**1.** Entering Hexadecimal Dump mode:

While pressing the SEL+FF/LOAD switches, turn on the power.

**2.** Exiting Hexadecimal Dump mode:

Turn the power OFF

**3.** Print pattern:

Hex Data Dump

**4.** Printing example:

The following is an example when data is input from the host computer in the basic format:

Basic: LPRINT CHR\$ (&H1B); "0 "; CHR\$ (&H1E); "01234567890 "; CHR\$ (&0D); CHR\$ (&H0A)

1B 30 1E 30 31 32 33 34 35 36 37 38 39 30 OD OA .0.01234567890.

# FUNCTION

- > Prints in 10 CPI Utility mode.
- > Both parallel and USB interfaces are available.
- Paper auto Skip Over Perforation (SOP) by menu default value continuous for both. If SOP is enabled, one inch from the bottom of the paper will not be printed.
- > Printing starts when more than 16 bytes of data are received (line full).

# CONTINUOUS PAPER AUTO-LOADING

Load continuous paper on the tractor (at a position such that the paper does not cross the paper-end sensor).

In this situation, pressing the FF/LOAD switch starts autoloading.

When the paper does not cross the paper-end sensor within an 8-in feed of the paper, a paper-end state occurs.

The print position of the first data line can be set by menu function or in first character setting mode.

NOTE TOF is the position that is set when the operation was completed properly.

# **CONTINUOUS PAPER AUTO-PARKING**

With continuous paper loaded in continuous paper mode, pressing the PARK switch starts auto-parking.

When the end of continuous paper is detected by the time the paper is fed 22 in in reverse, auto-parking finishes and a paperend state is established.

If the end of continuous paper is not detected after a 22-in reverse feed, autoparking terminates. The position that is set when the auto-parking terminated becomes TOF.

Pressing the PARK switch again repeats the auto-parking operation.

The number of reverse movements using the switch is limited to one.

Do not perform reverse feed if the last sheet of continuous paper will come off the tractor.

# CUT-SHEET PAPER SEMI-AUTO-LOADING

By loading paper on the input tray in cut-sheet mode or while waiting for cut-sheet feed, semi-auto-loading starts after the menu-set paper feed wait time (0.5 sec/1.0 sec/2.0 sec) has elapsed.

Once started, cut-sheet paper is fed until the print position of the first data line is reached, the printer is placed in the SELECT state and the operation finishes.

The TOF set at that time is the printing start position of the first data line.

# FORM TEAR-OFF

# FUNCTION

Form tear-off allows the user to tear the continuous forms paper at a desired cut position by advancing the paper to the cutting edge of the front upper cover.

# Set-up

- **1.** Conditions:
  - (a) Continuous forms paper is loaded into the tractor feed.
- 2. Tear Position:
  - (a) Load continuous forms paper.

Press the TEAR switch while On line to move the paper up to tear position.

(b) Adjust to the desired tear position using fine LFs.

# ACTION

- (a) The paper will advance to the tear-off position approximately 500ms/1sec/2sec after printing.
- (b) When data is received by the printer or the SEL switch is pressed to select the printer, the paper will retract to the user-defined printing position.
- (c) Tear Up/Down operations are alternately executed by pressing the TEAR switch.

# **COMMAND DESCRIPTIONS**

For a summary of the commands available see "Appendix A – Command summary" on page 153.

# HORIZONTAL CONTROL

## **CARRIAGE RETURN**

- > Code: CR
- > Compatibility: EPSON LQ/IBM
- > Function:

Terminates the print line and returns the print position to the start of the line.

The data in the print buffer will be printed.

> Additional details:

CR will perform a line feed if auto LF is on. Auto LF can be set by Menu or control codes.

Double width mode which is designated by SO (and ESC SO in Epson mode) will be reset.

Auto feed XT signal low – Epson.

### HORIZONTAL TAB SET

- > Code: ESC D n1 n2 ... nj nk NUL
- > Compatibility: EPSON LQ/IBM
- > Function:

The tab stops will be set according to the values of n which specify the character positions, starting from the Left Margin – Epson and home position – IBM.

> Range:

Range k = 1 - 32 Epson, 1 - 28 IBM

Range n = 1 - 255

| СРІ  | VALUE |
|------|-------|
| 10   | 105   |
| 12   | 126   |
| 15   | 158   |
| 17.1 | 180   |
| 20   | 211   |

nj < nk: valid.

nj >= nk: nk invalid – IBM, nk ignored and sequence terminated – Epson.

> Out of range:

If k = 0 or k > 32 – Epson, k > 28 – IBM The last value and any following value of n will be ignored.

Maximum n value in each CPI, values larger than maximum are ignored.

> Additional details:

The tab settings n1, n2, n3, nk must be entered in ascending order.

Entire command string is terminated with a NUL, CHR\$ (0).

| MODE  | LEFT MARGIN<br>CHANGE | PITCH CHANGES              |
|-------|-----------------------|----------------------------|
| Epson | Position adjusted     | Position not affected      |
| IBM   | Position not affected | Position relative to pitch |

Tabs are set at every eighth character after powering up the printer, receiving an I-PRIME (INIT) signal or executing an ESC @ (Epson mode only).

Receiving ESC } NULL signal.

Receiving ESC { n signal.

Executing Menu setting.

If n = 0, clear all tabs set.

Command descriptions > 62

Example: ESC D 30 40 1 10 60 70 NUL IBM mode: 30 40 60 70 valid Epson mode: 30 40 valid

> Related functions:

Horizontal Tab – HT

## HORIZONTAL TAB

- > Code: HT
- > Compatibility: EPSON LQ/IBM
- > Function:

This command causes a skip to the next Horizontal Tab (HT) position.

> Additional Details:

Epson – Tabs are absolute positions; changes in character pitch do not change tab positions. IBM – Tabs are relative to character pitch.

Upon power up the default tabs are set at columns 9, 17, 25, 33... and every eight spaces after that, according to the default character pitch.

The spaces generated by a horizontal tab will not be scored.

> Related Functions:

Horizontal tab stop set - ESC D

### **RESET TAB SETTINGS TO POWER-ON DEFAULT VALUES**

- > Code: ESC R
- Compatibility: IBM
- > Function:

This command sets horizontal tabs at every eighth character starting at column 9 and clears all vertical tabs.

> Additional details:

The horizontal tabs will be set according to the default character pitch.

#### **E**XECUTE ABSOLUTE HORIZONTAL DOT POSITION

- Code: ESC \$ n1 n2
- > Compatibility: EPSON LQ
- > Function:

Moves the printhead to the specified absolute horizontal dot position in a line from the left margin; subsequent data is printed from this position.

> Range:

In dot position setting, n1 becomes low byte and n2 becomes high byte.

n1, n2 = 0 - 255 (bit7 of n2 is ignored).

Limit:

0 <= n1 + (n2\*255) <= 10922 (0/120 - 10922/120 in) 10923 <= n1 + (n2\*255) <= 21845 (0/120 - 10922/ 120 in) 21846 <= n1 + (n2\*255) <= 32767 (0/120 - 10921/ 120 in)

> Out of range:

Any position specified beyond the right margin is ignored.

> Additional details:

Dot position =  $(n1 + n2*256)/60 \le 10.6$  in.

The position specified as n1 = n2 = 0 is the left margin.

Dot position is absolute. The character pitch does not affect the dot position.

This command starts print when specified dot position is left of the current print position.

Spaces generated by moving the horizontal positioning are not scored if score is set.

# **E**XECUTE RELATIVE DOT POSITION

- Code: ESC \ n1 n2
- Compatibility: EPSON LQ

> Function:

This moves the printhead to the dot position from which all subsequent data is to be printed, relative to the current position in a line.

> Range:

n1 and n2 specify the dot position; the lower byte is n1 and the upper byte is n2.

Range n1 and n2 is 0 - 255.

> Out of range:

Defined values beyond the left or right margins are ignored.

> Additional details:

This relative setting defines the next printing position by calculating on the basis of the printing position immediately preceding the input of this code. Printing starts at a position before or after the previous position at a dot spacing defined by the selected print mode.

Positive values move the print position to the right and negative values move it to the left.

Dot position = n1 + n2 \* 256. Physical position = dot position/density = (n1 + n2\*256)/DPI.

With the score mode selected, score is added only for skip to right.

Actual relative dot positioning depends on the current mode.

Dots/line:

|                     | DPI | VALUE |
|---------------------|-----|-------|
| Utility – All CPI   | 120 | 1272  |
| LQ – All CPI & Prop | 180 | 1908  |

### Example:

| DOTS NUMBER | N2 | N1 |
|-------------|----|----|
| 2448        | 09 | 90 |
| I           | I  | I  |
| I           | I  | I  |
| 3           | 0  | 3  |
| 2           | 0  | 2  |
| 1           | 0  | 1  |
| 0           | 0  | 0  |
| -1          | FF | FF |
| -2          | FF | FE |
| -3          | FF | FD |
| I           | l  | I  |
|             |    | I  |
| -2448       | F6 | 70 |

### MOVE RIGHT RELATIVE DOT POSITION

- > Code: ESC d n1 n2
- > Compatibility: IBM
- > Function:

Moves the print position  $n/120\ in$  to the right from the current printhead position.

> Range:

Specify dot position following n1 and n2. n1 is low byte, n2 is high byte.

n1 and n2 range is 0 - 255

Limit 0 <= n1 + (n2\*255) <= 1632

> Out of range:

Values beyond the right margin will be ignored.

> Additional details:

If score is set any horizontal positioning is scored.

## MOVE LEFT RELATIVE DOT POSITION

- > Code: ESC e n1 n2
- > Compatibility: IBM
- > Function:

Moves current logical horizontal position to the left (toward home position) in steps of n/120 in. Prints data in print buffer.

> Range:

In dot position setting, n1 becomes low byte and n2 becomes high byte.

n1, n2 = 0 - 255 (bit7 of n2 is ignored).

```
Limit:

0 \le n1 + (n2*255) \le 10922 (0/120 - 10922/120 in)

10923 \le n1 + (n2*255) \le 21845 (0/120 - 10922/120 in)

21846 \le n1 + (n2*255) \le 32767 (0/120 - 10921/120 in)
```

> Out of range:

Current logical horizontal position is set to the left margin if value is entered beyond left margin.

> Additional details:

No score is added to spaces generated by this command.

### LEFT MARGIN SET

- > Code: ESC I n
- Compatibility: EPSON LQ
- > Function:

Left margin is set at (n) characters from printhead home position.

#### > Range:

Range n = 0 - 255

| NAME              | PITCH | VALUE   |
|-------------------|-------|---------|
| PICA/PROPORTIONAL | 10    | 0 - 105 |
| ELITE             | 12    | 0 - 126 |
| -                 | 15    | 0 - 158 |
| COMPRESSED        | 17.1  | 0 - 180 |
| COMPRESSED ELITE  | 20    | 0 - 211 |
| COMPRESSED Prop   | 20    | 0 - 211 |

> Out of range:

If n exceeds the maximum value, this command will be ignored.

> Additional details:

The left margin is set as an absolute position according to the current character pitch. Changes in character pitch do not change the margin position.

The print buffer will be cleared.

Maximum difference between left margin and right margin values is 2 characters for 5 CPI.

> Related functions:

Right margin set – ESC Q n

### **RIGHT MARGIN SET**

- > Code: ESC Q n
- > Compatibility: EPSON LQ
- > Function:

Right margin is set at (n) characters from head home position.

#### > Range:

Range n = 1 - 255

| NAME              | РІТСН | VALUE   |
|-------------------|-------|---------|
| PICA/PROPORTIONAL | 10    | 1 - 106 |
| ELITE             | 12    | 1 - 127 |
| -                 | 15    | 1 - 159 |
| COMPRESSED        | 17.1  | 1 - 181 |
| COMPRESSED ELITE  | 20    | 1 - 212 |
| COMPRESSED Prop   | 20    | 1 - 212 |

> Out of range:

The number "n" must be within the ranges given above, otherwise it will be ignored.

If n = 0, or is less than or equal to the left margin, this command is ignored.

> Additional details:

The right margin is set as an absolute position, according to the current character pitch. Changes in character pitch do not change the margin setting.

While in proportional mode the character pitch width will be set in pica character size. (10 CPI = 36 dots)

Any graphics after the right margin are lost.

Setting the right margin clears the print buffer.

Minimum difference between left margin and right margin values is 5 characters for 5 CPI.

Attempting to print a character beyond the right margin will print the character on the next line after a line feed and carriage return are executed.

# SET LEFT/RIGHT MARGIN

- > Code: ESC X n1 n2
- > Compatibility: IBM

> Function:

Sets the left and right margins in character positions from the home position by the current character pitch.

> Range:

The ranges for n1 and n2 are:  $0 \le n1 \le 255$  Left margin  $0 \le n2 \le 255$  Right margin  $n1 \le n2$ 

> Out of range:

If n1 or n2 = 0 then the current margin setting is used.

If n2 exceeds the default range n2 will be converted to the default value.

|       | 10 CPI | 12 CPI | 15 CPI | 17.1 CPI | 20 CPI |
|-------|--------|--------|--------|----------|--------|
| Value | 106    | 127    | 159    | 181      | 212    |

> Additional details:

The default value of the left margin is the first character.

The margin settings are absolute. Changes in character pitch do not affect the margin position.

n1, n2 indicate the left and right edges of printable area. For example, if n1 = 10, n2 = 100, the printable area is from the 10th column to the 100th column: 91 characters are printable.

### AUTO JUSTIFICATION

- > Code: ESC a n
- Compatibility: EPSON LQ
- > Function:

The text position/alignment will be set according to one of the four given modes assigned by n. (n is a Binary value.)

> Range:

| N   | JUSTIFICATION |  |
|-----|---------------|--|
| 00H | Left          |  |
| 01H | Centre        |  |
| 02H | Right         |  |
| 03H | Full          |  |

> Additional details:

n = 0: Left justification is the default or standard format, in which the left margin is justified and the right margin is not.

n = 1: The centring command centres a line of text between the margins. This command is used for headings, titles and captions.

n = 2: Right justification is the opposite of left justification. The right margin is justified and the left is not.

n = 3: Full justification puts extra spaces where necessary so that both the left and right margins are justified.

Full justification (n = 3) is performed when data exceeding 75% of printable characters in a line is received at the time of print start.

BS, DEL, HT are invalid when auto justification is used except when n = 0.

Print position will be affected by the commands which set the left/right margin.

NOTE

When using full auto justification, use carriage return at the end of paragraphs only, not at the end of each line of text.

### SET/RESET UNIDIRECTION PRINTING

- > Code: ESC U n
- Compatibility: EPSON LQ/IBM

> Function:

Unidirectional printing, from left to right, or bidirectional printing will be performed based on the value of n.

> Range:

Range n:

| EPSON              | IBM  | ACTION                |
|--------------------|------|-----------------------|
| 01H, 31H, 81H, B1H | ODD  | SET Unidirectional    |
| 00H, 30H, 80H, B0H | EVEN | RESET (Bidirectional) |

> Out of range:

This command will be ignored if n equals a value other than the values mentioned above.

> Additional details:

Short line seeking is performed in both unidirectional and bidirectional print modes.

### **ONE LINE UNIDIRECTIONAL PRINTING**

- > Code: ESC <
- > Compatibility: EPSON LQ
- > Function:

Unidirectional printing for one line only will be performed.

> Additional details:

The line is printed from left to right.

Subsequent lines will be printed, bidirectionally, according to short line seeking priorities logic.

This command returns the printhead to the start of the print line before printing begins.

# SET/RESET HALF SPEED PRINTING

- Code: ESC s n
- > Compatibility: EPSON LQ

The printer starts/stops printing at 50% of normal speed upon receipt of this command depending on the value of n.

> Range:

n = 01H, 31H, 81H, or B1H SET half-speed printing.

n = 00H, 30H, 80H, or B0H SET full speed printing.

> Out of range

This command will be ignored if n equals a value other than the values mentioned above.

> Additional details:

Half Speed mode can be used to reduce printer noise.

If the print speed is slower than the printer's physical lowest speed, the half speed command is ignored and data is printed at that lowest speed.

# BACKSPACE

- > Code: BS
- > Compatibility: EPSON LQ/IBM
- > Function:

Prints the data in the print buffer and moves the printhead one character to the left according to the character pitch set.

> Additional details:

If a Multipass character (e.g. double height character) needs to be printed, after the BS the printer performs a back space and a LF to the printing position and prints the character. (Precise printing position is not guaranteed.)

A backspace code given when the printhead is at the left margin is ignored.

Moves back two character spaces if the printer is in double width mode.

If clearance between characters is set, BS value will be character width and clearance.

In proportional mode:

EPSON LQ – The first character is back spaced by the width of the proportional character and subsequently by 10 CPI character width (or reduced 12 CPI character width in Reduce mode).

IBM – Back space by 12 CPI character width.

## **ONE CHARACTER DATA DELETE**

- > Code: DEL
- > Compatibility: EPSON LQ
- > Function:

Deletes the last character data input into the print buffer.

> Additional details:

If the data which is to be deleted is a SP code, (20)H or (32)D, one SP code is deleted by this command.

If the data which is to be deleted is in Bit Image Graphics, this command is ignored.

Horizontal tab or skip is not deleted.

Control codes are not affected.

This command is ignored if auto-justification is set, except when n = 0.

# VERTICAL CONTROL

# SET 1/8 INCH FIXED LINE SPACING

- > Code: ESC 0
- > Compatibility: EPSON LQ/IBM
- > Function:

The line spacing is set to 1/8 in.

> Additional details:

This command remains in effect until a new line spacing command is sent to the printer.

This command does not set the top of form position.

> Related functions:

LF or CR (and the condition that Auto LF is on) executes 1/ 8 in LF.

# SET 7/72 INCH FIXED LINE SPACING

- > Code: ESC 1
- > Compatibility: IBM
- > Function:

Line spacing will be set to 7/72 in upon receipt of this command.

> Additional details:

This command remains in effect until a new line spacing command is sent to the printer.

This command is used to set line spacing for graphics printing.

#### START LINE SPACING

- > Code: ESC 2
- > Compatibility: IBM
- > Function:

The line spacing value which is set by ESC A n will be activated when ESC 2 is sent.

The line spacing set by Menu is selected if it has not been stored by ESC A n.

## SET 1/6 INCH LINE SPACING

- > Code: ESC 2
- Compatibility: EPSON LQ
- > Function:

The line spacing is set to 1/6 in.

> Additional details:

This command remains in effect until a new line spacing command is sent to the printer.

This command does not set the top of form position.

> Related functions:

LF or CR (and the condition that Auto LF is on) executes  $1\!/$  6 in LF.

# SET N/60 INCH LINE SPACING

- > Code: ESC A n
- > Compatibility: EPSON LQ/IBM PPR/IBM AGM
- > Function:

Sets line spacing to: n/60 in Epson LQ, n/60 in IBM AGM, n/72 in IBM PPR

> Range:

```
Range

n = 0 - 127 Number of 1/60 in increments – Epson

n = 1 - 255 Number of 1/60 in (1/72 in) increments – IBM
```

> Out of range:

Values of n not within the allowable range will be ignored.

> Additional details:

No line feed will occur when n = 0 in Epson mode. In IBM mode if n = 0 this command is ignored, and the line spacing in not changed.

Power on default or I-Prime signal resets the value set by this command and sets the value determined by the Menu.

Top of form will not be set.

> Related functions:

ESC 2 is used to initiate the selected line spacing for IBM PPR mode.

## SET N/180 INCH LINE SPACING

- Code: ESC 3 n
- > Compatibility: EPSON LQ/IBM PPR/IBM AGM
- > Function:

Sets line spacing to: n/180 in Epson, n/216 in IBM PPR, and n/180 in IBM AGM.

> Range:

```
Range

n = 0 - 255 Number of 1/180 in increments – Epson, IBM

AGM

n = 1 - 255 Number of 1/216 in increments – IBM PPR
```

> Additional details:

Power-on default or I-Prime signal resets the value set by this command and sets the value which is determined by the Menu.

No line feed occurs when n = 0 in Epson, IBM AGM mode. In IBM PPR mode if n = 0 this command is ignored.

Top of form will not be set.

> (f) Related functions:

LF, VT, or CR (and when Auto LF is on) executes predetermined LF.

ESC [ \ sets the spacing increment in IBM mode.

# SET N/360 INCH FINE LINE SPACING

- > Code: ESC [ n
- > Compatibility: EPSON LQ
- > Function:

Sets line spacing to n/360 in.

> Range:

Range n = 0 - 255 Number of 1/360 in increments.

> Additional details:

Power on default or I-Prime signal resets the value set by this command and sets the value which is determined by the Menu.

No line feed occurs when n = 0.

Top of form will not be set.

> Related functions:

LF, VT, or CR (and the condition that Auto LF is on) precedes predetermined LF.

## SET N/360 INCH LINE SPACING

- > Code: ESC % 8 n
- > Compatibility: IBM
- > Function:

Sets line spacing to n/360 in.

> Range:

Range n = 1 - 255, Number of 1/360 in increments.

> Additional details:

Power on default or I-Prime signal resets the value set by this command and sets the value which is determined by the Menu.

This command is ignored when n = 0.

Top of form will not be set.

> Related functions:

LF, VT, or CR (and the condition that Auto LF is on) precedes predetermined LF.

#### LINE FEED

- > Code: LF
- Compatibility: EPSON LQ/IBM

This command causes the data in the print buffer to be printed followed by a movement to the next print line based on the current line spacing.

> Additional details:

A carriage return will also be executed; in IBM PPR mode auto CR must be set for CR to be executed.

Line spacing pitch will be set by ESC A n, ESC 0, ESC 2, ESC 3 n, and ESC [ n. Otherwise, the LF pitch will be set by Menu when power is on or an I-Prime signal is received.

This code will cancel enlarged character mode set by the ESC SO (Epson mode only) and SO code. If there is no data before the LF code or only spaces before this code, only line feed is performed.

## SET/RESET AUTOMATIC LINEFEED

- > Code: ESC 5 n
- > Compatibility: IBM
- > Function:

Enables/disables automatic line feed. The printer performs an automatic LF each time it receives a carriage return (CR).

> Range:

If n = ODD, SET automatic LF. If n = EVEN, RESET automatic LF.

> Out of range:

The line feed is executed for the current line spacing setting.

# FINE LINE FEED (N/180 INCH)

- Code: ESC J n
- > Compatibility: EPSON LQ/IBM PPR/IBM AGM

Immediate line feed is executed without changing the current line spacing.

n/180 in Epson LQ n/180 in IBM AGM n/216 in IBM PPR

> Range:

```
n = 0 – 255, Number of 1/180 in increments – Epson n= 1 – 255, Number of 1/180 in (1/216 in) increments – IBM
```

> Additional details:

The contents of the buffer are printed without a Carriage Return. (The printhead does not move to the left margin.) In IBM mode if auto CR is selected by Menu a carriage return will be performed.

This command does not need a cancel code, since it is executed only once.

No feed is performed when n = 0. (Ignored in IBM mode)

> Related functions:

Double width set by SO (or ESC SO in Epson mode) will not be reset.

ESC [ \ sets the spacing increment for IBM mode.

# FINE LINE FEED (N/360 INCH)

- Code: ESC ] n
- Compatibility: EPSON LQ
- > Function:

A n/360 in immediate line feed is executed without changing the current line spacing.

> Range:

Range n = 0 - 255, Number of 1/360 in increments.

> Additional details:

The contents of the buffer will be printed without a CR. (Carriage does not move to the home position.)

No line feed occurs when n = 0.

Top of form will not be set.

> Related functions:

Double width set by SO (or ESC SO in Epson mode) will not be reset.

## FINE LINE FEED (N/360 INCH)

- > Code: ESC % 4 n
- Compatibility: IBM
- > Function:

A n/360 in immediate line feed is executed without changing the current line spacing.

> Range:

Range n = 0 - 255, Number of 1/360 in increments.

> Additional details:

The contents of the buffer will be printed without a CR. (Carriage does not move to the home position.)

No line feed occurs when n = 0.

Top of form will not be set.

> Related functions:

Double width set by SO will not be reset.

#### **REVERSE LINE FEED**

- > Code: ESC j n
- > Compatibility: EPSON LQ

Once this command is received the printer will execute an immediate reverse line feed, which will be executed only once for each time this command is sent.

> Range:

Range n = 0 - 255

> Additional details:

The printer will perform an n/180 in reverse line feed each time this command is sent.

The current line spacing will not be changed.

It must not exceed TOF whether or not there is perforation skip.

*NOTE It is not recommended to use the pull tractor option feed unit when reverse line feeds are required.* 

## **REVERSE LINE FEED**

- > Code: ESC ]
- Compatibility: IBM
- > Function:

Prints data in the print buffer, then performs reverse line feed. Reverse line feed is also performed when no print data is stored in the buffer.

Linefeed amounts conform to those which are set using ESC 0, ESC 1, ESC 2, ESC 3 Pn, ESC A Pn, and ESC % 8 Pn. When not set after the power is turned on, the amount of line feed equates to a menu-set value.

> Additional Details

Printing and line feed are performed irrespective of AUTO CR in the menu (a carriage return is not inserted).

One-line horizontal expansion by SO and ESC SO is not cancelled (also it is not cancelled when AUTO CR is valid).

When the amount of line feed is doubled by setting using the ESC [ @ command, a single reverse line feed is performed.

A new line does not start beyond the TOF position.

Page length is controlled.

## FORM FEED

- > Code: FF
- > Compatibility: EPSON LQ/IBM
- > Function:

Upon receipt of this command the printer prints the data in the print buffer and carries out a carriage return, then feeds the paper to the next TOF position.

> Additional details:

Factory setting of form length is eleven (11) in. (Menu).

Pressing the FORM FEED button on the operator panel always feeds the paper forward to the next top of form position.

FF will be performed to the next top of form position even when the FF is received at the top of form position.

Double width set by SO (or ESC SO in Epson mode) will be reset.

> Related functions:

TOF will be set on power-up or I-Prime (or ESC 4 in IBM mode).

Receiving ESC } NULL signal.

Receiving ESC { n signal.

Executing Menu setting.

# VERTICAL TAB

- > Code: VT
- > Compatibility: EPSON LQ/IBM

Upon receipt of this command the printer will print out what is in the buffer then move the paper to the next preprogrammed tab stop.

> Additional details:

If vertical tabs are not set this command will function the same as: CR in Epson mode, LF in IBM mode.

Executing more than the number of vertical tabs set will cause execution of the first vertical tab of the channel on the next page.

> Related functions:

Double width set by SO (or ESC SO in Epson mode) will be reset.

## SET VERTICAL TAB STOPS

- > Code: ESC B n1 n2 ... nk NUL
- > Compatibility: EPSON LQ/IBM
- > Function:

Upon receipt of this command the printer will set the specified number of vertical tabs.

> Range:

k specifies the number of vertical tabs set. Range k = 1 - 16 (Epson), 1 - 64 (IBM)

n is the specific line number at which each vertical tab is to be set.

Range n = 0 - 255

> Out of range:

Values of k and n which exceed the maximum will be ignored.

The n value can be set regardless of form length.

> Additional details:

The distance is determined by the current line spacing.

To use an n setting of 255 the line spacing must be set at less than 3/72 in.

Vertical tab stops are absolute. They are not changed by setting the line spacing. (Epson mode)

The tab sequence must be terminated by CHR\$(0) or any number less than the last tab or nk. (Epson mode)

The vertical tabs set by this command correspond to channel no. 0 in Epson mode.

The n value must be increasing: n > n2 > n3 > ... > nk

> Related functions:

ESC B NUL will reset the tab.

# SET VERTICAL FORMAT UNIT (VFU)

- > Code: ESC b n m1 m2 ... mk NUL
- > Compatibility: EPSON LQ
- > Function:

Upon receipt of this command the printer sets up m vertical tabs for each channel n.

# > Range:

m = 0 - 255, Tab stop value n = 0 - 7, Vertical tab stop channel number k = 1 - 16, Number of tab stops

> Out of range:

If n > 7, the VFU setting ESC sequence will be ignored.

> Additional details:

The VFU has 8 channels (n = 0 to 7), and up to 16 stops (m = 1 to 16) which can be set within the page length in each channel.

This sequence must be terminated by CHR\$(0), or any number less than mk.

Tab settings are not affected by subsequent changes in line spacing.

> Related functions:

On power up, n is set to channel no. 0. This means the same as ESC B.

## SELECT VERTICAL TAB CHANNEL

- > Code: ESC / n
- Compatibility: EPSON LQ
- > Function:

Upon receipt of this code the printer selects a Vertical Tab channel specified by n.

> Range:

Range n = 0 - 7, Number of tab channel

> Out of range:

If n > 7, the VFU value will be ignored.

> Additional details:

Within each channel there can be up to 16 vertical tabs which are independently set.

In order to access the vertical tabs within each channel VT or CHR\$(11) can be used.

Tabs set by the ESC B command correspond to channel no. 0.

## FORM LENGTH SET BY INCHES

- > Code: ESC C NUL n
- Compatibility: EPSON LQ/IBM
- > Function:

Upon receipt of this command the printer sets the form length to n in.

> Range:

n = 1 - 22 (Epson), Number of inches n = 1 - 255 (IBM)

> Out of range:

n = 0 (or n > 22 in Epson mode) this command will be ignored.

> Additional details:

The skip perforation will be cleared when the n is valid data.

Top of form position is set by this command.

> Related functions:

Line pitch is based on the value set by ESC 0, ESC 2, ESC A n or ESC 3 n.

## FORM LENGTH SET BY LINES

- > Code: ESC C n
- > Compatibility: EPSON LQ/ IBM
- > Function:

Upon receipt of this command the printer sets the form length to n lines.

> Range:

n = 1 - 127 (Epson), Number of lines n = 1 - 255 (IBM).

> Out of range:

If n = 0 (or 128 for Epson mode) this command is treated as ESC C NUL n.

> Additional details:

Top of form will be set.

The value of the skip over perforation will be cleared when valid n data is received.

Bit 7 is cleared and set to that value in Epson mode.

In Epson mode if the line spacing is set to 0 this command is ignored.

#### SET PERFORATION AUTO SKIP

- > Code: ESC N n
- > Compatibility: EPSON LQ/IBM
- > Function:

Upon receipt of this command the printer sets the skip over perforation to n lines.

> Range:

```
n = 1 to 127 (Epson), Number of lines to skip
n = 1 to 255 (IBM)
```

> Out of range:

If n is equal to or greater than the current form length, in lines, this command will be:

- Set to form length (Epson mode).
- Ignored (IBM mode).

If n = 0 (or n > 127 in Epson mode), the last value will remain set.

> Additional details:

Skip over perforation value will not be changed by the line pitch change.

Entering the area of skip over perforation by LF, VT, CR (with LF), ESC J n and auto line feed will cause skip over perforation and feed to the top of form.

> Related functions:

Line spacing value is based on ESC 0, ESC 2, ESC A n, ESC [ n or ESC 3 n.

ESC O resets skip over perforation.

## **RESET PERFORATION AUTO SKIP**

- > Code: ESC O
- Compatibility: EPSON LQ/IBM

Upon receipt of this code the printer resets the skip over perforation value to the default value.

> Additional details:

Skip over perforation is set to default when power-down, power-up or I-Prime (or ESC @ in Epson mode) occurs.

Skip over perforation is cleared when the form length is changed by the following codes: ESC C n and ESC C NUL n.

## TOP OF FORM SET

- > Code: ESC 4
- > Compatibility: IBM
- > Function:

Top of form setting will be set to the current position.

> Additional details:

This command does not affect the CSF or SASF.

## SET VERTICAL UNITS

- Code: ESC [ \ 4 0 0 0 n1 n2
- > Compatibility: IBM
- > Function:

This command changes the base units for the line spacing command.

> Range:

n1 = 0, n2 = 180 for n/180 in units

- n1 = 0, n2 = 216 for n/216 in units
- > Out of Range:

Any value of n1, n2 other than those above will be ignored.

## SET N/360 INCH FINE LINE SPACING

> Code: ESC + n

- > Compatibility: EPSON LQ
- > Function:

Sets line spacing to n/360 in.

> Range:

Range n = 0 - 255, Number of 1/360 in increments.

> Additional details:

Power-on default or I-Prime signal resets the value set by this command and sets the value which is determined by the Menu.

This command is valid in any group of lines.

No line feed occurs when n = 0.

Top of form will not be set.

> Related functions:

This command is identical to the ESC [ n command.

LF, VT, or CR (and Auto LF set on) precedes predetermined LF.

# SET N/360 INCH LINE SPACING

- > Code: FS 3 n
- > Compatibility: EPSON LQ
- > Function:

Set line spacing to n/360 in.

> Range:

Range n = 0 - 255, Number of 1/360 in increments.

> Additional details:

No line feed will occur when n = 0.

Power-on default or I-Prime signal resets the value set by this command and sets the value which is determined by the Menu.

Top of form will not be set.

#### SET FORWARD LINE SPACING

- > Code: FS F
- > Compatibility: EPSON LQ
- > Function:

Set forward line spacing.

## SET REVERSE LINE SPACING

- > Code: FS R
- > Compatibility: EPSON LQ
- > Function:

Set reverse line spacing.

# **CHARACTER SET**

# COPIES ROM CG TO RAM CG

- > Code: ESC : 00 n 00
- > Compatibility: EPSON LQ
- > Function:

Upon receipt of this command, the printer copies the ROM CG to user defined characters set in RAM.

> Range:

n = 00H, 30H, 80H, B0H - Roman n = 01H, 31H, 81H, B1H - Swiss n = 02H, 32H, 82H, B2H - Courier (Default font) n = 03H, 33H, 83H, B3H - Prestige n = 04H, 34H, 84H, B4H - Reserve n = 05H, 35H, 85H, B5H - Reserve n = 06H, 36H, 86H, B6H - Reserve n = 07H, 37H, 87H, B7H - Orator n = 08H, 38H, 88H, B8H - Reserve n = 09H, 39H, 89H, B9H - Reserve n = 0AH, 3AH, 8AH, BAH - Reserve n = 0BH, 3BH, 8BH, BBH - Reserve n = 0CH, 3CH, 8CH, BCH - Reserve n = 0DH, 3DH, 8DH, BDH - Reserve

Command descriptions > 91

- n = 0EH, 3EH, 8EH, BEH Reserve n = 0FH, 3FH, 8FH, BFH – Reserve n = 10H – 2FH, 90H – AFH – Reserve n = 40H – 79H, C0H – F9H – Reserve n = 7AH, FAH – Reserve n = 7BH, FBH – Reserve n = 7CH, FCH – Letter Gothic n = 7DH, FDH – Reserve n = 7EH, FEH – Conformed to Menu n = 7FH, FFH – Reserve
- > Additional details:

Address 20H – 7FH of ROM CG data will be transferred to the same address of RAM CG area.

This command overwrites the previous DLL data.

## CHARACTER DEFINITION

- Code: ESC & m n1 n2 d0 d1 d2 <DLL data>
- > Compatibility: EPSON LQ
- > Function:

Upon receipt of this command the printer defines user characters in RAM.

Mode of DLL data depends on the current print mode which is LQ, Utility or Proportional.

> Range:

m selects the available area in RAM. Only available area is m = 0 or 128.

n1 = 00 - 127, Starting character location n2 = n1 - 127, Ending character location

Character width limits are shown as follows:

d0: leading space width

d1: character width

## d2: trailing space width

| MODE         | D1 (MAX) | D0 + D1 + D2 (MAX) |
|--------------|----------|--------------------|
| UTILITY      | 15       | 18                 |
| LQ           | 37       | 42                 |
| PROPORTIONAL | 37       | 42                 |

> Out of range:

n1 = n2: One character loaded. n1 > n2: Data up to n2 is dumped and this command is ignored. 80H <= n1, n2: Ignored from ESC to n2.

> Additional details:

To define a character, a grid that is 24 dots high is used, one dot for each wire. The width of the character matrix is dependent upon the character set in use (i.e. LQ, Utility or Proportional).

Dots in the same row may not print in adjacent columns. There must be an empty dot position to the left and to the right of each dot that prints. This is true for Utility, LQ, and Proportional. (See illustrations for character print positioning).

Each vertical column (which has a maximum of 24 dots) is first divided into three groupings of 8 dots. Each group of 8 dots is represented by one byte.

DLL Data format is be sent in the following manner:

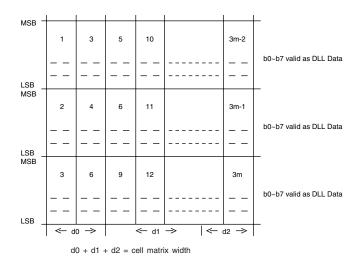

At loading time, if printer is in Super/Sub mode then only two bytes of data are required for each column.

# LOAD DLL CHARACTER

- Code: ESC = n1 n2 # a1 a2 a3 m ad1 ad2 id1 id2 d1 d2 d3 d4 d5 [data]
- > Compatibility: IBM
- > Function:

This sequence initiates character downloading.

> Range:

n1 = 0 - 255, Number of bytes in command string. n2 = 0 - 255,  $N1 + n2 \times 256$  a1 = 0 - 255, Data starting address. a2 = 0 - 255a3 = 0 - 255

Character Pitch and mode.

```
m b0 - b3: 0X00 UTLALL, 0X01 LQ 10CPI, 0X10 LQ 12CPI,
0X11 LQ Proportional
m b6 = 0, last table
m b6 = 1, another table follows
ad1 = 0 - 255, character starting address.
ad2 = 0 - 255
id1 b0 – b5, 1 – 63, Number of loading columns.
id1 b6 = 0 (RAM), b6 = 1 (ROM-CG copy)
id1 b7 = 0, Normal
id1 b7 = 1, Elongated
id2 b0 – b5, 0 – 63 character Width (Valid in proportional)
id2 b6 – b7, 0 – 0, Data for pins 19-24, copy 25-30 pins
id2 b6 - b7, 0 - 1 = Data for pins 23, 24, duplicated for
pins 25, 26, 27,28, 29, 30
id2 b6 - b7 1 - 0, Underline
id2 b6 - b7 1 - 1, No Elongation.
d1 = Repetition data for columns 1 - 8
d2 = Repetition data for columns 9 - 16
d3 = Repetition data for columns 17 - 24
d4 = Repetition data for columns 25 - 32
d5 = Repetition data for columns 33 - 40
0 = new data
1 = repeat previous column data.
```

> Additional details:

If fewer than 256 characters are loaded, all character codes must be consecutive from the starting code point.

DLL characters are not saved after power is turned off.

This command makes a print block.

This command is broken into three parts:

1) ESC = n1 n2 # a1 a2 a3 m - once for each DLL sequence.

2) ad1 ad2 id1 id2 d1 d2 d3 d4 d5 – repeated for each character.

3) Data – repeated for each character.

## **DLL** FONT SELECT

- > Code: ESC % n
- > Compatibility: EPSON LQ
- > Function:

Selects the character set to be used.

> Range:

When n = 01H, 31H, 81H, B1H, DLL character set selected.

When n = 00H, 30H, 80H, B0H, DLL character set cancel.

> Out of range:

When n does not equal any of the values above, this command will be ignored.

> Additional details:

DLL character areas are 00H - 7FH.

If LQ DLL is loaded, LQ DLL will be selected. If Utility DLL is loaded, Utility DLL will be selected.

## FOREIGN CHARACTER SET SELECT

- > Code: ESC R n
- > Compatibility: EPSON LQ
- > Function:

Sets international character sets and code page.

"n" is defined in the table below.

> Range:

| PN      | INTERNATIONAL<br>CHARACTER SET    | PN       | INTERNATIONAL<br>CHARACTER SET |
|---------|-----------------------------------|----------|--------------------------------|
| 0 (00H) | American (ODA/INT)<br>ASCII (OEL) | 11 (0BH) | Spanish II                     |
| 1 (01H) | French                            | 12 (0CH) | Latin American                 |
| 2 (02H) | German                            | 13 (0DH) | French Canadian                |
| 3 (03H) | British                           | 14 (0EH) | Dutch                          |

| PN       | INTERNATIONAL<br>CHARACTER SET | PN       | INTERNATIONAL<br>CHARACTER SET |
|----------|--------------------------------|----------|--------------------------------|
| 4 (04H)  | Danish I                       | 15 (0FH) | Swedish II                     |
| 5 (05H)  | Swedish I                      | 16 (10H) | Swedish III                    |
| 6 (06H)  | Italian                        | 17 (11H) | Swedish IV                     |
| 7 (07H)  | Spanish I                      | 18 (12H) | Turkish                        |
| 8 (08H)  | Japanese                       | 19 (13H) | Swiss I                        |
| 9 (09H)  | Norwegian                      | 20 (14H) | Swiss II                       |
| 10 (0AH) | Danish II                      | 64 (40H) | Publisher                      |
| PN       | CODE PAGE SET                  | PN       | CODE PAGE SET                  |
| 21 (15H) | Cyrillic II-866                | 50 (32H) | Windows Greek                  |
| 22 (16H) | Polska Mazovia                 | 51 (33H) | Latin 5 (Windows<br>Turkey)    |
| 23 (17H) | ISO Latin2                     | 52 (34H) | Windows Cyrillic               |
| 24 (18H) | Serbo Croatic I                | 54 (36H) | Hungarian CWI                  |
| 25 (19H) | Serbo Croatic II               | 55 (37H) | Kamenicky (MJK)                |
| 26 (1AH) | Multilingual 850               | 57 (39H) | Turkey 857                     |
| 27 (1BH) | Norway 865                     | 58 (3AH) | Roman-8                        |
| 28 (1CH) | Portugal 860                   | 60 (3CH) | Hebrew NC (862)                |
| 29 (1DH) | Turkey                         | 61 (3DH) | Hebrew OC                      |
| 30 (1EH) | Greek ABG (Reserve)            | 62 (3EH) | Windows Hebrew                 |
| 31 (1FH) | Greek ABC (Reserve)            | 63 (3FH) | KBL-Lithuanian                 |
| 32 (20H) | Greek DEG (Reserve)            | 65 (41H) | Arabic 864                     |
| 33 (21H) | Greek Quattro (Reserve)        | 66 (42H) | Ukrainian                      |
| 34 (22H) | Greek SYS 25 (Reserve)         | 67 (43H) | ISO Latin 6 (8859/10)          |
| 35 (23H) | Greek ME 29 (Reserve)          | 68 (44H) | Windows Baltic                 |
| 36 (24H) | Greek 927 mod<br>(Reserve)     | 69 (45H) | Cyrillic Latvian               |

| PN       | CODE PAGE SET                  | PN       | CODE PAGE SET      |
|----------|--------------------------------|----------|--------------------|
| 37 (25H) | Greek 927 (Reserve)            | 72 (48H) | Bulgarian          |
| 38 (26H) | Greek 437                      | 73 (49H) | Icelandic-861      |
| 39 (27H) | Greek 928                      | 74 (4AH) | Baltic 774         |
| 40 (28H) | Greek 851 (Reserve)            | 78 (4EH) | Asmo 708           |
| 41 (29H) | Greek 437 CYPRUS               | 79 (4FH) | Asmo 449+          |
| 42 (2AH) | ECMA-94                        | 80 (50H) | BRASCII (ODA only) |
| 43 (2BH) | Canada French                  | 81 (51H) | Abicomp (ODA only) |
| 44 (2CH) | Cyrillic I - 855 (OEL<br>only) | 82 (52H) | ISO8859-15         |
| 45 (2DH) | Cyrillic II - 866              | 83 (53H) | Multilingual858    |
| 46 (2EH) | East europe Latin II -<br>852  | 84 (54H) | Windows Arabic     |
| 47 (2FH) | Greek 869                      | 85 (55H) | Greek_737          |
| 49 (31H) | Windows East Europe            | 86 (56H) | POL 1              |

> Out of range:

If n does not equal one of the values above this command will be ignored and the last setting will remain.

> Additional details:

Once you have selected a specific language you can use its special characters.

Each language has a set of 15 characters which can be accessed through the following decimal numbers:

35 36 38 64 79 91 92 93 94 95 96 123 133 124 125 126

In the following cases, the international character set and code page selected by Menu are set.

- ESC @ is received.
- I-Prime is received.
- Power-up or Menu
- Software I-Prime command (ESC } NUL) is received.

Emulation change command (ESC { Pn) is received. (except same emulation)

- See below for exact substitution character sets.

## SELECT INTERNATIONAL CHARACTER SET

- > Code: ESC ! n
- > Compatibility: IBM
- > Function:

The foreign language character set designated by n is substituted for the standard characters on receiving this command.

# > Range:

| NO. | N(H) | N(H) | FOREIGN LANGUAGE      |
|-----|------|------|-----------------------|
| 1   | 40   | 64   | American Slashed Zero |
| 2   | 41   | 65   | American              |
| 3   | 42   | 66   | British               |
| 4   | 43   | 67   | German                |
| 5   | 44   | 68   | French                |
| 6   | 45   | 69   | Swedish               |
| 7   | 46   | 70   | Danish                |
| 8   | 47   | 71   | Norwegian             |
| 9   | 48   | 72   | Dutch                 |
| 10  | 49   | 73   | Italian               |
| 11  | 4A   | 74   | French Canadian       |
| 12  | 4B   | 75   | Spanish               |
| 13  | 4C   | 76   | Latin American        |
| 14  | 5A   | 90   | Publisher             |

# SELECT CHARACTER TABLE

> Code: ESC t n

- > Compatibility: EPSON LQ
- > Function:

Upon receipt of this code, the printer selects a character table in address 128D to 255D, either line graphics, italics characters or DLL.

> Range:

 $n = 00, 30, 80, B0H \dots$  selects Italics character table.  $n = 01, 31, 81, B1H \dots$  selects Epson Graphics character table.  $n = 02, 32, 82, B2H \dots$  remaps DLL 0 - 127 into 128 - 255.

> Out of range:

Values other than above will be ignored.

> Additional details:

ESC 4 also selects italics printing.

## ENABLE UPPER ASCII CHARACTERS

- > Code: ESC 6
- > Compatibility: EPSON LQ
- > Function:

To assign characters to the upper ASCII region 80H – 9FH.

> Additional details:

80H – 9FH will not be treated as control codes. Characters are assigned.

> Related functions:

ESC t 1 must be used prior to this command to select IBM character set II from Epson mode.

## SELECT CHARACTER SET II

- > Code: ESC 7
- Compatibility: EPSON LQ

To enable the upper ASCII region to function in the same manner as the lower ASCII control codes.

> Additional details:

80H – 9FH will be treated as control codes 00H – 1FH.

> Related functions:

ESC t 1 must be used prior to this command to select IBM character set II.

#### **PRINT CONTINUOUSLY FROM ALL CHARACTERS CHART**

- > Code: ESC \ n1 n2
- > Compatibility: IBM
- > Function:

This command allows the printing of all codes received including control codes.

> Range:

n1 and n2 are equal to the total number of characters.

i.e. total count = n1 + (n2\*256)

## **PRINT ONE CHARACTER FROM ALL CHARACTERS CHART**

- > Code: ESC ^ n
- > Compatibility: IBM
- > Function:

This command will allow the printing of the next character in the all characters chart.

> Additional details:

Only one character is printed.

This command can be used to print control codes.

# SELECT CHARACTER SET I

> Code: ESC 7

- > Compatibility: IBM
- > Function:

Selects IBM character set I.

# SELECT CHARACTER SET II

- > Code: ESC 6
- > Compatibility: IBM
- > Function:

Upon receipt of this code, the printer selects character set  $\ensuremath{\mathrm{II}}$ 

> Additional details:

80H – 9FH will not be treated as control codes. Characters are assigned.

> Related functions:

ESC t 1 must be used prior to this command to select IBM character set II from Epson mode.

# CODE PAGE SELECT

- > Code: ESC [ T Ln Hn NUL NUL Hcp Lcp NUL
- > Compatibility: IBM
- > Function:

Sets code page.

> Range:

```
Ln and Hn designate the data quantity after Ln and Hn.

Ln: 0 - 255

Hn: 0 - 255

Data quantity = (Ln + Hn x 256)

(Ln + Hn x 255) <= 3: The command is ignored and data

is dumped.
```

```
NUL 0 - 255
```

Hcp and Lcp designate ID No. of code page. Hcp: 0 – 255 Lcp: 0 - 255 ID No. = (Hcp x 256 + Lcp)

ID Nos. and code pages are as listed below:

| ID (HCP, LCP) | CODE PAGE                     | REMARK    |
|---------------|-------------------------------|-----------|
| 437 (1B5H)    | USA                           |           |
| 449 (1C1H)    | Asmo 449+                     |           |
| 708 (2C4H)    | Asmo 708                      |           |
| 737 (2E1H)    | Greek_737                     |           |
| 774 (306H)    | Baltic 774                    |           |
| 850 (352H)    | Multilingual                  |           |
| 852 (354H)    | East Europe Latin II - 852    |           |
| 855 (357H)    | Cyrillic I - 855              |           |
| 857 (359H)    | Turkey 857                    |           |
| 858 (35AH)    | Multilingual858               |           |
| 860 (35CH)    | Portugual                     |           |
| 861 (35DH)    | Icelandic-861                 |           |
| 862 (35EH)    | Hebrew NC (862) (same as 406) |           |
| 863 (35FH)    | Canada French                 |           |
| 864 (360H)    | Arabic 864                    |           |
| 865 (361H)    | Norway                        |           |
| 866 (362H)    | Cyrillic II - 866             |           |
| 869 (365H)    | Greek 869                     |           |
| 895 (37FH)    | Kamenickey (MJK)              |           |
| 1000 (3E8H)   | Greek ABG                     | (Reserve) |
| 1001 (3E9H)   | Greek ABC                     | (Reserve) |
| 1002 (3EAH)   | Greek DEC                     | (Reserve) |
| 1003 (3EBH)   | Greek Quattro                 | (Reserve) |
| 1004 (3ECH)   | Greek SYS 25                  | (Reserve) |

| ID (HCP, LCP) | CODE PAGE                       | REMARK    |
|---------------|---------------------------------|-----------|
| 1005 (3EDH)   | Greek ME 29                     | (Reserve) |
| 1006 (3EEH)   | Greek 927 mod                   | (Reserve) |
| 1007 (3EFH)   | Greek 927                       | (Reserve) |
| 1008 (3F0H)   | Greek 437                       |           |
| 1009 (3F1H)   | Greek 928                       |           |
| 1010 (3F2H)   | Greek 851                       | (Reserve) |
| 1011 (3F3H)   | Greek 437 CYPRUS                |           |
| 1012 (3F4H)   | Turkey                          |           |
| 1013 (3F5H)   | Cyrillic II - 866 (same as 866) |           |
| 1014 (3F6H)   | Polska Mazovia                  |           |
| 1015 (3F7H)   | ISO Latin 2                     |           |
| 1016 (3F8H)   | Serbo Croatic I                 |           |
| 1017 (3F9H)   | Serbo Croatic II                |           |
| 1018 (3FAH)   | ECMA-94                         |           |
| 1019 (3FBH)   | Windows East Europe             |           |
| 1020 (3FCH)   | Windows Greek                   |           |
| 1021 (3FDH)   | Windows Turkey                  |           |
| 1022 (3FEH)   | Windows Cyrillic                |           |
| 1024 (400H)   | Hungarian CWI                   |           |
| 1027 (403H)   | Ukrainian                       |           |
| 1028 (404H)   | Roman-8                         |           |
| 1029 (405H)   | ISO Latin6 (8859/10)            |           |
| 1030 (406H)   | Hebrew NC                       |           |
| 1031 (407H)   | Hebrew OC                       |           |
| 1032 (408H)   | Windows Hebrew                  |           |
| 1033 (409H)   | KBL-Lithuanian                  |           |
| 1034 (40AH)   | Windows Baltic                  |           |

Command descriptions > 104

| ID (HCP, LCP) | CODE PAGE        | REMARK     |
|---------------|------------------|------------|
| 1035 (40BH)   | Cyrillic Latvian |            |
| 1040 (410H)   | BRASCII          | (ODA only) |
| 1041 (411H)   | Abicomp          | (ODA only) |
| 1072 (430H)   | Bulgarian        |            |
| 1081 (439H)   | ISO8859-15       |            |
| 1256 (4E8H)   | Windows Arabic   |            |
| 1086 (43EH)   | POL 1            |            |

The command is ignored and data is dumped if there is no code page for the ID No. selected by Hcp and Lcp.

> Additional details:

A code page other than USA is not converted into international characters.

#### ASSIGN CHARACTER TABLE

- > Code: ESC (t Ln Hn Pn1 Pn2 Pn3
- Compatibility: EPSON LQ
- > Function:

This command stores the character table selected by Pn2 and Pn3 in the area stipulated by Pn1.

> Range:

```
Range of Ln, Hn

Ln: 0 - 255

Hn: 0 - 255

Data quantity = Ln + (Hn x 256)

Pn1: 0 - 255

With Pn1, maximum of 4 tables may be selected.

Pn1 = Pn of ESC t Pn.

Pn2: 0 - 255

Pn3: 0 - 255
```

| For combinations of Pn2 and Pn3, specific character tables |
|------------------------------------------------------------|
| are selected.                                              |

| PN2 | PN3 | CHARACTER TABLE       |
|-----|-----|-----------------------|
| 0   | 0   | Italic                |
| 1   | 0   | PC437 (USA)           |
| 3   | 0   | PC850 (Multilingual)  |
| 7   | 0   | PC860 (Portugal)      |
| 8   | 0   | PC863 (Canada-French) |
| 9   | 0   | PC865 (Norway)        |
| 25  | 0   | BRASCII               |
| 26  | 0   | Abicomp               |

## SELECT CHARACTER TABLE

- > Code: FS I n
- > Compatibility: EPSON LQ
- > Function:

Upon receipt of this code, the printer selects a character table in address 128D to 255D, either line graphics or italics characters.

> Range:

n = 00H, 30H, 80H, B0H ... selects Epson italics character table. n = 01H, 31H, 81H, B1H ... selects Epson graphics

n = 01H, 31H, 81H, B1H ... selects Epson graphics character table.

> Out of range:

Values other than above will be ignored.

> Additional details:

ESC 4 also selects italics printing.

## SELECT FONT

> Code: ESC y Pn

- > Compatibility: EPSON LQ
- > Function:

Selects HSD font or UTL font.

> Range:

00Hf"Pnf"FFH

> Detail:

When Pn = 00H, 30H, 80H, B0H, selects UTL (normal) font.

When Pn = 01H, 31H, 81H, B1H, selects HSD (high speed) font.

This command is only valid in UTL and HSD mode and is suppressed in LQ mode.

# PRINT QUALITY - SELECT HSD

- > Code: ESC # 0
- Compatibility: IBM
- > Function:

Select High Speed Draft Character Set.

> Details:

If inter-character clearance is defined while the High Speed Draft (HSD) mode is selected, additional blank dot columns will be suppressed.

The HSD mode will be suppressed during proportional print mode.

Accessible addresses:

03H - 06H 15H 20H - 7FH 80H - AFH E0H - F3H F6H - FFH Other areas will not be printed in High Speed draft mode.

See "Appendix B – Print modes/features" on page 168 for UTL & LQ Print Mode/Features Combination Priority Charts.

### PRINT QUALITY - SELECT HSD

- > Code: ESC ( n
- > Compatibility: EPSON LQ
- > Function:

Select High Speed Draft Character Set.

> Range: n = 00H, 30H, 80H, or B0H HSD is selected.

If n has any other value, the current mode will remain effective.

> Details:

If inter-character clearance is defined while the High Speed Draft (HSD) mode is selected, additional blank dot columns will be suppressed.

The HSD mode will be suppressed during the proportional print mode.

Accessible addresses:

03 – 06H 15H 20H – 7FH 80H – AFH EOH – F3H F6H – FFH Other addresses will not be printed in High Speed draft mode.

See "Appendix B – Print modes/features" on page 168 for UTL & LQ Print Mode/Features Combination Priority Charts.

# FONT DESCRIPTION

#### **SELECT CHARACTER FONT**

- Code: ESC x n
- Compatibility: EPSON LQ
- > Function:

Selects the print quality mode to be used.

> Range:

```
Range n = 01H, 31H, 81, B1H selects LQ character font.
```

Range n = 00H, 30H, 80H, B0H selects Utility character font.

> Out of range:

This command will be ignored when the value n is not one of the values above.

> Additional details:

LQ and Utility modes are printed in 10, 12, 15, 17.1, and 20 CPI.

Proportional mode does not work in any mode but LQ.

If Utility, DLL, or Proportional modes are selected the result will be LQ, proportional printing, based on the Priority chart.

### **SELECT TYPE STYLES**

- > Code: ESC k n
- > Compatibility: EPSON LQ/IBM
- > Function:

Upon receipt of this command the printer will select an LQ type style.

> Range:

| 00H, 30H, 80H, B0H | Roman     |
|--------------------|-----------|
| 01H, 31H, 81H, B1H | Swiss     |
| 02H, 32H, 82H, B2H | Courier   |
| 03H, 33H, 83H, B3H | Prestige  |
| 04H, 34H, 84H, B4H | [Reserve] |
| 05H, 35H, 85H, B5H | [Reserve] |
| 06H, 36H, 86H, B6H | [Reserve] |
| 07H, 37H, 87H, B7H | Orator    |
| 08H, 38H, 88H, B8H | [Reserve] |

| 09H, 39H, 89H, B9H   | [Reserve]    |
|----------------------|--------------|
| ОАН, ЗАН, 8АН, ВАН   | [Reserve]    |
| 0BH, 3BH, 8BH, BBH   | [Reserve]    |
| 0СН, 3СН, 8СН, ВСН   | [Reserve]    |
| 0DH, 3DH, 8DH, BDH   | [Reserve]    |
| 0EH, 3EH, 8EH, BEH   | [Reserve]    |
| 0FH, 3FH, 8FH, BFH   | [Reserve]    |
| 10H – 2FH, 90H – AFH | [Reserve]    |
| 40H – 79H, C0H – F9H | [Reserve]    |
| 7АН, ҒАН             | [Reserve]    |
| 7ВН, ҒВН             | [Reserve]    |
| 7CH, FCH             | Gothic       |
| 7DH, FDH             | [Reserve]    |
| 7EH, FEH             | Menu Setting |
| 7FH, FFH             | [Reserve]    |
|                      |              |

The default LQ font is Courier.

Typestyles can also be selected through the Menu or operator panel.

All typestyles are available in all pitches and features.

## SET/RESET PROPORTIONAL SPACING

- > Code: ESC p n
- > Compatibility: EPSON LQ
- > Function:

Sets/resets the character pitch to proportional mode in LQ print quality mode.

> Range:

```
Range n = 01H, 31H, 81H, or B1H SET Proportional Spacing
```

```
Range n = 00H, 30H, 80H, or B0H RESET Proportional Spacing
```

> Out of range:

If n does not equal any of the above values this command is ignored.

> Additional details:

Proportional printing is only available in LQ print quality.

The previous print mode (print quality and pitch) will be maintained and restored on resetting proportional spacing.

Proportional spacing can also be designed by ESC ! n, the master select command. Proportional spacing set by ESC ! n can be reset by ESC p 0.

## SET/RESET PROPORTIONAL SPACING

- > Code: ESC P n
- Compatibility: IBM
- > Function:

This command sets/resets LQ proportional width characters.

> Range:

n = ODD, SET proportional spacing.

- n = EVEN, RESET proportional spacing.
- > Additional details:

Proportional spacing is only available in LQ mode.

LQ Proportional mode has priority over other print qualities and character pitches.

Upon cancellation of Proportional mode, the printer is set to the previous pitch in LQ mode.

## SET PICA CHARACTER PITCH (10 CPI)

- > Code: ESC P
- > Compatibility: EPSON LQ
- > Function:

Change character pitch to 10 CPI.

This command will not cancel double width mode.
 Pitch changes can be allowed within a line
 10 CPI is the factory default for character pitch.
 In the compress mode, 17.1 CPI is selected.

# SET 10 CPI

- > Code: DC2
- > Compatibility: IBM
- > Function:

This command will turn on the 10 CPI mode.

> Additional details:

Upon receiving another pitch command this mode will be turned off.

Printing does not start if DC2 is received during 10 CPI mode.

Character pitch commands become effective immediately upon receipt, thereby allowing a pitch change within a line.

This command will not cancel double width mode.

## SET ELITE CHARACTER PITCH (12 CPI)

- > Code: ESC M
- Compatibility: EPSON LQ
- > Function:

Change character pitch to 12 CPI.

> Related functions.

Factory default setting is 10 CPI.

This command does not cancel double width mode.

A pitch change command is allowed at any point in the line.

In the compress mode, 20 CPI is selected.

# SET 12 CPI

- > Code: ESC :
- Compatibility: IBM
- > Function:

This command will turn on the 12 CPI mode.

> Additional details:

Upon receiving another pitch command, this mode will be turned off.

Printing does not start if ESC : is received during 12 CPI mode.

Character pitch commands become effective immediately upon receipt, thereby allowing pitch change within a line.

This command will not cancel double width mode.

## SET 15 CHARACTER PER INCH

- > Code: ESC g
- > Compatibility: EPSON LQ/IBM
- > Function:

Change character pitch to 15 CPI.

> Additional details:

Factory default setting is 10 CPI.

This command does not cancel double width mode.

A pitch change command can be allowed at any point in the line.

> Related function:

Compress command is ignored (SI and ESC SI).

## SET COMPRESSED CHARACTER PITCH (17.1/20 CPI)

- > Code: SI
- > Compatibility: EPSON LQ/IBM
- > Function

The character pitch becomes 17.1 CPI or 20 CPI after receiving this command.

EPSON: 17.1 CPI = compressed + 10 CPI 20 CPI = compressed + 12 CPI IBM 10 CPI active ...... 17.1 CPI 12 CPI active ...... 12 CPI 15 CPI active ...... 17.1 CPI 17.1 CPI active ...... 17.1 CPI 20 CPI active ....... 17.1 CPI

> Additional details:

Factory default setting is 10 CPI.

This command does not cancel double width mode.

A pitch change command can be allowed at any point in the line.

> Related functions:

ESC SI and SI are identical in function for Epson mode.

## SET COMPRESSED CHARACTER PITCH (17.1/20 CPI)

- > Code:ESC SI
- Compatibility: EPSON LQ/IBM
- > Function:

The character pitch becomes 17.1 CPI or 20 CPI after receiving this command.

EPSON 17.1 CPI = compressed + 10 CPI 20 CPI = compressed + 12 CPI IBM 20 CPI

> Additional details:

Factory default setting is 10 CPI.

This command does not cancel double width mode.

A pitch change command can be allowed at any point in the line.

> Related functions:

ESC SI and SI are identical in function for Epson.

## RESET COMPRESSED CHARACTER PITCH

- > Code: DC2
- > Compatibility: EPSON LQ
- > Function:

Upon receipt of this code, the printer turns Compressed mode off.

Pitch will reset to 10 CPI when in 17.1 CPI.

Pitch will reset to 12 CPI when in 20 CPI.

## SET CHARACTER SPACING

- > Code: ESC SP n
- > Compatibility: EPSON LQ
- > Function:

Upon receipt of this command the printer determines the amount of space to be added to the right of each character (specified in dots).

> Range:

Range n = 0 - 255. Bit 7 is ignored.

> Additional details:

n is the number of dots to be added to the right of each character.

In double width mode, the value of clearance will be automatically doubled.

Dots width of clearance depends on DPI in each Print Quality.

## SET ITALIC CHARACTERS

- > Code: ESC 4
- > Compatibility: EPSON LQ
- > Function:

Select the alternate character set and print all characters in Italics mode.

> Additional details:

Italics characters are printed using a slant algorithm.

See priority table for detail command combination.

Italic characters may be overlapped on the next character cell.

Base of each italics cell is pin no. 24.

> Related functions:

This mode can also be selected by the ESC ! n command.

## **RESET ITALIC CHARACTERS**

- > Code: ESC 5
- > Compatibility: EPSON LQ
- > Function:

Italics mode is turned off upon receipt of this command.

> Related functions:

This mode can also be reset by the ESC ! n command.

## SET ITALIC CHARACTER

- > Code: ESC % G
- > Compatibility: IBM

> Function:

Prints italics characters on receiving this command.

For details of italics characters printed by this command, see "Appendix B – Print modes/features" on page 168.

> Additional details:

Fifty patterns, (B0)H – (DF)H and (F4)H(F5), structured by vertical 30 dots and line graphics, cannot be italicised.

## **RESET ITALIC CHARACTERS**

- > Code: ESC % H
- > Compatibility: IBM
- > Function:

Releases Italic character printing on receiving this command.

# TEXT PRINT FEATURES

## SET/RESET UNDERLINING

- > Code: ESC n
- Compatibility: EPSON LQ/IBM
- > Function:

Starts/stops underlining of all text, including spaces and punctuation, received after this command.

> Range:

Range n:

| EPSON              | ІВМ  | ACTION          |
|--------------------|------|-----------------|
| 01H, 31H, 81H, B1H | ODD  | SET underline   |
| 00H, 30H, 80H, B0H | EVEN | RESET underline |

> Out of range:

This command will be ignored if n has any value other than the values mentioned above.

The underline is printed at the same time as the character is printed.

Underline prints using: pins 23 and 24 for Normal/Sup/Sub text modes pins 22 – 24 for double height.

Graphics printing and line graphics symbols are not underlined.

Space by HT will not be underlined.

### SET SUBSCRIPT/SUPERSCRIPT

- > Code: ESC S n
- > Compatibility: EPSON LQ/IBM
- > Function:

The characters received after the set command will be printed in Super/Subscript position.

> Range:

Range n:

| EPSON              | ІВМ  | ACTION          |
|--------------------|------|-----------------|
| 01H, 31H, 81H, B1H | ODD  | SET subscript   |
| 00H, 30H, 80H, B0H | EVEN | SET superscript |

> Out of range:

This command will be ignored if n has any value other than the values mentioned above.

> Additional details:

Super/Subscripts can be printed in double height mode.

> Related functions:

Super/Subscripts printing will be cancelled by receiving a reset command ESC T.

### **RESET SUPER/SUBSCRIPT**

- > Code: ESC T
- > Compatibility: EPSON LQ/IBM
- > Function:

Cancels the Super/Subscript printing command.

### SET EMPHASISED PRINT MODE

- > Code: ESC E
- > Compatibility: EPSON LQ/IBM
- > Function:

Characters will be printed in horizontally shifted double dot print mode.

> Additional details:

Emphasised mode is printed at half speed.

Emphasised printing can be selected at the same time as enhanced printing.

This command does not start the printer printing.

> Related functions:

Emphasised printing can also be selected by the ESC ! n command in the Epson mode.

### **RESET EMPHASISED PRINT MODE**

- Code: ESC F
- Compatibility: EPSON LQ/IBM
- > Function:

Emphasised printing mode is cancelled on receiving this command.

> Additional details:

Emphasised mode stays on until it is turned off by this command.

> Related functions:

This command also resets Emphasised mode set by ESC ! n, in Epson mode.

### SET DOUBLE STRIKE PRINT MODE

- > Code: ESC G
- > Compatibility: EPSON LQ/IBM
- > Function:

Characters will be printed with each dot double struck.

> Additional details:

Double strike printing can be selected at the same time as emphasised printing.

This command does not make the printer start to print.

Enhanced print mode is printed in two-pass printing.

> Related functions:

Enhanced printing can also be set by the ESC ! n command, for Epson mode.

### **RESET DOUBLE STRIKE MODE**

- > Code: ESC H
- > Compatibility: EPSON LQ/IBM
- > Function:

Double strike print mode is cancelled on receiving this command.

> Related functions:

Enhanced mode set by ESC ! n will be reset by ESC H (Epson mode).

### SET DOUBLE OR EXPANDED CHARACTERS

- > Code: ESC W n
- > Compatibility: EPSON LQ/IBM

### > Function:

This command sets/resets double width printing.

## > Range:

Range n:

| EPSON              | IBM  | ACTION            |
|--------------------|------|-------------------|
| 01H, 31H, 81H, B1H | ODD  | SET double width  |
| 00H, 30H, 80H, B0H | EVEN | RESET double with |

> Out of range:

This command will be ignored if n equals any value other than the values mentioned above.

> Additional details:

Can be used with any character pitch.

Although dot spacing remains unchanged, double width mode produces half as many characters per inch for any pitch.

> Related functions:

This mode can also be set by the ESC ! n command (Epson mode).

## SET IMMEDIATE DOUBLE WIDTH CHARACTERS

- > Code: SO
- > Compatibility: EPSON LQ/IBM
- > Function:

Characters received after this command will be printed in double width for the length of the line.

> Additional details:

The double width characters are only printed for the length of one line and then the printer returns to the previous mode. > Related functions:

If SO and ESC W 1 are active, ESC W 1 will take precedence.

SO can be cancelled by DC4, ESC W 0, ESC ! n, LF or CR + FF.

#### SET IMMEDIATE DOUBLE WIDTH CHARACTERS

- > Code: ESC SO
- Compatibility: EPSON LQ
- > Function:

Characters received after this command will be printed in double width for the length of the line.

> Additional details:

The double width characters are only printed for the length of one line and then the printer returns to the previous mode.

> Related functions:

This function duplicates the SO command.

#### **RESET IMMEDIATE DOUBLE WIDTH CHARACTERS**

- > Code: DC4
- > Compatibility: EPSON LQ/IBM
- > Function:

Double width characters print mode is cancelled by this command.

> Related functions:

Does not cancel double width set by ESC W n or ESC ! n.

Only cancels double width mode set by SO or ESC SO (Epson mode only).

#### **SET/RESET DOUBLE HEIGHT CHARACTERS**

Code: ESC US n

- > Compatibility: EPSON LQ
- > Function:

Characters will be printed twice as high after receiving this command.

> Range:

n = 00H, 30H, 80H, B0H – RESET double height printing. n = 01H, 31H, 81H, B1H – SET double height printing.

> Additional details:

This command applies to all characters.

Double height can be mixed with standard height characters in the same line. The Double height characters will be printed two times as high from the same base line as the standard height.

Double height characters are printed unidirectionally in two passes.

Underline in double height will be 4 dots below.

This command duplicates the ESC w n command.

### SET/RESET DOUBLE HEIGHT CHARACTERS

- > Code: ESC w n
- > Compatibility: EPSON LQ
- > Function:

Characters will be printed twice as high after receiving this command.

> Range:

n = 00H, 30H, 80H, B0H – RESET double height printing. n = 01H, 31H, 81H, B1H – SET double height printing.

> Additional details:

This command applies to all characters.

Double height can be mixed with standard height characters in the same line. The double height characters will be printed twice as high from the same base line as the standard height. Double height characters are printed unidirectionally in two passes.

Underline in double height will be 3 dots high.

# SET/RESET DOUBLE HEIGHT CHARACTERS

- > Code: ESC [ @ n1 n2 m1 m2 m3 m4
- Compatibility: IBM
- > Function:

Upon receipt of this command, characters will be printed twice as high as standard characters.

> Range:

The variables n1 and n2 specify the number of mode bytes in the command. Normally n1 = 4 and n2 = 0.

```
The variables "m" control the mode: m1 = 0 m2 = 0
The values of m3 and m4 are defined as follows:
m3 = 0 \ 0 \ N \ N \ 0 \ 0 \ N \ N, m4 = 0 \ 0 \ 0 \ 0 \ 0 \ N \ N
line spacing/height, m4 = 0/character width
```

NN = 00, no change NN = 01, standard NN = 10, double

> Additional details

This command can be used with a double width command to print double size characters.

Double height can be mixed with standard height characters in the same line. The double height characters will be printed twice as high from the same base line as the standard height characters.

# **OVERSCORE SET/RESET**

- Code: ESC \_ n
- Compatibility: IBM
- > Function:

Prints a continuous line (overscore) above the characters designated.

> Range:

n = ODD, SET overscore mode

- n = EVEN, RESET overscore mode
- > Additional details:

Spaces specified by HT will not be overscored.

#### SELECT CHARACTER STYLE

- > Code: ESC q n
- > Compatibility: EPSON LQ/IBM
- > Function:

Characters will be printed with the style defined by the variable n. These styles include outline and shadow print.

> Range:

```
n = 00H, 30H, 80H, B0H, SET Normal style.

n = 01H, 31H, 81H, B1H, SET Outline style.

n = 02H, 32H, 82H, B2H, SET Shadow style.

n = 03H, 33H, 83H, B3H, SET Outline with Shadow style.
```

> Out of range:

Values other than those specified will be ignored.

> Additional details:

This feature does not work with line graphics.

Characters are algorithmically produced.

#### SET DOUBLE WIDTH OR EXPANDED CHARACTERS

- > Code: FS E n
- > Compatibility: EPSON LQ
- > Function:

This command sets/resets double width printing.

#### > Range n:

| N                  | ACTION             |
|--------------------|--------------------|
| 01H, 31H, 81H, B1H | SET double width   |
| 00H, 30H, 80H, B0H | RESET double width |

> Out of range:

This command will be ignored if n has a value other than the values mentioned above.

> Additional details:

Can be used with any character pitch.

Although dot spacing remains unchanged, double width mode produces half as many characters per inch for any pitch.

Double width characters are algorithmically produced.

When Helvetia typestyle is selected with both double width and double height set, a separate bitmap will be used for the standard ASCII characters (20H – 7FH).

> Related functions:

This mode can also be set by the ESC ! n command (Epson mode).

## **S**ET/RESET DOUBLE HEIGHT CHARACTERS

- > Code: FS V n
- Compatibility: EPSON LQ
- > Function:

Characters will be printed twice as high after receiving this command.

> Range:

```
n = 00H, 30H, 80H, B0H, RESET double height printing.
```

n = 01H, 31H, 81H, B1H, SET double height printing.

This command is available in the following print modes only:

- Utility/DLL Utility
- Emphasised/Enhanced
- Double Width
- LQ

NOTE Enhanced will print as Emphasised.

Double height can be mixed with standard height characters in the same line. The double height characters will be printed two times as high from the same base line as the standard height.

Double height characters are printed unidirectionally in two passes.

Characters are algorithmically produced.

When Helvetica typestyle is selected with both double width and double height set, a separate bitmap will be used for the standard ASCII characters (20H – 7FH).

Underline in double height will be 3 dots high.

## **GRAPHICS MODE**

### **ENTER/EXIT BIT IMAGE GRAPHICS**

- Code: ESC \* m n1 n2 <graphics data>
- Compatibility: EPSON LQ/IBM AGM
- > Function:

Selects the graphics mode specified by m and prints graphics data. Not valid in IBM PPR mode.

> Range:

n1 in conjunction with n2 specifies the total number of dot columns to be printed in graphics.

n1 = 0 - 255, Remainder of dot columns

n2 = 0 - 255, Number of groups of 255 dot columns

m selects the graphic mode. The value of "m" determines whether 8 pin or 24 pin graphics is used. See table below:

| MODE                | PINS | М  | DPI   | WIDE<br>BYTES/<br>LINE | NARROW<br>BYTES/<br>LINE |
|---------------------|------|----|-------|------------------------|--------------------------|
| Single density      | 8    | 0  | 60    | 816                    | 480                      |
| Double density      | 8    | 1  | 120   | 1632                   | 960                      |
| Fast double density | 8    | 2  | 120 * | 1632                   | 960                      |
| Quadruple density   | 8    | 3  | 240 * | 3264                   | 1920                     |
| CRT I               | 8    | 4  | 80    | 1088                   | 640                      |
| CRT II              | 8    | 6  | 90    | 1224                   | 720                      |
| Single density      | 24   | 32 | 60    | 816*3                  | 480 *3                   |
| Double density      | 24   | 33 | 120   | 1632*3                 | 960 *3                   |
| CRT III             | 24   | 38 | 90    | 1224*3                 | 720 *3                   |
| Triple density      | 24   | 39 | 180   | 2448*3                 | 1440 *3                  |
| Hex density         | 24   | 40 | 360 * | 4896*3                 | 2880 *3                  |

NOTE

Modes marked "\*" are printed in Quasi density.

> Out of range:

If m is specified in the above table, "ESC\*m" is ignored and data is not printed as graphics data.

> Additional details:

When using 8 pin graphics, only one byte per column needs to be sent to the printer. When 24 pin graphics is used, three bytes per column need to be sent to the printer.

## Pin numbering system

| Pin #      |                       | 24 Pins                    | IBM PPR      | 8 Pin-EPSON/<br>IBM AGM |
|------------|-----------------------|----------------------------|--------------|-------------------------|
| Top pin    | 1<br>2<br>3<br>4<br>5 | 128<br>64<br>32<br>16<br>8 | }128<br>} 64 | }128<br>} 64            |
|            | 5<br>6<br>7<br>8      | 4<br>2<br>1                | )<br>32      | } 32                    |
|            | 9<br>10<br>11<br>12   | 128<br>64<br>32<br>16      | } 16         | } 16                    |
|            | 13<br>14<br>15<br>16  | 8<br>4<br>2<br>1           | 4            | 8                       |
|            | 17<br>18              | 128<br>64                  | } 2          | } 4                     |
|            | 19<br>20<br>21<br>22  | 32<br>16<br>8<br>4         | } 1          | } 2                     |
| Bottom pir | 23<br>1 24            | 2<br>1                     |              | ſ'                      |

The decimal value used for the data elements can be calculated by adding the equivalent decimal values of the dots that need to be printed.

The following example uses X to denote Print and O to denote Not Print:

| 128 | Х     | 128 |
|-----|-------|-----|
| 64  | 0     |     |
| 32  | х     | 32  |
| 16  | 0     |     |
| 8   | х     | 8   |
| 4   | 0     |     |
| 2   | х     | 2   |
| 1   | 0     |     |
|     | Total | 170 |

This value corresponds to one byte of data. Three bytes are needed for 24 pin graphics.

The values for n1, n2 can be calculated as follows: n = total number of dots to be printed. n2 = INT (n/256) $n1 = n - (n2 \times 256).$ 

#### SINGLE DENSITY GRAPHICS

- > Code: ESC K n1 n2 <graphics data>
- > Compatibility: EPSON LQ/IBM
- > Function:

Selects normal speed single density graphics (60 DPI horizontal) for the number of columns specified by n1 and n2.

- > Range:
  - n1 = 0 255, Remainder of dot columns

n2 = 0 - 255, Number of groups of 255 dot columns

n1 in conjunction with n2 specifies the total number of dot columns to be printed in graphics. Dots = n1 + (n2\*256).

Number of dots/line

|       | DOTS/LINE | N1  | N2 |
|-------|-----------|-----|----|
| Value | 636       | 124 | 2  |

> Additional details:

The values for n1, n2 can be calculated as follows: n = total number of dots to be printed. n2 = INT (n/256) $n1 = n - (n2 \times 256)$ 

> Related functions:

This command is equivalent to the 8 pin graphics mode command specified by ESC\* "0" n1 n2.

### **DOUBLE DENSITY GRAPHICS**

> Code: ESC L n1 n2 <graphics data>

- > Compatibility: EPSON LQ/IBM
- > Function:

Selects normal speed double-density graphics (120 DPI horizontal) for the number of columns specified by n1 and n2.

> Range:

n1 = 0 - 255, Remainder of dot columns.

n2 = 0 - 255, Number of groups of 255 dot columns.

n1 in conjunction with n2 specifies the total number of dot columns to be printed in graphics. Dots = n1 + (n2\*256)

Number of dots/line

|       | DOTS/LINE | N1  | N2 |
|-------|-----------|-----|----|
| Value | 1272      | 248 | 4  |

> Additional details:

The values for n1, n2 can be calculated as follows: n = total number of dots to be printed. n2 = INT (n/256) $n1 = n - (n2 \times 256)$ 

> Related functions:

This command is equivalent to the 8 pin graphics mode command specified by ESC\* "1" n1 n2.

## QUASI-DOUBLE-DENSITY GRAPHICS

- Code: ESC Y n1 n2 < graphics data>
- Compatibility: EPSON LQ/IBM
- > Function:

Selects high speed double-density graphics (120 DPI horizontal) for the number of columns specified by n1 and n2.

> Range:

n1 = 0 - 255, Remainder of dot columns n2 = 0 - 255, Number of groups of 255 dot columns n1 in conjunction with n2 specifies the total number of dot columns to be printed in graphics. Dots = n1 + (n2\*256)

### Number of dots/line

|       | DOTS/LINE | N1  | N2 |
|-------|-----------|-----|----|
| Value | 1272      | 248 | 4  |

> Additional details:

The values for n1, n2 can be calculated as follows:

```
n = total number of dots to be printed.
n2 = INT (n/256)
n1 = n - (n2 \times 256)
```

High speed double-density graphics prints at 120 DPI. This is the same density as low speed double-density graphics, but the printer cannot place two adjacent dots in the same row (quasi-density).

> Related functions:

This command is equivalent to the 8 pin graphics mode command specified by ESC\*  $2^{\prime\prime}$  n1 n2.

## SET QUADRUPLE DENSITY GRAPHICS

- Code: ESC Z n1 n2 < graphics data >
- Compatibility: EPSON LQ/IBM
- > Function:

Upon receipt of this code the printer switches to quadrupledensity graphics (240 DPI horizontal) for the number of columns specified by n1 and n2.

> Range:

n1 = 0 - 255, Remainder of dot columns

n2 = 0 - 255, Number of groups of 255 dot columns.

n1 in conjunction with n2 specifies the total number of dot columns to be printed in graphics. Dots = n1 + (n2\*256)

## Number of dots/line

|       | DOTS/LINE | N1  | N2 |
|-------|-----------|-----|----|
| Value | 2544      | 240 | 9  |

> Additional details:

The values for n1, n2 can be calculated as follows:

```
n = total number of dots to be printed.
n2 = INT (n/256)
n1 = n - (n2 \times 256)
```

As quad-density graphics are printed in a quasi-density, the printer does not print consecutive dots in any one row.

> Related functions:

This command is equivalent to the 8 pin graphics mode command specified by ESC\* "3" n1 n2.

## **REASSIGN ALTERNATE GRAPHICS CODES**

- > Code: ESC ? m n
- > Compatibility: EPSON LQ
- > Function:

Upon receipt of this command the printer reassigns one of the alternate graphics modes ("m"), so that it represents any other of the eleven graphics modes ("n").

> Range:

"m" represents one of the following four graphics modes:

- K Single-density
- L Low speed double-density
- Y High speed double-density
- Z Quadruple-density

n is a decimal value.

| MODE           | PINS | N | HOR. DENS<br>(DOTS/IN.) | BYTES/<br>LINE |
|----------------|------|---|-------------------------|----------------|
| Single-density | 8    | 0 | 60                      | 636            |

| MODE              | PINS | N  | HOR. DENS<br>(DOTS/IN.) | BYTES/<br>LINE |
|-------------------|------|----|-------------------------|----------------|
| Double-density    | 8    | 1  | 120                     | 1272           |
| HS Double-density | 8    | 2  | 120                     | 1272           |
| Quadruple-density | 8    | 3  | 240                     | 2544           |
| CRT I             | 8    | 4  | 80                      | 848            |
| CRT II            | 8    | 6  | 90                      | 954            |
| Single-density    | 24   | 32 | 60                      | 636 *3         |
| Double-density    | 24   | 33 | 120                     | 1272 *3        |
| CRT III           | 24   | 38 | 90                      | 954 *3         |
| Triple-density    | 24   | 39 | 180                     | 1908 *3        |
| Hex-density       | 24   | 40 | 360                     | 3816 *3        |

> Out of range:

If n does not equal a value specified in the above table,  $\{ESC ? m n'' \text{ is ignored and data is not printed as graphics data.}$ 

### **GRAPHICS RESOLUTION**

- > Code: ESC [ g n1 n2 m data
- > Compatibility: IBM
- > Function:

This command selects the graphics resolution and sends the graphics data.

> Range:

n1 = 0 - 255, Remainder of dot columns n2 = 0 - 255, Number of groups of 256 dot columns n1 in conjunction with n2 specifies the total number of dot columns to be printed in graphics. Graphic data quantity +1 = n1 + (n2\*256)

| М  | DPI (H) | WIRES | COMMAND                   |
|----|---------|-------|---------------------------|
| 0  | 60      | 8     | Same as ESC K command     |
| 1  | 120     | 8     | Same as ESC L command     |
| 2  | 120     | 8     | Same as ESC Y command     |
| 3  | 240     | 8     | Same as ESC Z command     |
| 8  | 60      | 24    | High resolution for ESC K |
| 9  | 120     | 24    | High resolution for ESC L |
| 11 | 180     | 24    |                           |
| 12 | 360     | 24    |                           |

> Out of range:

Any value of n1, n2, m other than those above will be ignored.

> Additional details:

If the value of n1, n2 is zero (0) the current value is maintained.

## SELECT ASPECT RATIO

- > Code: ESC n Pn
- > Compatibility: IBM PPR
- > Function:

Sets vertical-to-horizontal ratio in density of bit image graphics.

> Range:

```
Pn = 0 - 1, Sets aspect ratio 5:6 in bit image graphics mode.
```

```
Pn = 2, Sets aspect ratio 1:1 in bit image graphics mode.
Pn >= 3, Data up to ESC n Pn is dumped.
```

This command is active for commands ESC K, ESC L, ESC Y and ESC Z.

# **COMPOSITE COMMANDS**

### **PRINT MODE SELECT**

- > Code: ESC ! n
- > Compatibility: EPSON LQ
- > Function:

Upon receipt of this command the printer selects one of the unique print mode combinations.

### > Range:

|     | BR (R = 0 − 7) OF "N″ |                    |
|-----|-----------------------|--------------------|
| BIT | 1                     | 0                  |
| b7  | Set Underline         | Reset Underline    |
| b6  | Set Italics           | Reset Italics      |
| b5  | Set Double Width      | Reset Double Width |
| b4  | Set Enhanced          | Reset Enhanced     |
| b3  | Set Emphasised        | Reset Emphasised   |
| b2  | Set Compressed        | Reset Condensed    |
| b1  | Set Proportional      | Reset Proportional |
| b0  | Set 12 CPI            | Set 10 CPI         |

> Additional details:

With this code you can quickly produce any possible combination of the modes in the following section.

There is no need to reset each mode separately when you use this code; when you select a new combination the printer takes care of all resets.

The selectable modes are given in the following section.

#### **PRINT MODE SELECT**

- > Code: ESC I n
- > Compatibility: IBM
- > Function:

This command controls the current print mode according to the value of n.

> Range:

| N  | PRINT MODE | СРІ      |
|----|------------|----------|
| 0  | Utility    | 10 CPI   |
| 2  | LQ         | 10 CPI   |
| 3  | LQ         | PROP     |
| 8  | Utility    | 12 CPI   |
| 10 | LQ         | 12 CPI   |
| 16 | Utility    | 17.1 CPI |
| 18 | LQ         | 17.1 CPI |
| 24 | Utility    | 15 CPI   |
| 26 | LQ         | 15 CPI   |
| 32 | Utility    | 20 CPI   |
| 34 | LQ         | 20 CPI   |

# **GENERAL CONTROL**

### **PRINTER INITIALISATION**

- > Code: ESC @
- > Compatibility: EPSON LQ
- > Function:

Upon receipt of this code the printer will be initialised to all its menu default settings. This command is enabled or disabled by a Menu selection.

All data in the buffer will be cleared and the current printhead position becomes top of page.

DLL data will not be deleted.

### **CANCEL CODE**

- > Code: CAN
- > Compatibility: EPSON LQ/IBM
- > Function:

Upon receipt of this command the printer will clear all data from the print buffer.

> Additional details:

This code does not clear or affect the control codes which are resident in the buffer.

## SET BIT 7 CODE TO 1

- > Code: ESC >
- > Compatibility: EPSON LQ
- > Function:

Upon receipt of this command the printer will set bit 7 of the data to 1.

> Additional details:

This code limits the range codes from 80H to FFH.

## SET BIT 7 CODE TO 0

- > Code: ESC =
- > Compatibility: EPSON LQ
- > Function:

Upon receipt of this command the printer will set bit 7 of the data to 0.

This code limits the range codes from 00H to 7FH.

### RESET 8 BIT MODE

- > Code: ESC #
- > Compatibility: EPSON LQ
- > Function:

Upon receipt of this command the printer cancels the mode set by either ESC ">" or ESC "=".

> Additional details:

The printer accepts the eighth bit "as is" from the computer (8-bit mode).

### SET PRINT SUPPRESS

- > Code: DC3
- > Compatibility: EPSON LQ
- > Function:

Upon receipt of this command the printer is placed in the inactive state.

> Additional details:

All data is unavailable after receiving this code.

The SEL/BUSY signal will not be changed by this command.

### **PRINT SUPPRESS**

- > Code: ESC Q n
- > Compatibility: IBM
- > Function:

This printer mode will not allow the printer to receive any data except DC1.

> Range:

n = 36

The printer cannot be reselected by using the Select key. The SEL lamp will flash while in Print Suppress mode.

#### **RESET PRINT SUPPRESS MODE**

- > Code: DC1
- > Compatibility: EPSON LQ/IBM
- > Function:

Upon receipt of this command the printer is placed in the active state.

> Additional details:

The printer processes all the data sent to it.

#### STOP PRINTING

- > Code: ESC j
- > Compatibility: IBM
- > Function:

This command places the printer in deselect status.

> Additional details:

To cancel the deselect status, press the SEL switch or load paper (Menu "Auto Select" set to "Yes").

Data received before ESC j is printed.

#### **ENABLE PAPER OUT SENSOR**

- > Code: ESC 9
- Compatibility: EPSON LQ/IBM
- > Function:

This command enables the printer function which detects whether less than approximately 1 in of paper remains. Upon detection, the alarm lamp is lit and the printer is deselected. Manual paper override.

Bottom margin: Rear Feed: Approximately 1 in Bottom Feed: Approximately 1 in Top Feed: Approximately 1 in

> Additional details:

The paper out detector can also be enabled by MENU.

Manual Paper Out Override

While the paper end lamp is on, if the SEL switch is depressed, 1 line of data is printed, and a line feed follows (paper override). During the processing of 1 line of data, select mode returns.

The paper override function is effective after paper end is turned on until the next TOF position. The paper override function becomes invalid when it reaches the TOF position.

After the override function is processed to TOF position, paper is reset at TOF position. When the SEL switch is depressed, data is normally printed from the TOF position.

When the SEL switch is depressed after paper is reset (paper end switch off), the following states return and the printer is in the select mode:

- SEL lamp on.
- Paper lamp off.
- I/F assumes select (receivable) state.

During the paper override, if continuous line feed exceeding the TOF position is input, line feed proceeds until the TOF position. The remaining amount of line feed is held until new paper is installed and printing executed.

Unprinted data will be saved in the buffer and printed after paper is replaced and the SEL switch is depressed.

### DISABLE PAPER OUT SENSOR

- Code: ESC 8
- > Compatibility: EPSON LQ/IBM

> Function:

This command disables the paper out detecting function.

> Additional details:

Paper out detector can also be disabled by MENU.

Printer prints up to TOF, then stops print and the Paper End Signal is active.

### SELECT EMULATION

- Code: ESC { n
- Compatibility: EPSON LQ/IBM
- > Function:

This command allows the software developer to change the printer emulation to access the features that match his requirements.

> Additional details:

This command is not documented for public use.

This command duplicates the MENU selection.

When emulation is changed DLL will be cleared.

### **PRINTER INITIALISATION**

- > Code: ESC } NUL
- > Compatibility: EPSON LQ/IBM
- > Function:

Upon receipt of this code the printer will be initialised to all its menu default settings. This command is always active regardless of the menu "Reset Inhibit".

> Additional details:

All data in the buffer will be cleared and the current printhead position becomes top of page.

DLL data will be deleted (EPSON).

### **PRINTER INITIALISATION**

- > Code: FS @
- > Compatibility: EPSON LQ/IBM
- > Function:

Upon receipt of this code the printer will be initialised to all its menu default settings. Also all data in the buffer will be cleared and the current printhead position becomes top of page.

DLL data will not be deleted.

# BARCODE

### **PRINT BARCODE**

- Code: ESC ( B Ln Hn k m S v1 v2 c [DATA]
- > Compatibility: EPSON LQ
- > Function:

Prints barcode data.

> Valid range and meaning of Ln and Hn

 $0(00H) \le Ln \le 255(FFH)$ 

0(00H) <= Hn <= 255(FFH) MSB is invalid

Indicates number of further parameter bytes. Number of parameter bytes =  $Ln + Hn \times 256$ This parameter will be valid only when set by further parameter bytes (6 bytes) + number of data (differs depending on barcode type). For settings other than this, this command is invalid and the data after the number of bytes designated by this parameter will be received and discarded.

Sets barcode type by parameter k (MSB valid):

| K (HEX) | BARCODE TYPE |
|---------|--------------|
| 00      | EAN-13       |
| 01      | EAN-8        |

| K (HEX) | BARCODE TYPE       |
|---------|--------------------|
| 02      | Interleaved 2 of 5 |
| 03      | UPC-A              |
| 04      | UPC-E              |
| 05      | Code 39            |
| 06      | Code 128           |
| 07      | POSTNET            |

When a barcode type other than above is designated, this command will be invalid and the number of bytes indicated by Ln and Hn will be received and discarded.

Sets module (black bar and SP bar) width by parameter m (MSB valid).

| м  | MODULE WIDTH<br>(1/180 IN UNIT) |
|----|---------------------------------|
| 02 | 2 dots                          |
| 03 | 3 dots                          |
| 04 | 4 dots                          |
| 05 | 5 dots                          |

For settings other than above, width is 2 dots.

Sets SP bar width on the basis of parameter m, setting by parameter S (MSB valid).

| S   | ADJUSTMENT VALUE FOR THE STANDARD<br>WIDTH OF SP BAR (1/360 IN UNIT) |
|-----|----------------------------------------------------------------------|
| FDH | -3                                                                   |
| FEH | -2                                                                   |
| FFH | -1                                                                   |
| 00H | 0 (default)                                                          |
| 01H | +1                                                                   |
| 02H | +2                                                                   |

| S   | ADJUSTMENT VALUE FOR THE STANDARD<br>WIDTH OF SP BAR (1/360 IN UNIT) |
|-----|----------------------------------------------------------------------|
| 03H | +3                                                                   |

For settings other than above, the value is set to 0.

Sets height (1/180 in unit) of black bar by parameter v1 and v2.

Black bar height =  $v1 + v2 \times 256$ 

 $0(00H) \le v1 \le 255(FFH)$ 

0(00H) <= v2 <= 255(FFH)

The maximum setting value for height is 2 in. This can be set in units of 15/180 in as follows:

| SETTING RANGE       | SET<br>VALUE<br>(IN) | SETTING RANGE       | SET<br>VALUE<br>(IN) |
|---------------------|----------------------|---------------------|----------------------|
| 1 <= v1.v2 <= 15    | 15/180               | 196 <= v1.v2 <= 210 | 210/180              |
| 16 <= v1.v2 <= 30   | 30/180               | 211 <= v1.v2 <= 225 | 225/180              |
| 31 <= v1.v2 <= 45   | 45/180               | 226 <= v1.v2 <= 240 | 240/180              |
| 46 <= v1.v2 <= 60   | 60/180               | 241 <= v1.v2 <= 255 | 255/180              |
| 61 <= v1.v2 <= 75   | 75/180               | 256 <= v1.v2 <= 270 | 270/180              |
| 76 <= v1.v2 <= 90   | 90/180               | 271 <= v1.v2 <= 285 | 285/180              |
| 91 <= v1.v2 <= 105  | 105/180              | 286 <= v1.v2 <= 300 | 300/180              |
| 106 <= v1.v2 <= 120 | 120/180              | 301 <= v1.v2 <= 315 | 315/180              |
| 121 <= v1.v2 <= 135 | 135/180              | 316 <= v1.v2 <= 330 | 330/180              |
| 136 <= v1.v2 <= 150 | 150/180              | 331 <= v1.v2 <= 345 | 345/180              |
| 151 <= v1.v2 <= 165 | 165/180              | 346 <= v1.v2 <= 360 | 360/180              |
| 166 <= v1.v2 <= 180 | 180/180              | 361 <= v1.v2        | 360/180              |
| 181 <= v1.v2 <= 195 | 195/180              |                     |                      |

### c: Sets control information.

| С     | MODULE WIDTH                                                                                           |
|-------|----------------------------------------------------------------------------------------------------|
| bit 0 | Sets check digit<br>0: Does not add check digit<br>1: Adds check digit                                 |
| bit 1 | Sets human readable characters<br>0: Prints<br>1: Does not print                                       |
| bit 2 | Sets flag character print position (Setting invalid)<br>0: Prints in centre<br>1: Prints in lower line |
| bit 3 | (reserved)                                                                                             |
| bit 4 | (reserved)                                                                                             |
| bit 5 | (reserved)                                                                                             |
| bit 6 | (reserved)                                                                                             |
| bit 7 | (reserved)                                                                                             |

DATA: Transmits barcode data.

The following table shows the barcode data number.

| BARCODE TYPE       | CHECK DIGIT<br>NOT ADDED | CHECK DIGIT<br>ADDED |
|--------------------|--------------------------|----------------------|
| EAN-13             | 0DH                      | 0CH                  |
| EAN-8              | 08H                      | 07H                  |
| Interleaved 2 of 5 | 01H – 32H                | 01H - 32H            |
| UPC-A              | 0СН                      | 0BH                  |
| UPC-E              | 06H                      | 06H                  |
| Code 39            | 01H – 32H                | 01H - 32H            |
| Code 128           | 02H – 32H                | 02H – 32H            |
| POSTNET            | 06H or 0AH or 0CH        | 05H or 09H or 0BH    |

# **S**PECIFICATIONS

# **PHYSICAL SPECIFICATION**

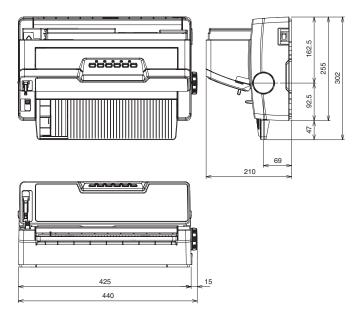

> Outside dimensions

440 mm (17.32 in) (W)  $\times$  210 mm (8.27 in) (H)  $\times$  302 mm (11.89 in) (D).

These dimensions include the platen knob and tray.

> Weight

Approximately 7 kg.

# **POWER REQUIREMENTS**

> Input power

Single-phase AC Voltage:  $220-240V \pm 10\%$ Frequency:  $50/60 \text{ Hz} \pm 3\%$ . > Power consumption

Operation: Typ. 60W (Rolling ASCII, LQ Courier) Idle: Max. 15W (ENERGY STAR compliant).

> AC power cable

Length: Approximately 5.9 ft (1.8 m)

## **ELECTRICAL INSULATION**

> Insulation resistance

20 megohms or more when measured between AC input line and frame using 500-VDC megohmmeter.

> Dielectric strength

1000 VAC (50/60 Hz)

(No damage will result when the above voltage is applied between the AC input line and frame for 1 minute.)

## **ENVIRONMENTAL CONDITIONS**

> Ambient temperature and relative humidity

| CONDITION                  | TEMPERATURE                   | REL. HUMIDITY |
|----------------------------|-------------------------------|---------------|
| Operating                  | 5 – 104 °F<br>(5 – 40 °C)     | 30 – 85% RH   |
| Non-operating, power<br>on | 32 - 109.4 °F<br>(0 - 43 °C)  | 10 – 90% RH   |
| Storage                    | -4 - 140 °F<br>(-20 - 60 °C)  | 0 – 95% RH    |
| Transportation             | -40 - 158 °F<br>(-40 - 70 °C) | 0 – 95% RH    |

The printer must be packaged during storage. Avoid condensation at all times.

> Vibration

Operating: 0.3G (5 – 150 Hz) or less (except at resonant frequency).

Non-operating: 1G (5 – 150 Hz) or less (except at resonant frequency).

> Impact (Drop)

Packing: 0.91 m (one angle, three edges and six sides)

# Noise

> Measurement method

The printer is placed 2.46 ft (0.75 m) above the floor and the microphone is set 3.28 ft (1 m) and 4.92 ft (1.5 m) above the floor (in compliance with ISO 7779).

> Printing operation

The printer is measured in the ECMA Standard pattern of 40 characters/line and rear path on one-part paper of 55kg (64 gsm).

> Noise value

Average of the three-page printing noise is less than 58 dBA log average of the front and back and right and left of the printer.

# AGENCY APPROVALS

> CE

```
EN55022; 1994 (class A/B)
EN55024; 1998
EN60950-1
```

> GS

# **PRINT SPECIFICATION**

- > Print method: Impact dot matrix
- > Number of dot wires: 24
- > Dot wire diameter: 0.0079 in (0.2 mm)
- > Print direction

Bi-directional, short-line-seeking printing Unidirectional printing specifiable

#### > Print speed:

| CHARACTER<br>PITCH | HSD     | LQ      | UTILITY |
|--------------------|---------|---------|---------|
| 10 CPI             | 400 CPS | 100 CPS | 300 CPS |
| 12 CPI             | -       | 120 CPS | 360 CPS |
| 15 CPI             | -       | 150 CPS | 450 CPS |
| 17.1 CPI           | -       | 171 CPS | 257 CPS |
| 20 CPI             | -       | 200 CPS | 300 CPS |

> Character sets

Standard ASCII Epson Character Set (Italics/Graphics) IBM Character Set (Set1/Set2) Foreign Character Set Code Page Character Set

> Selectable character pitches

```
5 CPI: 0.2 in (5.08 mm)
6 CPI: 0.167 in (4.23 mm)
6.7 CPI: 0.15 in (3.81 mm)
7.5 CPI: 0.133 in (3.39 mm)
8.5 CPI: 0.117 in (2.96 mm)
10 CPI: 0.1 in (2.54 mm)
12 CPI: 0.083 in (2.12 mm)
13.8 CPI: 0.072 in (1.83 mm)
15 CPI: 0.067 in (1.69 mm)
17.1 CPI: 0.058 in (1.48 mm)
20 CPI: 0.05 in (1.27 mm)
```

> Maximum number of dot columns per line in graphics:

Graphics

|        | SINGLE<br>DENSITY | DOUBLE<br>DENSITY | QUADRUPLE<br>DENSITY |
|--------|-------------------|-------------------|----------------------|
| 60 DPI | 636               | 1,272             | 2,544                |
| 80 DPI | 848               |                   |                      |
| 90 DPI | 954               | 1,908             | 3,816                |

#### ANK Text

| CHARACTER<br>PITCH (CPI) | UTILITY<br>MODE | LQ MODE | HSD MODE |
|--------------------------|-----------------|---------|----------|
| 10                       | 1272            | 3816    | 954      |
| 12                       | 1272            | 3816    | -        |
| 15                       | 1272            | 3816    | -        |
| 17.1                     | 2544            | 3816    | -        |
| 20                       | 2544            | 3816    | -        |

> Maximum number of characters per line:

| CHARACTER PITCH (CPI) | NO OF CHARACTERS |
|-----------------------|------------------|
| 5                     | 53               |
| 6                     | 63               |
| 6.7                   | 71               |
| 7.5                   | 79               |
| 8.5                   | 90               |
| 10                    | 106              |
| 12                    | 127              |
| 13.8                  | 146              |
| 15                    | 159              |
| 17.1                  | 181              |
| 20                    | 212              |

> Line feed pitches

6 LPI: 0.167 in (4.23 mm) 8 LPI: 0.125 in (3.175 mm) A variable line feed pitch of n/60, n/72, n/180, n/216 or n/ 360 in can also be specified. > Line feed speed

```
6 LPI spacing: One LF = 65 ms
8 LPI spacing: One LF = 60 ms
Continuous paper feed rate is 4.5 in per second.
```

## **PAPER SPECIFICATION**

> Cut-sheet Paper

Paper width: 90 - 304.8 mm (3.54 - 12 in) Paper length: 70 - 364 mm (2.76 - 14.33 in) Single-part weight: 45 - 180 kg (52 - 209 gsm) Multipart weight: 34 kg (40 gsm) standard Number of copies: Original plus 5 copies Thickness: 0.36 mm max. (0.014 in max.)

> Continuous Paper

Paper width: 76.2 - 304.8 mm (3 - 12 in) Paper length: 76.2 - 355.6 mm (3 - 14 in) Single-part weight: 45 - 110 kg (52 - 128 gsm) Pressure-sensitive: -weight: 26 - 34 kg (30 - 40 gsm) standard -number of copies: Original plus 5 copies -thickness: 0.36 mm max. (0.014 in max.) Multipart-carbon-lined or multipart-interleaf: -weight: 26 - 34 kg (30 - 40 gsm) standard -number of copies: Original plus 4 copies -thickness: 0.36 mm max. (0.014 in max.)

Multiple-part paper should be held together by spotpasting or crimping on both sides and should be free of wrinkles.

For detailed media specifications see "Appendix D – Media specifications" on page 178.

## **RIBBON SPECIFICATION**

> Original OKI cartridge ribbon:

Ink colour: Black Ribbon life: 4 million characters (Utility Mode)

# APPENDIX A – COMMAND SUMMARY

# **COMMAND SUMMARY BY INITIATOR**

| ASCII CODE   | FUNCTION NAME                                  | COMPATIBILITY |
|--------------|------------------------------------------------|---------------|
| BS           | BACKSPACE                                      | EPSON LQ/IBM  |
| CAN          | CANCEL CODE                                    | EPSON LQ/IBM  |
| CR           | CARRIAGE RETURN                                | EPSON LQ/IBM  |
| DC1          | RESET PRINT<br>SUPPRESS MODE                   | EPSON LQ/IBM  |
| DC2          | RESET COMPRESSED<br>CHARACTER PITCH            | EPSON LQ      |
| DC2          | SET 10 CPI                                     | IBM           |
| DC3          | SET PRINT SUPPRESS                             | EPSON LQ      |
| DC4          | RESET IMMEDIATE<br>DOUBLE WIDTH<br>CHARACTERS  | EPSON LQ/IBM  |
| DEL          | ONE CHARACTER DATA<br>DELETE                   | EPSON LQ      |
| ESC ! n      | PRINT MODE SELECT                              | EPSON LQ      |
| ESC ! n      | SELECT<br>INTERNATIONAL<br>CHARACTER SET       | IBM           |
| ESC #        | RESET 8 BIT MODE                               | EPSON LQ      |
| ESC # 0      | PRINT QUALITY-SELECT<br>HSD                    | IBM           |
| ESC \$ n1 n2 | EXECUTE ABSOLUTE<br>HORIZONTAL DOT<br>POSITION | EPSON LQ      |
| ESC % 4 n    | FINE LINE FEED (n/360<br>INCH)                 | IBM           |
| ESC % 8 n    | SET n/360 INCH LINE<br>SPACING                 | IBM           |
| ESC % G      | SET ITALICS<br>CHARACTER                       | IBM           |

| ASCII CODE                                     | FUNCTION NAME                       | COMPATIBILITY                |
|------------------------------------------------|-------------------------------------|------------------------------|
| ESC % H                                        | RESET ITALICS<br>CHARACTERS         | IBM                          |
| ESC % n                                        | DLL FONT SELECT                     | EPSON LQ                     |
| ESC & m n1 n2 d0 d1<br>d2 <dll data=""></dll>  | CHARACTER<br>DEFINITION             | EPSON LQ                     |
| ESC C –                                        | SELECT SCORE STYLE                  | EPSON LQ                     |
| ESC * m n1 n2<br><graphics data=""></graphics> | ENTER/EXIT BIT IMAGE<br>GRAPHICS    | EPSON LQ/IBM XL24<br>AGM     |
| ESC – n                                        | SET/RESET<br>UNDERLINING            | EPSON LQ/IBM                 |
| ESC / n                                        | SELECT VERTICAL TAB<br>CHANNEL      | EPSON LQ                     |
| ESC 0                                          | SET 1/8 INCH FIXED<br>LINE SPACING  | EPSON LQ/IBM                 |
| ESC 1                                          | SET 7/72 INCH FIXED<br>LINE SPACING | IBM                          |
| ESC 2                                          | SET 1/6 INCH LINE<br>SPACING        | EPSON LQ                     |
| ESC 2                                          | START LINE SPACING                  | IBM                          |
| ESC 3 n                                        | SET n/180 INCH LINE<br>SPACING      | EPSON LQ/IBM PPR/IBM<br>XL24 |
| ESC 4                                          | SET ITALIC<br>CHARACTERS            | EPSON LQ                     |
| ESC 4                                          | TOP OF FORM SET                     | IBM                          |
| ESC 5                                          | RESET ITALIC<br>CHARACTERS          | EPSON LQ                     |
| ESC 5 n                                        | SET/RESET AUTOMATIC<br>LINEFEED     | IBM                          |
| ESC 6                                          | SELECT CHARACTER<br>SET II          | IBM                          |
| ESC 7                                          | SELECT CHARACTER<br>SET I           | IBM                          |
| ESC :                                          | SET 12 CPI                          | IBM                          |

| ASCII CODE                | FUNCTION NAME                                  | COMPATIBILITY                |
|---------------------------|------------------------------------------------|------------------------------|
| ESC : NUL n NUL           | COPIES ROM CG TO<br>RAM CG                     | EPSON LQ                     |
| ESC <                     | ONE LINE<br>UNIDIRECTIONAL<br>PRINTING         | EPSON LQ                     |
| ESC =                     | SET BIT 7 CODE TO 0                            | EPSON LQ                     |
| ESC = n1 n2 <data></data> | LOAD DLL CHARACTER                             | IBM                          |
| ESC >                     | SET BIT 7 CODE TO 1                            | EPSON LQ                     |
| ESC ? m n                 | REASSIGN ALTERNATE<br>GRAPHICS CODES           | EPSON LQ                     |
| ESC @                     | PRINTER<br>INITIALISATION                      | EPSON LQ                     |
| ESC A n                   | SET N/60 INCH LINE<br>SPACING                  | EPSON LQ/IBM PPR/IBM<br>XL24 |
| ESC B n1 n2 nk NUL        | SET VERTICAL TAB<br>STOPS                      | EPSON LQ/IBM                 |
| ESC C NUL n               | FORM LENGTH SET BY<br>INCHES                   | EPSON LQ/IBM                 |
| ESC C n                   | FORM LENGTH SET BY<br>LINES                    | EPSON LQ/IBM                 |
| ESC D n1 n2 nj nk<br>NUL  | HORIZONTAL TAB SET                             | EPSON LQ/IBM                 |
| ESC E                     | SET EMPHASISED<br>PRINT MODE                   | EPSON LQ/IBM                 |
| ESC F                     | RESET EMPHASISED<br>PRINT MODE                 | EPSON LQ/IBM                 |
| ESC G                     | SET ENHANCED/<br>DOUBLE STRIKE PRINT<br>MODE   | EPSON LQ/IBM                 |
| ESC H                     | RESET ENHANCED/<br>DOUBLE STRIKE PRINT<br>MODE | EPSON LQ/IBM                 |
| ESC I n                   | PRINT MODE SELECT                              | IBM                          |
| ESC J n                   | FINE LINE FEED (n/180<br>INCH)                 | EPSON LQ/IBM PPR/IBM<br>XL24 |

| ASCII CODE                                | FUNCTION NAME                                          | COMPATIBILITY |
|-------------------------------------------|--------------------------------------------------------|---------------|
| ESC K n1 n2 <graphics data=""></graphics> | SINGLE DENSITY<br>GRAPHICS                             | EPSON LQ/IBM  |
| ESC L n1 n2 <graphics data=""></graphics> | DOUBLE DENSITY<br>GRAPHICS                             | EPSON LQ/IBM  |
| ESC M                                     | SET ELITE CHARACTER<br>PITCH (12 CPI)                  | EPSON LQ      |
| ESC N n                                   | SET PERFORATION<br>AUTO SKIP                           | EPSON LQ/IBM  |
| ESC 0                                     | RESET PERFORATION<br>AUTO SKIP                         | EPSON LQ/IBM  |
| ESC P                                     | SET PICA CHARACTER<br>PITCH (10 CPI)                   | EPSON LQ      |
| ESC P n                                   | SET/RESET<br>PROPORTIONAL<br>SPACING                   | IBM           |
| ESC Q n                                   | PRINT SUPPRESS                                         | IBM           |
| ESC Q n                                   | RIGHT MARGIN SET                                       | EPSON LQ      |
| ESC R                                     | RESET TABLE<br>SETTINGS TO POWER-<br>ON DEFAULT VALUES | IBM           |
| ESC R n                                   | FOREIGN CHARACTER<br>SET SELECT                        | EPSON LQ      |
| ESC S n                                   | SET SUBSCRIPT/<br>SUPERSCRIPT                          | EPSON LQ/IBM  |
| ESC SI                                    | SET COMPRESSED<br>CHARACTER PITCH                      | EPSON LQ/IBM  |
| ESC SI                                    | SET 20 CPI                                             | IBM           |
| ESC SO                                    | SET IMMEDIATE<br>DOUBLE CHARACTERS                     | EPSON LQ      |
| ESC SP n                                  | SET CHARACTER<br>SPACING                               | EPSON LQ/IBM  |
| ESC T                                     | RESET SUPER/<br>SUBSCRIPT                              | EPSON LQ/IBM  |
| ESC U n                                   | SET/RESET<br>UNIDIRECTIONAL<br>PRINTING                | EPSON LQ/IBM  |

| ASCII CODE                                | FUNCTION NAME                                       | COMPATIBILITY |
|-------------------------------------------|-----------------------------------------------------|---------------|
| ESC US n                                  | SET/RESET DOUBLE<br>HEIGHT CHARACTERS               | EPSON LQ      |
| ESC W n                                   | SET DOUBLE WIDTH OR<br>EXPANDED<br>CHARACTERS       | EPSON LQ/IBM  |
| ESC X n1 n2                               | SET LEFT/RIGHT<br>MARGIN                            | IBM           |
| ESC Y n1 n2 <graphics data=""></graphics> | QUASI-DOUBLE<br>DENSITY GRAPHICS                    | EPSON LQ/IBM  |
| ESC Z n1 n2 <graphics data=""></graphics> | SET QUADRUPLE<br>DENSITY GRAPHICS                   | EPSON LQ/IBM  |
| ESC [ @ n1 n2 m1 m2<br>m3 m4              | SET/RESET DOUBLE<br>HEIGHT CHARACTERS               | IBM           |
| ESC [ T                                   | SET CODE PAGE                                       | IBM           |
| ESC [ \ 4 0 0 0 n1 n2                     | SET VERTICAL UNITS                                  | IBM           |
| ESC [ g n1 n2 m data                      | GRAPHICS<br>RESOLUTION                              | IBM XL24      |
| ESC [ n                                   | SET n/360 INCH FINE<br>LINE SPACING                 | EPSON LQ      |
| ESC \ n1 n2                               | EXECUTE RELATIVE<br>DOT POSITION                    | EPSON LQ      |
| ESC \ n1 n2                               | PRINT CONTINUOUSLY<br>FROM ALL CHARACTERS<br>CHART  | IBM           |
| ESC ] n                                   | FINE LINE FEED (n/360<br>INCH)                      | EPSON LQ      |
| ESC ]                                     | REVERSE LINE FEED                                   | IBM           |
| ESC *                                     | PRINT ONE CHARACTER<br>FROM ALL CHARACTERS<br>CHART | IBM           |
| ESC _ n                                   | OVERSCORE SET/<br>RESET                             | IBM           |
| ESC a n                                   | AUTO JUSTIFICATION                                  | EPSON LQ      |
| ESC b n m1 m2 mk<br>NUL                   | SET VERTICAL FORMAT<br>UNIT (VFU)                   | EPSON LQ      |

| ASCII CODE  | FUNCTION NAME                               | COMPATIBILITY |
|-------------|---------------------------------------------|---------------|
| ESC d n1 n2 | MOVE RIGHT RELATIVE<br>DOT POSITION         | IBM           |
| ESC e       | RELATIVE MOVE INLINE<br>BACKWARD            | IBM           |
| ESC g       | SET 15 CHARACTER<br>PER INCH                | EPSON LQ/IBM  |
| ESC j       | STOP PRINTING                               | IBM           |
| ESC j n     | REVERSE LINE FEED                           | EPSON LQ      |
| ESC k n     | SELECT TYPESTYLES                           | EPSON LQ/IBM  |
| ESC I n     | LEFT MARGIN SET                             | EPSON LQ      |
| ESC n       | SET ASPECT RATIO                            | IBM           |
| ESC p n     | SET/RESET<br>PROPORTIONAL<br>SPACING        | EPSON LQ      |
| ESC q n     | SELECT CHARACTER<br>STYLE                   | EPSON LQ/IBM  |
| ESC s n     | SET/RESET HALF SPEED<br>PRINTING            | EPSON LQ      |
| ESC t n     | SELECT CHARACTER<br>TABLE                   | EPSON LQ      |
| ESC w n     | SET/RESET DOUBLE<br>HEIGHT CHARACTERS       | EPSON LQ      |
| ESC x n     | SELECT CHARACTER<br>FONT                    | EPSON LQ      |
| ESC y n     | SELECT FONT                                 | EPSON LQ      |
| FF          | FORM FEED                                   | EPSON LQ/IBM  |
| HT          | HORIZONTAL TAB                              | EPSON LQ/IBM  |
| LF          | LINE FEED                                   | EPSON LQ/IBM  |
| SI          | SET COMPRESSED<br>CHARACTER PITCH           | EPSON LQ/IBM  |
| SO          | SET IMMEDIATE<br>DOUBLE WIDTH<br>CHARACTERS | EPSON LQ/IBM  |

| ASCII CODE | FUNCTION NAME                             | COMPATIBILITY |
|------------|-------------------------------------------|---------------|
| VT         | VERTICAL TAB                              | EPSON LQ/IBM  |
| ESC +      | SELECT N/360 m LINE<br>SPACING            | EPSON LQ      |
| ESC 6      | DISABLE UPPER ASCII<br>CONTROL CODES      | EPSON LQ      |
| ESC 7      | ENABLE UPPER ASCII<br>CONTROL CODES       | EPSON LQ      |
| ESC 8      | DISABLE PAPER OUT<br>SENSOR               | EPSON LQ/IBM  |
| ESC 9      | ENABLE PAPER OUT<br>SENSOR                | EPSON LQ/IBM  |
| ESC } NUL  | SOFTWARE I-PRIME                          | EPSON LQ/IBM  |
| ESC ( 0    | PRINT QUALITY-SELECT<br>HSD               | EPSON LQ      |
| ESC ( B    | PRINT BARCODE                             | EPSON LQ      |
| ESC ( t    | ASSIGN CHARACTER<br>TABLE                 | EPSON LQ      |
| ESC ]      | FINE LINE FEED<br>EXECUTE (n/360")        | EPSON LQ      |
| ESC { n    | SELECT EMULATION<br>MODE                  | EPSON LQ/IBM  |
| FS 3 n     | SET n/360 INCH LINE<br>SPACING            | EPSON LQ      |
| FS @       | PRINTER INITIALISING                      | EPSON LQ      |
| FS E n     | SET DOUBLE WIDTH OR<br>EXPANDED CHARACTER | EPSON LQ      |
| FS F       | SET FORWARD LINE<br>SPACING               | EPSON LQ      |
| FS I       | SELECT CHARACTER<br>TABLE                 | EPSON LQ      |
| FS R       | SET REVERSE LINE<br>SPACING               | EPSON LQ      |
| FS V       | SET/RESET DOUBLE<br>HEIGHT CHARACTERS     | EPSON LQ      |

| ASCII CODE | FUNCTION NAME               | COMPATIBILITY |
|------------|-----------------------------|---------------|
| FS Z n1 n2 | SET HEX-DENSITY<br>GRAPHICS | EPSON LQ      |

# **COMMAND SUMMARY BY FUNCTION**

| FUNCTION NAME                                  | ASCII CODE                                     | COMPATIBILITY                |
|------------------------------------------------|------------------------------------------------|------------------------------|
| AUTO JUSTIFICATION                             | ESC a n                                        | EPSON LQ                     |
| BACKSPACE                                      | BS                                             | EPSON LQ/IBM                 |
| CANCEL CODE                                    | CAN                                            | EPSON LQ/IBM                 |
| CARRIAGE RETURN                                | CR                                             | EPSON LQ/IBM                 |
| CHARACTER<br>DEFINITION                        | ESC & m n1 n2 d0 d1<br>d2 <dll data=""></dll>  | EPSON LQ                     |
| COPIES FROM CG TO<br>RAM CG                    | ESC : NUL n NUL                                | EPSON LQ                     |
| DLL FONT SELECT                                | ESC % n                                        | EPSON LQ                     |
| DOUBLE DENSITY<br>GRAPHICS                     | ESC L n1 n2 <graphics data=""></graphics>      | EPSON LQ/IBM                 |
| ENABLE UPPER ASCII<br>CONTROL CODES            | ESC 7                                          | EPSON LQ/IBM                 |
| ENTER/EXIT BIT IMAGE<br>GRAPHICS               | ESC * m n1 n2<br><graphics data=""></graphics> | EPSON LQ/IBM XL24<br>AGM     |
| EXECUTE ABSOLUTE<br>HORIZONTAL DOT<br>POSITION | ESC \$ n1 n2                                   | EPSON LQ                     |
| EXECUTE RELATIVE<br>DOT POSITION               | ESC \ n1 n2                                    | EPSON LQ                     |
| FINE LINE FEED (n/180<br>INCH)                 | ESC J n                                        | EPSON LQ/IBM PPR/IBM<br>XL24 |
| FINE LINE FEED (n/360<br>INCH)                 | ESC ] n                                        | EPSON LQ                     |
| FINE LINE FEED (n/360<br>INCH)                 | ESC % 4 n                                      | IBM                          |
| FOREIGN CHARACTER<br>SET SELECT                | ESC R n                                        | EPSON LQ                     |
| FORM FEED                                      | FF                                             | EPSON LQ/IBM                 |
| FORM LENGTH SET BY<br>INCHES                   | ESC C NUL n                                    | EPSON LQ/IBM                 |
| FORM LENGTH SET BY<br>LINES                    | ESC C n                                        | EPSON LQ/IBM                 |

| FUNCTION NAME                                       | ASCII CODE                | COMPATIBILITY |
|-----------------------------------------------------|---------------------------|---------------|
| GRAPHICS<br>RESOLUTION                              | ESC [ g n1 n2 m data      | IBM PPR       |
| HORIZONTAL TAB                                      | HT                        | EPSON LQ/IBM  |
| HORIZONTAL TAB SET                                  | ESC D n1 n2 nj nk<br>NUL  | EPSON LQ/IBM  |
| LEFT MARGIN SET                                     | ESC I n                   | EPSON LQ      |
| LINE FEED                                           | LF                        | EPSON LQ/IBM  |
| LOAD DLL CHARACTER                                  | ESC = n1 n2 <data></data> | IBM           |
| MOVE RIGHT RELATIVE<br>DOT POSITION                 | ESC d n1 n2               | IBM           |
| ONE CHARACTER DATA<br>DELETE                        | DEL                       | EPSON LQ      |
| ONE LINE<br>UNIDIRECTIONAL<br>PRINTING              | ESC <                     | EPSON LQ      |
| OVERSCORE SET/<br>RESET                             | ESC _ n                   | IBM           |
| PRINT BARCODE                                       | ESC ( B                   | EPSON LQ      |
| PRINT CONTINUOUSLY<br>FROM ALL CHARACTERS<br>CHART  | ESC \ n1 n2               | IBM           |
| PRINT MODE SELECT                                   | ESC ! n                   | EPSON LQ      |
| PRINT MODE SELECT                                   | ESC I n                   | IBM           |
| PRINT ONE CHARACTER<br>FROM ALL CHARACTERS<br>CHART | ESC *                     | IBM           |
| PRINT QUALITY-SELECT<br>HSD                         | ESC # 0                   | IBM           |
| PRINT QUALITY-SELECT<br>HSD                         | ESC ( 0                   | EPSON LQ      |
| PRINT SUPPRESS                                      | ESC Q n                   | IBM           |
| PRINTER<br>INITIALISATION                           | ESC @                     | EPSON LQ      |

| FUNCTION NAME                                       | ASCII CODE                                | COMPATIBILITY |
|-----------------------------------------------------|-------------------------------------------|---------------|
| PRINTER<br>INITIALISATION                           | FS @                                      | EPSON LQ      |
| QUASI-DOUBLE<br>DENSITY GRAPHICS                    | ESC Y n1 n2 <graphics data=""></graphics> | EPSON LQ/IBM  |
| REASSIGN ALTERNATE<br>GRAPHICS CODES                | ESC ? m n                                 | EPSON LQ      |
| RESET 8 BIT MODE                                    | ESC #                                     | EPSON LQ      |
| RESET COMPRESSED<br>CHARACTER PITCH                 | DC2                                       | EPSON LQ      |
| RESET EMPHASISED<br>PRINT MODE                      | ESC F                                     | EPSON LQ/IBM  |
| RESET ENHANCED/<br>DOUBLE STRIKE PRINT<br>MODE      | ESC H                                     | EPSON LQ/IBM  |
| RESET IMMEDIATE<br>DOUBLE WIDTH<br>CHARACTERS       | DC4                                       | EPSON LQ/IBM  |
| RESET ITALIC<br>CHARACTERS                          | ESC 5                                     | EPSON LQ      |
| RESET ITALICS<br>CHARACTERS                         | ESC % H                                   | IBM           |
| RESET PERFORATION<br>AUTO SKIP                      | ESC 0                                     | EPSON LQ/IBM  |
| RESET PRINT<br>SUPPRESS MODE                        | DC1                                       | EPSON LQ/IBM  |
| RESET SUPER/<br>SUBSCRIPT                           | ESC T                                     | EPSON LQ/IBM  |
| RESET TAB SETTINGS<br>TO POWER-ON<br>DEFAULT VALUES | ESC R                                     | IBM           |
| REVERSE LINE FEED                                   | ESC j n                                   | EPSON LQ      |
| REVERSE LINE FEED                                   | ESC ]                                     | IBM           |
| RIGHT MARGIN SET                                    | ESC Q n                                   | EPSON LQ      |
| SCORE SELECT                                        | ESC L - Ln Hn P1 P2                       | IBM           |
| SELECT CHARACTER<br>SET II                          | ESC 6                                     | EPSON LQ/IBM  |

| FUNCTION NAME                            | ASCII CODE                   | COMPATIBILITY |
|------------------------------------------|------------------------------|---------------|
| SELECT CHARACTER<br>TABLE                | ESC t n                      | EPSON LQ      |
| SELECT CHARACTER<br>TABLE                | FSIn                         | EPSON LQ      |
| SELECT FONT                              | ESC y n                      | EPSON LQ/IBM  |
| SELECT<br>INTERNATIONAL<br>CHARACTER SET | ESC ! n                      | ІВМ           |
| SELECT TYPESTYLES                        | ESC k n                      | EPSON LQ/IBM  |
| SELECT VERTICAL TAB<br>CHANNEL           | ESC / n                      | EPSON LQ      |
| SET/RESET DOUBLE<br>HEIGHT CHARACTERS    | ESC US n                     | EPSON LQ      |
| SET/RESET DOUBLE<br>HEIGHT CHARACTERS    | ESC w n                      | EPSON LQ      |
| SET/RESET DOUBLE<br>HEIGHT CHARACTERS    | ESC [ @ n1 n2 m1 m2<br>m3 m4 | IBM           |
| SET 1/6 INCH LINE<br>SPACING             | ESC 2                        | EPSON LQ      |
| SET 1/8 INCH FIXED<br>LINE SPACING       | ESC Ø                        | EPSON LQ/IBM  |
| SET 10 CPI                               | DC2                          | IBM           |
| SET 12 CPI                               | ESC :                        | IBM           |
| SET 15 CHARACTER<br>PER INCH             | ESC g                        | EPSON LQ/IBM  |
| SET 20 CPI                               | ESC SI                       | IBM           |
| SET 7/72 INCH FIXED<br>LINE SPACING      | ESC 1                        | IBM           |
| SET BIT 7 CODE TO 0                      | ESC =                        | EPSON LQ      |
| SET BIT 7 CODE TO 1                      | ESC >                        | EPSON LQ      |
| SET CHARACTER<br>SPACING                 | ESC SP n                     | EPSON LQ      |
| SET COMPRESSED<br>CHARACTER PITCH        | ESC SI                       | EPSON LQ/IBM  |

| FUNCTION NAME                                 | ASCII CODE  | COMPATIBILITY |
|-----------------------------------------------|-------------|---------------|
| SET COMPRESSED<br>CHARACTER PITCH             | SI          | EPSON LQ/IBM  |
| SET DOUBLE HEIGHT<br>CHARACTER                | FS V n      | EPSON LQ      |
| SET DOUBLE WIDTH OR<br>EXPANDED<br>CHARACTERS | ESC W n     | EPSON LQ/IBM  |
| SET DOUBLE WIDTH OR<br>EXPANDED<br>CHARACTERS | FS E n      | EPSON LQ      |
| SET ELITE CHARACTER<br>PITCH (12 CPI)         | ESC M       | EPSON LQ      |
| SET EMPHASISED<br>PRINT MODE                  | ESC E       | EPSON LQ/IBM  |
| SET ENHANCED/<br>DOUBLE STRIKE PRINT<br>MODE  | ESC G       | EPSON LQ/IBM  |
| SET FORWARD LINE<br>SPACING                   | FS F        | EPSON LQ      |
| SET IMMEDIATE<br>DOUBLE WIDTH<br>CHARACTERS   | ESC S0      | EPSON LQ      |
| SET IMMEDIATE<br>DOUBLE WIDTH<br>CHARACTERS   | 50          | EPSON LQ/IBM  |
| SET HEX-DENSITY<br>GRAPHICS                   | FS Z n1 n2  | EPSON LQ      |
| SET ITALIC<br>CHARACTERS                      | ESC 4       | EPSON LQ      |
| SET ITALICS<br>CHARACTER                      | ESC % G     | IBM           |
| SET LEFT/RIGHT<br>MARGIN                      | ESC X n1 n2 | IBM           |
| SET PERFORATION<br>AUTO SKIP                  | ESC N n     | EPSON LQ/IBM  |
| SET PICA CHARACTER<br>PITCH (10 CPI)          | ESC P       | EPSON LQ      |
| SET PRINT SUPPRESS                            | DC3         | EPSON LQ      |

| FUNCTION NAME                           | ASCII CODE                                   | COMPATIBILITY                |
|-----------------------------------------|----------------------------------------------|------------------------------|
| SET QUADRUPLE<br>DENSITY GRAPHICS       | ESC Z n1 <graphics<br>data&gt;</graphics<br> | EPSON LQ/IBM                 |
| SET REVERSE LINE<br>SPACING             | FS R                                         | EPSON LQ                     |
| SET SUBSCRIPTS/<br>SUPERSCRIPT          | ESC S n                                      | EPSON LQ/IBM                 |
| SET VERTICAL FORMAT<br>UNIT (VFU)       | ESC b n m1 m2 mk<br>NUL                      | EPSON LQ                     |
| SET VERTICAL TAB<br>STOPS               | ESC B n1 n2 nk NUL                           | EPSON LQ/IBM                 |
| SET VERTICAL UNITS                      | ESC [ \ 4 0 0 0 n1 n2                        | IBM                          |
| SET n/180 INCH LINE<br>SPACING          | ESC 3 n                                      | EPSON LQ/IBM PPR/IBM<br>XL24 |
| SET n/360 INCH FINE<br>LINE SPACING     | ESC [ n                                      | EPSON LQ                     |
| SET n/360 INCH LINE<br>SPACING          | ESC % 8 n                                    | IBM                          |
| SET n/360 INCH LINE<br>SPACING          | FS 3 n                                       | EPSON LQ                     |
| SET n/60 INCH LINE<br>SPACING           | ESC A n                                      | EPSON LQ/IBM PPR/IBM<br>XL24 |
| SET/RESET AUTOMATIC<br>LINEFEED         | ESC 5 n                                      | IBM                          |
| SET/RESET HALF SPEED<br>PRINTING        | ESC s n                                      | EPSON LQ                     |
| SET/RESET<br>PROPORTIONAL<br>SPACING    | ESC p n                                      | EPSON LQ                     |
| SET/RESET<br>PROPORTIONAL<br>SPACING    | ESC P n                                      | IBM                          |
| SET/RESET<br>UNDERLINING                | ESC — n                                      | EPSON LQ/IBM                 |
| SET/RESET<br>UNIDIRECTIONAL<br>PRINTING | ESC U n                                      | EPSON LQ/IBM                 |

| FUNCTION NAME                    | ASCII CODE                                      | COMPATIBILITY |
|----------------------------------|-------------------------------------------------|---------------|
| SINGLE DENSITY<br>GRAPHICS       | ESC k n1 n2 <graphics<br>data&gt;</graphics<br> | EPSON LQ/IBM  |
| START LINE SPACING               | ESC 2                                           | IBM           |
| STOP PRINTING                    | ESC j                                           | IBM           |
| TOP OF FORM SET                  | ESC 4                                           | IBM           |
| VERTICAL TAB                     | VT                                              | EPSON LQ/IBM  |
| SET n/360 INCH LINE<br>SPACING   | ESC + n                                         | EPSON         |
| DISABLED PAPER END<br>SENSOR     | ESC 8                                           | EPSON/IBM     |
| ENABLED PAPER END<br>SENSOR      | ESC 9                                           | EPSON/IBM     |
| SELECT CHARACTER<br>STYLE        | ESC q n                                         | EPSON LQ/IBM  |
| SELECT UTL/LQ PRINT<br>QUALITY   | ESC x n                                         | EPSON LQ      |
| SELECT EMULATION<br>MODE         | ESC { n                                         | EPSON LQ/IBM  |
| SOFTWARE I-PRIME                 | ESC } NUL                                       | EPSON LQ/IBM  |
| ASSIGN CHARACTER<br>TABLE        | ESC ( t                                         | EPSON LQ      |
| SELECT CODE PAGE                 | ESC [ T                                         | IBM           |
| RELATIVE MODE INLINE<br>BACKWARD | ESC e                                           | IBM           |
| SELECT ASPECT RATIO              | ESC n                                           | IBM           |

# **APPENDIX B – PRINT MODES/FEATURES**

# **IBM** MODE

|          | Priority               | 1      |        |        |          | 2      | 3               | 4             | 4         | 5               |                | 6         |                        |               |                      |                    |                |          |
|----------|------------------------|--------|--------|--------|----------|--------|-----------------|---------------|-----------|-----------------|----------------|-----------|------------------------|---------------|----------------------|--------------------|----------------|----------|
| Priority | M1<br>M2               | 10 CPI | 12 CPI | 15 CPI | 17.1 CPI | 20 CPI | Proportional    | Line Graphics | Super/Sub | UTL - ROM / RAM | LQ - ROM / RAM | Italics   | Horizontal Enhancement | Double Strike | Horizontal Expansion | Vertical Expansion | Outline/Shadow | Score    |
|          | 10 CPI                 | /      | -      | I      |          | -      |                 |               |           |                 |                |           |                        |               |                      |                    |                |          |
|          | 12 CPI                 | _      | Ζ      |        | _        | _      |                 |               |           |                 |                |           |                        |               |                      |                    |                |          |
| 1        | 15 CPI                 |        | _      |        | _        | _      | -               |               |           |                 |                |           |                        |               |                      |                    |                |          |
|          | 17.1 CPI               |        |        | _      |          | I      |                 |               |           |                 |                |           |                        |               |                      |                    |                |          |
|          | 20 CPI                 |        | —      | _      | —        | $\geq$ | _               |               |           |                 |                |           |                        |               |                      |                    |                |          |
|          | Proportional           |        | _      | _      | _        | _      | $\overline{\ }$ |               |           |                 |                |           |                        |               |                      |                    |                |          |
| 2        | Line Graphics          |        |        |        |          |        |                 | $\geq$        | ×         |                 |                | ×         |                        |               |                      |                    | ×              | $\times$ |
| 3        | Super/Sub              |        |        |        |          |        |                 | ×             | Ζ         |                 |                |           |                        |               |                      |                    |                |          |
| 4        | UTL - ROM / RAM        |        |        |        |          |        |                 |               |           | $\sim$          |                |           |                        |               |                      |                    |                |          |
| _        | LQ - ROM / RAM         |        |        |        |          |        |                 |               |           | -               | $\geq$         |           |                        |               |                      |                    |                |          |
| 5        | Italics                |        |        |        |          |        |                 | $\times$      |           |                 |                | $^{\sim}$ |                        |               |                      |                    |                |          |
|          | Horizontal Enhancement |        |        |        |          |        |                 |               |           |                 |                |           | $\geq$                 |               |                      |                    |                |          |
|          | Double Strike          |        |        |        |          |        |                 |               |           |                 |                |           |                        | $\sim$        |                      |                    |                |          |
| 6        | Horizontal Expansion   |        |        |        |          |        |                 |               |           |                 |                |           |                        |               | $\sum$               |                    |                |          |
| ľ        | Vertical Expansion     |        |        |        |          |        |                 |               |           |                 |                |           |                        |               |                      | $\overline{)}$     |                |          |
|          | Outline/Shadow         |        |        |        |          |        |                 | ×             |           |                 |                |           |                        |               |                      |                    | $\backslash$   |          |
|          | Score                  |        |        |        |          |        |                 | ×             |           |                 |                |           |                        |               |                      |                    |                | $\geq$   |

Combination is not provided.

 $\times$  : Combination is impossible. A mode with lower priority is suppressed.

No marking : Combination is possible.

Combinations are given for the case where modes are sent in the order,  $\text{M1} \rightarrow \text{M2}$ 

#### NOTE

- **1.** The following modifications are not made to Integral (F4H, F5H) characters: Super/Sub Script Italics Outline/Shadow Score
- **2.** The following modifications are not made to an under-bar (5FH) character and double under-bar (multilingual F2H) character: Super/Sub Script Italics Outline/Shadow

# **EPSON** MODE

|          | Priority                         | 1      |        |        | 2        | 3      | 4            | 1             | 5           |                 | 6              |         |                        |               |                      |                                  |                    |                |                 |                 |
|----------|----------------------------------|--------|--------|--------|----------|--------|--------------|---------------|-------------|-----------------|----------------|---------|------------------------|---------------|----------------------|----------------------------------|--------------------|----------------|-----------------|-----------------|
| Priority | M1<br>M2                         | 10 CPI | 12 CPI | 15 CPI | 17.1 CPI | 20 CPI | Proportional | Line Graphics | gnS/redus   | UTL - ROM / RAM | LQ - ROM / RAM | Italics | Horizontal Enhancement | Double Strike | Horizontal Expansion | One-line Horizontal<br>Expansion | Vertical Expansion | Outline/Shadow | Score           | Clearance       |
|          | 10 CPI                           | $\geq$ |        | -      |          | _      |              |               |             |                 |                |         |                        |               |                      |                                  |                    |                |                 |                 |
|          | 12 CPI                           | _      | $ \ge$ | _      | —        | —      | —            |               |             |                 |                |         |                        |               |                      |                                  |                    |                |                 |                 |
| 1        | 15 CPI                           | _      | —      |        | —        | _      | _            |               |             |                 |                |         |                        |               |                      |                                  |                    |                |                 |                 |
|          | 17.1 CPI                         | _      | —      | _      | $ \ge$   | _      | —            |               |             |                 |                |         |                        |               |                      |                                  |                    |                |                 |                 |
|          | 20 CPI                           | _      | —      | _      | _        | $\geq$ | _            |               |             |                 |                |         |                        |               |                      |                                  |                    |                |                 |                 |
|          | Proportional                     | _      | _      | _      | —        | _      | $\geq$       |               |             |                 |                |         |                        |               |                      |                                  |                    |                |                 |                 |
| 2        | Line Graphics                    |        |        |        |          |        |              | $^{\prime}$   | ×           |                 |                | ×       |                        |               |                      |                                  |                    | ×              | ×               |                 |
| 3        | Super/Sub                        |        |        |        |          |        |              | ×             | $^{\prime}$ |                 |                |         |                        |               |                      |                                  |                    |                |                 |                 |
| 4        | UTL - ROM / RAM                  |        |        |        |          |        |              |               |             | $^{\sim}$       | -              |         |                        |               |                      |                                  |                    |                |                 |                 |
| 4        | LQ - ROM / RAM                   |        |        |        |          |        |              |               |             |                 | $^{\sim}$      |         |                        |               |                      |                                  |                    |                |                 |                 |
| 5        | Italics                          |        |        |        |          |        |              | ×             |             |                 |                | $\geq$  |                        |               |                      |                                  |                    |                |                 |                 |
|          | Horizontal Enhancement           |        |        |        |          |        |              |               |             |                 |                |         | $^{\prime}$            |               |                      |                                  |                    |                |                 |                 |
|          | Double Strike                    |        |        |        |          |        |              |               |             |                 |                |         |                        | $\geq$        |                      |                                  |                    |                |                 |                 |
|          | Horizontal Expansion             |        |        |        |          |        |              |               |             |                 |                |         |                        |               | /                    |                                  |                    |                |                 |                 |
| 6        | One-line Horizontal<br>Expansion |        |        |        |          |        |              |               |             |                 |                |         |                        |               |                      |                                  |                    |                |                 |                 |
|          | Vertical Expansion               |        |        |        |          |        |              |               |             |                 |                |         |                        |               |                      |                                  |                    |                |                 |                 |
|          | Outline/Shadow                   |        |        |        |          |        |              | ×             |             |                 |                |         |                        |               |                      |                                  |                    |                |                 |                 |
|          | Score                            |        |        |        |          |        |              | ×             |             |                 |                |         |                        |               |                      |                                  |                    |                | $\overline{\ }$ |                 |
|          | Clearance                        |        |        |        |          |        |              |               |             |                 |                |         |                        |               |                      |                                  |                    |                |                 | $\overline{\ }$ |

Combination is not provided.

 $\times$  : Combination is impossible. A mode with lower priority is suppressed.

No marking : Combination is possible.

Combinations are given for the case where modes are sent in the order,  $\text{M1} \rightarrow \text{M2}$ 

#### NOTE

- **1.** The following modifications are not made to Integral (F4H, F5H) characters: Super/Sub Script Italics Outline/Shadow Score
- **2.** The following modifications are not made to an under-bar (5FH) character and double under-bar (multilingual F2H) character. Super/Sub Script

#### USA Cyr i c II-866 e P a B R b C S C b C S C c D T U e F W f G W f G W f I Y i J Z k L \ 1 M N O \_ 0 0 6 Ρ 、abcdefghijk1mno p á L ≡ L Çüéâäàā çê ë è ĩ î ÌĀĂ ÉæÆôöòûùÿÖÜ¢£¥Rf ααιπΣσμτφθΩδαφεΟ ▶▼\$‼¶§|\$↑↓↑↓」\$▲▼ 0123456789::V N? p q r s t u v w x y z { | }~ ○ АБВГДЕЖЗИЙКЛМНОП РСТУФХЦЧШШЪЫЬЭЮЯ рстуфхцчшшъыьэюя ËëEeïïÿÿ°•·√N¤■ ▶▼ ↔ !! ¶ § | ‡ ↑ → ↑ ↓ 」 ⇔ ▲ ♥ абвгдежзийклмноп © ● ● ● ● ● ● ● ● ● ● © © !"#\$%&^()\* + •一 • / !"#\$%&^()\*+•-•/ 1 2 3 4 5 6 7 8 9 : : V = > ? ABCDEFGHIJKLMNO QRSTUVWXYZ[\]^ q r s t u v w x y z { | }~ () 1 ら山市所書 2 こ 「 それ 1 ≪ » ± ∧ vi ∫ ÷ ≈ ° • · √ n 2 ■ Mazovia 0 @ P \ 2 B R b 3 C S c S c 4 D T d 5 E U c 6 7 G V g 8 H X h 9 I Y h : J Z j ; K [ k 1 m > 0 C \_ 0 Latin 2 0 0 1 A 2 B 3 C 3 4 D 5 E 6 F 7 7 G 4 H 9 I \* ; K - = M 7 O 7 O Polska I SO Ρ `abcdefghijk1mno ۰ ŔĂĂĂĹĊÇĊĖĘĔĔĨĨĎ Çüéâäà a çê ë è ī î ć Ă A 臣 ç ł ô ö Ć û ù Ś Ö Ü zł Ł ¥ ś f ≡ ▲▼ \$ !! ¶ § | \$ ↑ ↓ ↓ ↓ ↓ ↓ ↓ Ð ŕ ▲ ▼ \$ !! ¶ § | \$ ↑ ↓ ↓ ↓ ↓ ↓ ↓ p q r s t u v w x y z { | }~ ○ 之之 ó Ó ń Ń ź ż se L 『 珍 釉 i « » αβΓπΣσμτφθΩδ8φεΟ pqrstuvwxyz{|}~ () đ ń ň ó ô õ ö ÷ ř ů ú ũ ü ý t : ○●♥◆♣♠●□○■♂♀♪ ♪☆ ! = #\$%&, () + + . - . / ○●♥◆◆◆●□○■♂♀↓ ∮☆ ± ∧ ∀ ∫ ÷ ≈ ° • · ↓ n ₂ ■ QRSTUVWXYZ[\] Ą ą ŃŇŎŎŎŎ×ŔŪÚŪŪŶŦB â â ă ă î ć ç č ć ę ë ë î î d ł ٤ĽŚ�?: ŠŞŤŹ – Ž \*šs≇t′ź~ž ż Ż II a b c d e f g h i j k l m n o Serbo I ž a b c d e f g h i j k l m n o Serbo 1 ÉæÆôöòûùÿÖÜ¢£¥Rf É æ Æ Ð ö ò Š ù ÿ Ö Ü ¢ £ ¥ Pt f ÇüéâäàâçêëèïîìÄA áíóúníŇā♀¿匚「炒城iw» αβΓπΣσμτφθΩδαφεΩ ≡ ± ≥ ⊻ ∫ ÷ ≈ ° • · √ n 2 pqrstuvwxyz{|} Çü é Č ä à å ç ê Ž è Ž Ć ì Ä Å čćđšñŇā♀¿冖「½¼i«» αβΓπΣσμτφθΩδαφεΩ pqrstuvwxyzšđćč○ ▶▼ \$ !! ¶ § | \$ + ↓ + ↓ | ↓ ▲ ▼ ≡±∧√∫÷≈∘•·√n₂■ ▲▼ \$!!¶ § | \$\*↑ → ↑ ↓ 」 \$ ▲ ▼ ©●♥♦♣♠●■○■0₽0₽↓∮☆ !"#\$%&,()\*+ !"#\$%&^()\*+•-·/ ©●♥♦♣♠●□O■δ♀↓∮☆

Appendix C – Code pages > 170

ingual 0 % H 1 A F 3 C S 4 D T 4 D T 5 E V 7 G V 8 H 5 E V 7 G V 8 H 5 E V 7 G V 8 H 5 E V 7 G V 8 H 5 E V 7 G V 8 H 7 C V 8 H 7 C V 7 C V 8 H 7 C V 7 C V 8 H 7 C V 7 C V 8 H 7 C V 7 C V 8 H 7 C V 7 C V 8 H 7 C V 7 C V 8 H 7 C V 7 C V 8 H 7 C V 7 C V 8 H 7 C V 7 C V 8 H 7 C V 7 C V 8 H 7 C V 7 C V 8 H 7 C V 7 C V 8 H 7 C V 7 C V 8 H 7 C V 7 C V 8 H 7 C V 7 C V 8 H 7 C V 7 C V 7 C V 7 865 0 @ 1 A 2 B C D 3 C D 5 6 F G 8 H 9 : ; K L M N 0 850 a b c d c f g h i j k 1 m n o Norway PQRSTUVWXYZ[\]^ ▶▼ \$ !! ¶ § | \$ + + + ↓ ↓ ↓ ▲ ▼ p q r s t u v w x y z { | }~ ∩ Çüéâäàå çê ë è î î ì Ă Å É æ Æ ô ö ò û ù ÿ Ö Ü ø £ Ø × f áíóúñÑaº¿@「圪圾i«» ð Đ Ê Ë È 1 Î Î Ï ↓ 【 ■ ■ - Ì ■ 0 8 0 0 0 0 µ þ Þ Ú Ú Ú ý Ý - . ----PQRSTUVWXYZ[\]^ -`abcdefghijklmno p ÇüéâäàâçêëĕîîîĂÅ ÉæÆôöòûùÿÖÜø£ØPtf áíóúñŇaº¿Ľ「½¼iפ ≡ ▶▼\$!!¶§|\$!↑↓↑↓」;▲▼ αβΓπΣσμτΦΘΩδ⊗φεΟ !" #\$%&, ( ) \* + , - ./ !"#\$%&,()\*+,-./ Ø ↑ 5 2 800 0 • ♦ ♦ ♦ 6 80 土 🕺 🖞 💱 ÷ 🔹 ። . 1 3 2 🔳 ± ≥ ∀ ∫ ÷ ≈ ° • · √ n 2 ■ q r s t u v w x y z { | }~ ○ Portugal 860 Turkey ` 0 1 2 3 4 5 6 7 8 9 : ; V = > ? 6 Ρ 0123456789::< @ A B C D E F G H I J K L M N O PQRSTUVWXYZ[\]^ р ÇüéâāàA çêÊè1ÔìAA ÉAÈôōòÚùÌŌÜ¢£ÙRÓ áíóúníŇēo¿Ò「抄城i«» αβΓπΣσμτφΘΩδ⊗φεΟ ≡±≥⊻∫∫÷≈°•·√n2■ `abcdefghijklmno pqrstuvwxyz { | } ^ Çüéâäàâçêëèïî1 ĂÅ ÉæÆôöòûùİÖÜ¢£¥Şş áíóú前ÑÖğሪⅠ「羟¼i«» αβΓπΣσμτΦΘΩδ®φεΟ ≡ ± ∆ ⊻ ∫ ÷ ≈ ° ° · √ n 2 ■ !"#\$%&,()\* + •- •/ !"#\$%&^()\*+•-•/ © ● ♥ ♦ ♣ ♠ ● ◘ O ■ 5 ♀ ↓ ∮ ¤ abcdef ghijklmno q r s t u v w x y z { | } ~ ∩ © ● ♥ ♦ ♣ ♠ ● ◘ O ■ δ ♀ ↓ ∮ ☆ ABCDEFGHIJKLMNO QRSTUVWXYZ[\]^ Greek 437 Greek ▲▼ \$!!¶§ | \$ ↑ ↓ ↑ ↓ 」 ↓ ▲ ▼ 0 1 2 3 4 5 6 7 8 9 : ; V = > ? @ A B C D E F G H I J K L M N O Ρ ▲▼\$!!¶§|\$+↓↓↓↓↓▲▼ @ A B C D E F G H I J K L M N O Ρ ÇüéâäàåçêëèîîìÄÅ 。 ± 2 3 、 、 A、 EHI » ひをY G !"#\$%&^()\*+,-./ 、abcdefghijk1mno p q r s t u v w x y z { | }~ ∩ A B F A E Z H O I K A M N E O II ΡΣΤΥΦΧΨΩαβΥδεζηθ ικλμνξοπρσςτυφχψ ωά έ ή ϊί ό ύ ΰ ώ Ω δ ∞ φ ε Ο ≡±≥⊻∫∫÷≈°•·√n₂ 、 a b c d e f g h i j k l m n o p q r s t u v w x y z { | }~ ∩ ÉæÆôöòûùÿÖÜ¢£¥Ptf τ A B Γ Δ E Z H Θ I K Δ M N E O ΠΡ ΣΤΥΦΧΨΩΪϔάἐήι ΰαβγδεζηθικλμνξο Πρεστυφχψωϊϋόύώ , £ QRSTUVWXYZ[\]^ © ● ♥ ♦ ♣ ♠ ● **□** ○ **日** 5 ♀ ↓ ∮ ☆ QRSTUVWXYZ[\]^ | %: 0 « 「 \_

Multil

ECMA-94 Greek\_437 CYPRUS 1 0 0123456789:; < = >? ` a b c d P 6 Р É 。 ± 2 3 ′ µ¶ · ,1 Q » 预经预分 À Ð e A B C D PQRSTUVWXYZ[\]^ p Α ι ωά έ ή ϊ ί ό ΰ ΰ ω Ω £ ∞ Φ ΐ ΰ ≡ ▲▼\$!\$\$\$!\$\*\*\* 、abcdefghijk1mno pqrstuvwxyz { | }~ 🗅 ÇüéâäàåçêēĕīîîÄA à á â ā ä ā & Ç è é ê ë î î î ð ñ ò ó ô ō ö ÷ ø ù ú û ü ý þ ÿ 0 !"#\$%&^()\*+\*-./ i ٢ BFAEZHOIKAMNEON ΣΤΥΦΧΨΩαβγδεζηθ Ŧ 123456789::V=>? æ Æ ô ö ò û ù ÿ Ö Ü ¢ 主 ¥ Pt f AAAA # C É É É Î Î Î Î Ñ Ô Ô Ô Ö Ö X Ø Û Ú Û Û Ŷ ± ≥ ∀ ∫ ÷ ≈ ° ° · √ n 2 ■ ABCDEFGHIJKLMNO QRSTUVWXYZ[\]^ κλμνξοπρσςτυφχψ q r s t u v w x y z { | }~ ○ ●♥♦♣♣●□○■♂♀↓ ♪☆ ● ♥ ◆ ◆ ◆ ● □ ○ ■ ♂ ♀ ♪ ♪ ☆ ¢£¤¥--%:◎ē ×「-●| EFGHIJKLMNO efghijk1mno Þ  $\begin{array}{cccc} Cyrillic & I-855 \\ \bullet & 0 & \in P \\ \bullet & 1 & 1 & 2 & B & R & b \\ \bullet & 1 & 2 & B & R & b \\ \bullet & 1 & 2 & 3 & C & S & c \\ \bullet & 1 & 3 & C & S & c \\ \bullet & 1 & 3 & C & S & c \\ \bullet & 1 & 3 & C & S & c \\ \bullet & 1 & 3 & C & S & c \\ \bullet & 1 & 3 & C & S & c \\ \bullet & 1 & 3 & C & S & c \\ \bullet & 1 & 2 & 2 & C & S & c \\ \bullet & 1 & 2 & 2 & C & S & c \\ \bullet & 1 & 2 & 2 & C & S & c \\ \bullet & 1 & 2 & 2 & 1 & C & S \\ \bullet & 1 & 2 & 1 & 2 & 1 & C \\ \bullet & 1 & 2 & 1 & 2 & 1 & C \\ \bullet & 1 & 2 & 1 & 1 & 1 & C \\ \bullet & 1 & 2 & 1 & 1 & 1 & C \\ \bullet & 1 & 2 & 1 & 1 & 1 & C \\ \bullet & 1 & 2 & 1 & 1 & 1 & C \\ \bullet & 1 & 1 & 1 & 1 & 1 & C \\ \bullet & 1 & 1 & 1 & 1 & 1 & 1 & C \\ \bullet & 1 & 1 & 1 & 1 & 1 & 1 & C \\ \bullet & 1 & 1 & 1 & 1 & 1 & 1 & 1 & 1 \\ \bullet & 1 & 1 & 1 & 1 & 1 & 1 & 1 & 1 \\ \bullet & 1 & 1 & 1 & 1 &$ Canada French 、abcdef ghijkl p ÇüéâÂà¶çêëèïî 🗚 § ļ Я 0 1 2 3 4 5 6 7 8 9 : : V I > ? @ A B C D E F G H I J K L M N O PQRSTUVWXYZ[\]^ 住住住る臣王道山耳〇〇中まつつす = ▲▼⇔‼¶⊗l\$t→+↓↓↓↓↓▲▼ 0123456789::V = >? @ABCDEFGHIJKLMNO PQRSTUVWXYZ[/]^ р **ђ**Ђ ŕ ŕ ё Ё Є Є ѕ Ѕ і I ї **Ϊ ј**Ј 市區 市區 作后 永 底 文 文 リ ロ Ю つ つ аАбБцЦдДеЕ ллммннооп」 -!"#\$%&^()\* + ,- ./ S
S
S
S
S
S
S
S
S
S
S
S
S
S
S
S
S
S
S
S
S
S
S
S
S
S
S
S
S
S
S
S
S
S
S
S
S
S
S
S
S
S
S
S
S
S
S
S
S
S
S
S
S
S
S
S
S
S
S
S
S
S
S
S
S
S
S
S
S
S
S
S
S
S
S
S
S
S
S
S
S
S
S
S
S
S
S
S
S
S
S
S
S
S
S
S
S
S
S
S
S
S
S
S
S
S
S
S
S
S
S
S
S
S
S
S
S
S
S
S
S
S
S
S
S
S
S
S
S
S
S
S
S
S
S
S
S
S
S
S
S
S
S
S
S
S
S
S
S
S
S
S
S
S
S
S
S
S
S
S
S
S
S
S
S
S
S
S
S
S
S
S
S
S
S
S
S
S
S
S
S
S
S
S
S
S
S
S
S
S
S
S
S
S
S
S
S
S
S
S
S
S
S
S
S
S
S
S
S
S
S
S
S
S
S
S
S
S
S
S
S
S
S
S
S
S
S
< © ♦ ♦ ♦ ♦ ● **□** O **■** δ ♀ ↓ ∮ © q r s t u v w x y z { − }~ ∩ ± ≥ ⊻ ∫ ÷ ≈ ° • · √ n 2 ■ q r s t u v w x y z { | - }~ ○ рРсСтТуужж вВ **11** 13 3 日日 Э Э 日日 <del>4</del> 4 4 • ■ ó ú: '3-1-「½¼¾«» ф Ф Г Г «» m n o ь Ь № m n я 0 East Europe 0 @ 4 1 A B # 3 C D # 3 C D # 3 C D # 3 C D # 3 C D # 6 7 7 8 H I \$ 6 7 7 8 H I \$ () 9 1 ; ; < = > 0 () \* + , - . . / ? Latin P ` p Q a q R a q S c s T d t U c s T d t U f v W g w X h x Y i y Z [ k { \ 1 | ] n ? 0 0 II-852 á í ó ú A a252 á í ó ú A a252 á í ó ú A a252 á í ó ú A a252 K c 7 2 C 5 2 A C 7 2 A C 7 Greek 869 á Ó B Ô Ń Ń Ñ Š Š Ŕ Ú Ý Ŭ Ý Ý † 0 1 e Р ` Т Ż ż р ï ┙┥┯┾╸┿╖┍╘ đĐĎËđŇĺÎČJ 🚺 🎞 🕂 🗘 –? -> so÷ •o :: • ũŘř∎ ▲ ▲ ↓ ↓ ↓ ↓ ↓ ↓ ↓ ↓ ↓ ↓ ↓ ↓ ↓ ↓ ↓ ΤΥΦΧΨΩαβΥΙ Ι ζηθικλμνξοπρσςτ. - ± νθ׺ψ; ∘ : 3ΰΰά != #\$%&^ ( ) \* + • - • / 0 0 QRSTUVWXYZ[\]^ Ϊ Ό î ó ABCDEFGHIJKLMNO abcdef ghijk1mno q r s t u v w x y z { | }~ ○ ó ● ♥ ◆ ◆ ◆ ● □ ○ ■ ठ ♀ ↓ ∮ ⋈ 23456789::VIN? ú ΰΑΒΓΔΕΖΗ½ΘΙ«» A a Ž Ž E e l ž Č s « » А . Г - - . Έ - Н ε ٦ ٦

€ 0 ŔĂĂĂĂĹĆÇČÉĘĔĚĺĨĎ Ð ŕ đ 、abcdefghijk1 € ï П ø р 。 ± 2 3、 μ¶、臣田王 » ひをY п ` 、, u » • - - m ・ A £ ¤ ¥ -- ŵ: @ a «「 - ® P 土、土(山町・ ŃŇÓÔÖÖ×ŘŮÚŨÜÝ **T** B á â ă ä 1 ć ç č é ç ë ě í î ńňóôỡö÷řůúũü ABFAEZHØIKAMNEO ριστυφχψωιϋόύ q r s t u v w x y z { | } ~ ∩ αβγδεζηθικλμνξ •f"...+ **\*** % , " " • I – I ™ ∧ śtžż "...+ ¥ ‰ Š ∨ Ś Ť Ž Ž ΣΤΥΦΧΨΩΪϔάἐήί a ş » Ľ ř < > m n o ý ώ ţ ż đ ñ ō Hungarian CWI  $\bullet$  0 0 P  $\circ$  4 : 1  $\Lambda$  Q  $\bullet$  5 : 2 B R  $\forall$  1 # 3  $\Lambda$  C S  $\bullet$  5 : E U  $\bullet$  6 F V  $\bullet$  6 F V  $\bullet$  1 ( 8 H X  $\bullet$  6 H X  $\bullet$  7 V  $\bullet$  7 V  $\bullet$  7 V  $\bullet$  7 V  $\bullet$  7 V  $\bullet$  8 V  $\bullet$  8 V  $\bullet$  9 V  $\bullet$  9 V  $\bullet$  9 V  $\bullet$  9 V  $\bullet$  9 V  $\bullet$  9 V  $\bullet$  8 V  $\bullet$  8 V 8 V  $\bullet$  8 V  $\bullet$  8 V 8 V  $\bullet$  8 V  $\bullet$  8 0 РСТУФХЦЧШПЪЫЬЭЮЯ 、 a b c d e f g h i j k l m n o ÇüéâāàåçêëĕîîÎÄÁ ÉæÆõöÓũÚÜÖÜ¢£¥Ptf áíóú市Ñ亘Ő¿L「½¼iw» L Ъ ŕ АБВГДЕЖЗИЙКЛМНОП р  $\alpha \stackrel{\equiv}{=} \pm 2 \leq \int \stackrel{\cdot}{\to} \stackrel{\circ}{=} \circ \cdot \cdot \sqrt{n} 2$   $\prod \stackrel{\tau}{\to} \stackrel{\circ}{\to} 0 \Omega \delta \otimes \phi \in O$ p q r s t u v w x y z { | }~ ○ 为、, " " • − ~ ™ ⊷ ∧ њ ќ ћ Џ абвгдежзийклмноп рстуфхцчшшъыьэюя ЎЎЈ¤Г¦§ЁФЄ«Г-ФЇ ±Ιirμ¶.ë№e»jS q r s t u v w x y z { − }~ ○ ŕ " … † ≢ € ‰ ഥ < ഥ ќ Ћ 凵 s ï Kamenicky (MJK) Hebrew NC P Q ିଜ Č É á e Ρ נ á í 0123456789::V = >? p α ≡ 0123456789::V = >? р ĸ α ▲▼ \$ !! ¶ § | 1 + ↓ ↓ ↓ ↓ ↓ ↓ 0 ! = #\$%&^ ( ) \* + • - • / ! = #\$%&, ( ) \* + • - • / abcdef ghijkl q r s t u v w x y z { | }~ ○ üéđãĎŤčěĚĹĺľíĂÁ í ± © ● ♥ ♦ ♣ ♠ ● ◘ O ■ 5 9 4 ∮ ÿ QRSTUVWXYZ[\]^ abcdefghijklmn ז מם לכר יטחזו הדגב ABCDEFGHIJK ŽŽÔÖÓŮÚÝÖÜŠĽÝŘť β Γ π Σ σ μ τ Φ Θ Ω δ 8 φ ε Ο ABCDEFGHIJKLMNO q r s t u v w x y z { | }~ ○ יי ת פרע א ד א ג א פרע א בי א פרע ס ג א ג א ג א פרע ס **βΓπΣσμτΦθΩδαφε**Ω ± ≥ ⋈ ∫ ÷ ≈ ° ° · ∨ n 2 ■ ● ♥ ◆ ◆ ◆ ● □ ○ ■ ठ ♀ ↓ ↓ ☆ RSTUVWXYZ[\]^ óúñŇŮÔšřŕŔ¼§«» ≥ ¥| ∫ ÷ ≈ ° • · √ n 2 ■ óúñÑaº¿L「½¼iw» L M N O m n 0 0 f

857 0 @ 1 A 2 B 3 C 4 I 5 F 7 ( 8 ) 7 ( 8 ) 9 : + ; < 9 : + ; < 7 ? OC Turkey 0 1 2 3 4 5 6 7 8 9 : ; V = > ? @ABCDEFGHIJKLMNO 1 א נ á ≡ Ρ p Ç É á ▲▼ \$ !! !! § | \$ + ↓ ↓ ↓ ↓ ↓ ↓ ↓ PQRSTUVWXYZ[\]^ -ן מם לכר יטחזוה דגבא ααΓπΣσμτφθΩδαφεΟ - mail and a second second sec ºªÉËÈ€ÍÎÏ」 [**1**] !"#\$%&^()\* + • - • / ©●▼◆◆◆◆●©0■o₽↓↓ÿ abcdef ghijklmno üéâäàåçêëèĭîıÄÅ QRSTUVWXYZ[\]^ -± ן מם לכר יטחזו הדגב יעס ערק צץ פף עס£ ¥ Pt f í ó ú 前 Ñ a o ¿ L 「 ½ ¼ i « » q r s t u v w x y z { − }~ ○ æÆôöòûùİÖÜø£ØŞş 1 Ó Ú Ո Ñ Ö 夏 ሪ ው 「 ½ ¼ i « » 34¶\$3÷••••132■ Ukrainian 。 ± z 3 ′ μ¶ · ,1 g » 预径预设 Р A A A A A A C C C C C C I I I I 0100000×000001\$B à á â ā ā â & Ç È È È È Ì Î Î 0 1 2 3 4 5 6 7 8 9 : ; V = A ? @ABCDEFGHIJKLMNO `abcdcfghijklmn p q r s t u v w x y z { | }~ 0 АБВГДЕЖЗИЙКЛМНОП РСТУФХЦЧШШЪЫЬЭЮЯ ĒĒГГЄєІіЇ ğ fi ò ó ô ō ö ÷ ø ù ú û ü 1 ş ÿ абвгдежзийклмноп рстуфхцчшщъыьэю !"#\$%&^()\*+ •- •/ QRSTUVWXYZ[\]^ N₽ 0 Windows Hebrew arian Bu 1 PQRSTUVWXYZ[\]^ 0  $\begin{array}{c} 0 \\ 1 \\ 2 \\ 3 \\ 4 \\ 5 \\ 6 \\ 7 \\ 8 \\ 9 \\ \vdots \\ \lor \\ \lor \\ \bullet \\ ? \end{array}$ @ABCDEFGHIJKLMNO 、 a b c d c f g h i j k l m n o € 3 0 1 2 3 4 5 6 7 8 9 : : V = > ? @ A B C D E F G H I J K L M N O Р ▲▼ \$ !! ¶ § | \$ + ↓ ↓ ↓ ↓ ↓ ↓ р ז מם לכר יטחזו הדגבא ▲ ▲ ↓ ↓ ↓ ↓ ↓ ↓ ▲ ■ p q r s t u v w x y z { − } ~ ∩ АБВГДЕЖЗИЙКЛМНОП РСТУФХЦЧШШЪЫЬЭЮЯ абвгдсжзийклмноп рстуфхцчшшъыьэюя αβΓπΣσμτφθΩδœφεΩ ≣ ± ≥ ≤ ⊆ j ÷ ≈ ° ° · . √ n 2 !"#\$%&^()\*+\*-./ 、, " " • — \$\$\$\$\$\$\$\$\$\$\$\$\$\$\$\$\$\$\$\$\$\$\$\$\$\$\$\$\$\$\$\$ ! " # \$ %&, () \* + . - . / QRSTUVWXYZ[\]^ abcdefghijk1mno 土23~ 24 9 。。1 ÷ 2 3 16 24 16 3 תשרקצץפףעס q r s t u v w x y z { | }~ ○ - @ - 「 » × @ :% - + ¥ ¤ £ ¢ •f "…+ # **‰** < > \_

Hebrew

(8859/10) P ` p Q a q R b r S c s C s C t U c u V g w X h x Z j z Z j z [ ] z [ ] n - n - o 0 Baltic @ P % A Q & b C S c D U 6 c F V f G W 8 h I Y i J Z k L \ 1 M ^ n O \_ 0 Latin 0 ! 1 # 2 \$ 4 % 5 & 6 ' 7 ( 8 ) 9 \* : ; 4 % 5 ( 9 \* : ; -; -; 2 I SO 6 A B C D E F G H I J K L M N O Ð o ± 2 3 µ¶.ø1 F>预处预能 。 a ē ġīīk; · l đš ŧ ž – ū ŋ AAAAA E L C E E E E 1 1 I ā á â ā ā a & -- č ¢ ë ë i î î ð р € A I A C A A E E C E Z E G K I L ŠŃŅÓŌÖÖ×ŲŁŚŪÜŻŻ₿ š fí 現 Ó Ō Ō Ö ÷ 및 ł Ś ū ü ż ž ▶▼\$‼¶§|\$++↓↓↓↓↓ a i ā ć ä a çē č é ž é ĝ k i l х, и » • — — тм Ø ↓ 5 Q ■ 0 ■ 0 + + + + 0 0 NOOOOUØUÚÚÚÝ Þ B AÊGÎÎ ĶŞĻĐŠŦŽ q r s t u v w x y z { | }~ стя --∞QeR×Г еж , "...†≭‱ < > Ū Ŋ 5 ۵ KBL-Lithuanian Baltic\_774 Ρ ` É á í ►▼\$!!¶§|±↑↓↑↓」\$▲▼ 0123456789::V=>? @ A B C D E F G H I J K L M N O p q r s t u v w x y z { | }~ ∩ ÇüéâäàåçêëèïîîÄÅ ąčęćišųūžu αβΓπΣσμτφθΩδαφεΟ ≡ 0123456789::V= \? @ABCDEFGHIJKLMNO PQRSTUV₩XYZ[/]^ \_ р АБВГДЕЖЗИЙКЛМНОП РСТУФХЦЧШШЪЫЬЭЮЯ абвгдежзийклмноп p E ç c c l i S š Ų ųŪūŽ ž ■ !"#\$%&^()\*+\*-./ !"#\$%&^()\*+\*-./ QRSTUVWXYZ[\]^ abcdef ghijkl æ Æ ô ö ò û ù ÿ Ö Ü ¢ £ ¥ Pt f ± ∧ vi "" ÷ ≈ ° • · √ n ₂ ■ S ● ♥ ◆ ◆ ◆ ● □ ○ ■ 3 ♀ ↓ ∮ ☆ abcdef ghijk1mn q r s t u v w x y z { | }~ ○ стуфхцчшщъыьэю óúňíXāo S L T ½¾i « » m n o ۱ ٥ 0 я Latvian @ P \ A Q a B R b C S c D T 6 F U c F V f G W f H X h I Y i J Z k L \ 1 M ] n O \_ 0 Roman-8 11 i c 1 2 3 4 5 6 7 8 9 : ; < = > ? -Ý Ρ ÇüéâäàåçêëèïîìÄÅ þ p АБВГДЕЖЗИЙКЛМН РСТУФХЦЧШШЪЫЬЭЮЯ абвгдежзийклмноп рстуфхцчшшъыьэюя ĔċĢķĶļĻžžō÷±Ņš■ ▶▼\$‼¶§|±↑→↑↓」; ▲▼ 0123456789:;V = ^? @ABCDEFGHIJKLMNO p q r s t 住在社合さら追立すのひゃま芋肚子 â ĉ ô û á ć ó ú à č ò ù ä č ö ü Aî Ø Æ å í ø æ Ä ì Ö Ü É ï B Ô A A a Đờ 1 1 Ô Ô Ô Ô Š š Ú Ÿ Ÿ !"#\$%&^()\* + • - • / abcdef ghijklmn À À È Ê Ё Î Ï · · ^: ~ Ù Û £ ▶•µ¶¾−¾½≧♀«■»± QRSTUVWXYZ[/]^ q r s t u v w x y z { − } ~ ∩ ý°ÇçÑñiż¤£¥§f¢ u v w x y z {|} }~ 🗅 о п 0

• L p Çüéâäàå çê ë è Đð ÞÄÅ ÉæÆôöþûÝýÖÜø£ØRf áíóú Á1 Ó Ú č L 「 ½ ¼ i « » αβμπΣσμμφΦΩδ8φεΟ = p É á 0 B 0 0 0 0 4 4 4 Ú Ú Ú Ý Ý - . ± Çüéâäàå çê ë è î î Ì Ă Ă ðУËÈ€ÍÎÏJ I∎ I-I abcdef ghijklmno q r s t u v w x y z { | }~ ∩ ± ≥ ≤ ≤ ∫ ÷ ≈ ° ° · √ n 2 ■ q r s t u v w x y z { | }~ ○ æ Æ ô ö ô û ù ÿ Ö Ü ø £ Ø × f <u>|</u>¥¶§÷ °° ° · 1 3 2 ■ Greek\_737 ISO8859-15 ` e Р 'n 0 e Ρ ` À Â Â Â Â Â Â Â Â Ê C È Ê Ê Ê Î Î Î Î Î Ð ▲▼ \$ !! ¶ § | \$ + ↓ + ↓ | ‡ ▲ ▶ 0 1 2 3 4 5 6 7 8 9 : : V I > ? p q r s t u v w x y z { | }~ ○ A B F A E Z H O I K A M N E O II ΡΣΤΥΦΧΨΩαβγδεζηθ ικλμνξοπρσςτυφχψ ω р à ð !"#\$%&^()\*+・-./ ÑÔÔÔÖרÙÚ ÛÛÝÞ ß 査査査
 満 æ Ç き é ê ë i i i i
 デ ブ ブ ブ ブ 戸 i ↓ 5 Q B 0 D • ♦ ♦ ♦ 6 0 A B C D E F G H I J K L M N O QRSTUVWXYZ[\] a b i ±23之µ¶・ž10%Eœ空 ABCDEFGHIJKLMNO QRSTUVWXYZ[/]^ abcdef ghijklmno ά έ ή ϊ ί ό ύ ΰ ώ Α Έ Ή Ί Ό Υ ±≥≤ïŸ÷≈°•·√n₂∎ ! = #\$%&^ ( ) \* + • - • / 123456789: VIA? ñ ò ó ô ö ÷ ø ù ú û ü ý þ q r s t u v w x y z { | }~ -●-]×ē©§&&¥⊕€¢ cd fg hijk l m n 3 0 Asmo449+ A s m o 7 0 8 ß œ 6 Ρ ` • | ♦ ∻ ] [غع فئول ق 5 5 ت ز ر د 6 Р ▲▼ ↔ !! ♥ § ┃ \$! + ↓ ↓ ↓ ↓ ↓ ↓ 0 1 2 3 4 5 6 7 8 9 : ; < = > ? pqrstuvwxyz{|} Ç·•√●àāçêëèïî רטיט א (ין הין – רייי ט ، ۱۰۰ مای دی و اړن ۴۰ ل ډی و و ا ▶ ▼ ↔ !! ♥ ⊗ ┃ ± ← → + ↓ ↓ ↓ ▲ ▼ 、 a b c d e f g h i j k 1 m n o pqrstuvwxyz{|}~ 0 • `\* مـ "ي ي و تر ن + ل لي ق و. | · · · · · · · · · · · · !"#\$%&^()\* + • - • / 0 ABCDEFGHIJKLMNO abcdef ghijklmno © ● ● ● ● ● ● ● ● ● ● © © !"#\$%&,()\* + •- •/ ↓ ⊢-└-⋈ │ + ┺-╩┷┙ ┗━╣ ・ ┣=« » ! ABCDEFGHIJKLMNO QRSTUVWXYZ[\]^ - é â - à - ç ê ë è i î QRSTUVWXYZ[\]^ -± ½ ½ ≈ ù Y Y Y £ ¤ % ()\*+ • - •/ · } -- {~ Г ì . f

864 0 e 1 A 2 B 3 C 2 B 3 C 5 E F 7 G 8 H 9 I 5 K L M N 9 ? 

 Arabic

 0
 4
 1

 0
 4
 1
 1

 0
 4
 1
 1

 0
 1
 1
 1

 0
 1
 1
 1

 0
 1
 1
 1

 0
 1
 1
 1

 0
 1
 1
 1

 0
 1
 1
 1

 0
 1
 1
 1

 0
 1
 1
 1

 0
 1
 1
 1

 1
 1
 1
 1

 1
 1
 1
 1

 1
 1
 1
 1

 1
 1
 1
 1

 1
 1
 1
 1

 1
 1
 1
 1

 1
 1
 1
 1

 1
 1
 1
 1

 1
 1
 1
 1

 1
 1
 1
 1

 1
 1
 1
 1

 Windows

 0

 •

 •

 •

 •

 •

 •

 •

 •

 •

 •

 •

 •

 •

 •

 •

 •

 •

 •

 •

 •

 •

 •

 •

 •

 •

 •

 •

 •

 •

 •

 •

 •

 •

 •

 •

 •

 •

 •

 •

 •

 •

 •

 •

 •

 •

 •

 •

 •

 •

 •

 •

 •

 •

 •

 Arabic @ P ` Р ` ع × ÷ ] -- 4 4 ط ط اذ ۹ 14 14 ز ر د ۰ ٠ p q r s t u v w x y z { | }~ ○ β 8 Φ±½¼ R « »7 ℃ ۰ ۱ ۲ ۳ ٤ ۵ ۲ ۷ ۸ ۹ ف
 ۰ ۵ ۳ ۳ ٤ ۵ ۲ ۷ ۸ ۹ ف
 ۰ ۵ ۳ ۳ ٤ ۵ ۲ ۷ ۸ ۹ ف د ۱۰۰۰ ۱۰۰۰ ۱۰۰۰ ۱۰۰۰ ۱۰۰۰ ۱۰۰۰ ۱۰ ∎ي ا⊵ل لا الاقتاحيين تا مه هن " ً @ A B C D E F G H I J K L M N O PQRSTUV₩XYZ[\]^ р ذ à • • • • • € ♥ f a b c d c f g h i j k l m n o QRSTUVWXYZ[\]^ -L g L abcdcfghijk1mno 土23、27・・1・3%ががお? © ● ♥ ◆ **◆ ◆ ● □ ○ ■** る ♀ ↓ **≬** ☆ |⊕ - ] » ♠ © :&--¥¤£¢, ت <u>آي</u> دي خ خ خ ي و من ۴ مُل ل q r s t u v w x y z { | }~ △ د ت ح ب ان ان م بار ان او ا ا لۍ وة اغنع متناطـ × ف ≎ ش∼ر ز ر ô, `+'`ù. " … † ‡ ^ 死亡 > 圧 をつう ר ייני אראיס איני בי û ü k K J \_ POL 1 € A B C D E F G H I J K L M N O 0 1 2 3 4 5 6 7 8 9 : : V I > ? PQRSTUVWXYZ[/]^ `abcdefghijk1mno pqrstuvwxyz{|}~ ACEŁŃOŚŹŻ ë è ï î ì ÄA É æ Æ ô ö ò û ù ÿ Ö Ü ¢ £ ¥ ₧ f ąć ç∤ ń ó ś ź ż L 「 ½ ¼ i ≪ » αβΓπΣσμτφΘΩδ8φεΟ ≡ ± ≥ ≤ ∫ ÷ ≈ ° ° · √ n 2 ■ ! = #\$%&, ()\* + . - ./

# APPENDIX D – MEDIA SPECIFICATIONS

# GENERAL

### **UNSUITABLE PAPER**

The following paper is not to be used as paper feed instability may result, causing paper jamming, paper folding, print misalignment or, at worst, printhead pin breaking.

- Ultra light or heavy paper (not meeting media specifications)
- Too small or too large paper (not meeting media specifications)
- > Paper with cutouts or windows
- > Paper with pins, clips and staples
- > Creased or wrinkled paper
- > Paper with exposed glue or with peeling areas
- > Paper with embossed surfaces
- Continuous paper folded at places other than along horizontal perforations
- Multipart forms where not all parts are of the same size, or multipart continuous forms where the number of parts varies along the length of the form
- > Paper with torn or folded ends, sides or corners
- > Paper bearing postage stamps or seals

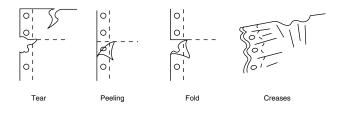

#### **PRE-PRINTED PAPER**

When printing on paper with pre-printed lines and tables, the print may not appear where expected within the lines and table frames due to paper feed effects or misaligned paper setting. Note the following points when using pre-printed paper.

- Carry out adequate test prints initially to ensure that there is no problem with the print quality.
- Make sure that there is no wet ink or ink that has not completely dried on the pre-printed sheets, to prevent pieces of paper from sticking to each other.
- Do not use pre-printed sheets with print margins at the maximum possible printable margin positions.

#### Horizontal Lines (Rows)

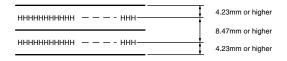

#### NOTE

Maintain a line spacing between characters of 8.47 mm (1/3 in) or more.

Maintain a 4.23 mm or more distance from the centre of a character to the line.

#### Vertical Lines (Columns)

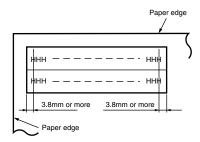

*NOTE Maintain a 3.8 mm margin from the centre of the character for vertical lines*  Maintain a parallelism of 0.1 degree or better as standard between the edges of the paper and pre-printed lines.

#### PAPER STORAGE CONDITIONS

Paper is to be stored under environmental conditions of temperature  $10 - 30^{\circ}$ C and humidity  $30 - 70^{\circ}$ . Also, when there is a difference in environmental conditions between the storage area and where the paper is used, allow time for the paper to reach the environmental conditions of where it is to be used before using it.

#### USABLE PAPER TYPES AND ASSURANCE RANGE

In the following table, "assurance" means that printer specifications, including print specifications and paper feeding characteristics, are met. The symbols in the Assurance column have the following meanings:

- A: paper types usable, with assurance
- B: paper types conditionally usable, but without assurance.

| PAPER TYPE                             | ASSURANCE | CONDITIONS                                                   |  |  |  |  |  |  |
|----------------------------------------|-----------|--------------------------------------------------------------|--|--|--|--|--|--|
| Continuous paper                       | A         | See "Continuous paper<br>(continuous forms)" on<br>page 181. |  |  |  |  |  |  |
| Continuous paper with<br>binding holes | В         | See "Binding holes" on page 193.                             |  |  |  |  |  |  |
| Continuous paper with corner cut       | В         | See "Corner cuts" on page 194.                               |  |  |  |  |  |  |
| Cut-Sheet paper                        | А         | See "Cut-sheet paper" on page 196.                           |  |  |  |  |  |  |
| Cut-Sheet paper with<br>binding holes  | В         | See "Binding holes" on page 201.                             |  |  |  |  |  |  |
| Cut-Sheet paper with<br>Perforations   | В         | See "Perforations" on page 202.                              |  |  |  |  |  |  |
| Envelopes                              | A         | See "Envelopes<br>(individual)" on<br>page 204.              |  |  |  |  |  |  |

X: not to be used

| PAPER TYPE                    | ASSURANCE | CONDITIONS                                |
|-------------------------------|-----------|-------------------------------------------|
| Label Paper (continuous form) | В         | See "Label paper" on page 205.            |
| Label Paper (single sheets)   | В         | See "Label paper" on page 205.            |
| Package delivery slips        | В         | See "Package delivery slips" on page 209. |
| Transparency                  | Х         |                                           |
| Passbook                      | х         |                                           |
| Removed cheque                | Х         |                                           |

## CONTINUOUS PAPER (CONTINUOUS FORMS)

Continuous paper must be fanfold paper with feed holes.

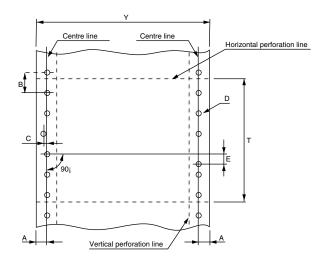

## VERTICAL AND HORIZONTAL DIMENSIONS

(Measurement Condition: Temperatures 20  $\pm$  2 °C, Relative Humidity: 65  $\pm$  2%.)

#### Vertical dimension

The following is standard for the vertical dimension T.

| TYPE (NAME) | DIMENSION (MM) | TOLERANCE (MM) |
|-------------|----------------|----------------|
| T11         | 279.4          | -0.5           |

For usable areas, see "Paper size and printing areas" on page 186.

#### **Horizontal dimension**

The following two types are standards for the horizontal dimension Y.

| TYPE (NAME) | DIMENSION (MM) | TOLERANCE (MM) |
|-------------|----------------|----------------|
| Y10         | 254.0          | +1.5, -0.5     |
| Y12         | 304.8          | +1.5, -0.5     |

For usable areas, see "Paper size and printing areas" on page 186.

## **Folding dimension**

The following is a standard folding dimension. Paper is to be fanfolded along perforations.

| TYPE (NAME) | DIMENSION<br>(MM) | CORRESPONDING VERTICAL<br>DIMENSION TYPE |
|-------------|-------------------|------------------------------------------|
| F11         | 279.4             | T11                                      |

## FEED HOLE (SPROCKET HOLE) POSITIONS AND SIZES

Sprocket hole positions and sizes are shown below. For this section, a centre line is defined as a centre-to-centre line

between any two sprocket holes approximately 254 mm apart in the direction of paper feed.

| ITEM                                                                             | DIMEN | SION (MM)    | REMARKS                                                                                                    |
|----------------------------------------------------------------------------------|-------|--------------|----------------------------------------------------------------------------------------------------|
| Distance between<br>centre line and paper<br>edge on same side                   | А     | 6.35 ±0.7    | 6.35 mm is standard.                                                                                                    |
| Sprocket hole diameter                                                           | D     | 4.0 ±0.1     | The diameters of<br>sprocket holes<br>with a dentate<br>edge must be a<br>minimum of D<br>and a maximum<br>of 4.5 mm.                                                                                                    |
| Centre-to-centre<br>distance between<br>sprocket holes                           | В     | 12.70 ± 0.05 | Centre-to-centre<br>distance between<br>adjacent sprocket<br>holes.                                                                                                    |
| Cumulative error in<br>centre-to-centre<br>distance between<br>sprocket holes    | -     | Within ±0.3  | Distance between<br>any two sprocket<br>holes within<br>254 mm.                                                                                                    |
| Deviation of sprocket<br>hole centre from its<br>position                        | С     | Within 0.1   | Deviation of<br>sprocket hole<br>from centre line<br>on that hole side.                                                                                                    |
| Vertical misalignment<br>between horizontally<br>corresponding sprocket<br>holes | E     | Within 0.15  | Amount of<br>misalignment<br>between a line<br>that is drawn<br>through the<br>centre of any left-<br>side sprocket<br>hole and<br>vertically to that-<br>side centre line,<br>and the centre of<br>its corresponding<br>right-side<br>sprocket hole. |
| Inclination of centre line<br>on each side                                       | -     | Within 0.15  | When both centre<br>lines are moved<br>parallel to<br>themselves to<br>overlap each<br>other at one end,<br>distance between<br>the other ends.                                                                                                    |

#### NOTE

The shape of sprocket holes must be a complete circle on both sides of the paper, or a complete circle on the left and an oval on the right. Also, dentate edges of the holes are allowable.

Ensure that sprocket hole edges do not turn down.

Oval hole size is shown below, dimensions in mm:

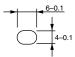

Make sure that chad arising from sprocket hole punching does not remain on the paper.

#### **PERFORATION DIMENSIONS**

- Perforations must be able to withstand full-speed paper feed and be easy to tear.
- > Uncuts (i.e. uncut segments) of perforations must be uncut securely, and not be torn at any position. Note that uncuts particularly on folding lines are apt to tear.
- For proper proportion of cut to uncut for perforations, which is determined according to paper quality, weight and the number of form parts, the following is recommended:

|                                        | NUMBER OF<br>FORM PARTS | CUT<br>LENGTH | UNCUT<br>LENGTH |
|----------------------------------------|-------------------------|---------------|-----------------|
| Horizontal perforation<br>Rear tractor | 1 - 6                   | 2 – 3 mm      | 1 mm            |
| Vertical perforation<br>Rear tractor   | 1 - 6                   | 3 mm          | 1 mm            |

## > Horizontal perforations

1-2~mm of each side edge is to be uncut. Printing is not to be performed within 12.7 mm (1/2 in) of each horizontal perforation.

#### > Vertical perforations

Printing is not to be performed within 6.35 mm (1/4 in) of any vertical perforation that runs in printing areas. The cuts of vertical and horizontal perforations are to uncross each other at the points the perforations cross each other, to prevent paper peeling.

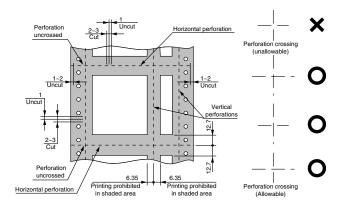

#### NOTE

Paper may float at any perforation cuts of its right or left side or of any crosspoints of perforations and cause the carriage to snag on it.

## **P**APER SIZE AND PRINTING AREAS

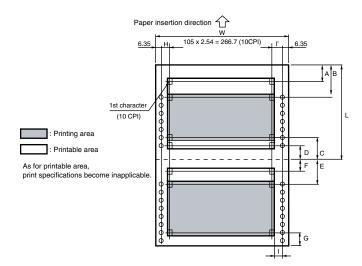

| DIMENSION | NAME                                         | SPECIFICATION<br>VALUE                                                                                                    |
|-----------|----------------------------------------------|----------------------------------------------------------------------------------------------------|
| W         | Paper width                                  | 76.2 to 304.8 mm (3 to<br>12 in)                                                                                                    |
| L         | Paper length                                 | 76.2 to 355.6 mm (3 to<br>14 in).<br>However, 279.4 mm<br>(11 in), an integral<br>multiple of 25.4 mm<br>(1 in), is standard.                                       |
| A         | Positioning start position                   | Variable by menu<br>setting.<br>2.12 mm (1/12 in),<br>6.35 mm (1/4 in),<br>10.58 mm (5/12 in),<br>23.28 mm (11/12 in),<br>25.4 mm (1 in) or<br>27.52 mm (13/12 in). |
| В         | Upper edge of printing area<br>(first sheet) | 26.5 mm                                                                                                    |
| С         | Lower edge of printing area                  | 19.05 mm (3/4 in)                                                                                                    |
| D         | Lower edge of printable area                 | 6.35 mm (1/4 in)                                                                                                    |

| DIMENSION | NAME                            | SPECIFICATION<br>VALUE                                                                                                    |
|-----------|---------------------------------|----------------------------------------------------------------------------------------------------|
| E         | Upper edge of printing area     | 19.05 mm (3/4 in)                                                                                                    |
| F         | Upper edge of printable area    | 6.35 mm (1/4 in)                                                                                                    |
| G         | Paper end detecting position    | Approx. 72 mm<br>(2.84 in)                                                                                                    |
| н         | Left printing prohibition area  | 12.7 to 22.2 mm (1/2<br>to 7/8 in) for paper<br>widths between 3 and<br>11 in.<br>14.0 to 22.2 mm (0.55<br>to 7/8 in) for paper<br>width 12 in. |
| I         | Right printing prohibition area | 11.43 mm (9/20 in)<br>[I': 12.7 mm (1/2 in)].                                                                                                   |

NOTE

Printing data in the light-grey filled areas is possible, but may affect paper feed accuracy.

Print specifications do not apply to the last sheet of paper.

In setting print formats, take note that printing data beyond printing areas may impair print quality or adversely affect the printer.

Each horizontal perforation is to be accurately at the centre of the space between paper feed holes. Placing horizontal perforations close to paper feed holes causes the paper to peel, and carriage snagging on the paper may occur.

Do not attempt to save paper by allowing the sprocket holes in the last page to come off the pin tractor sprockets.

#### **PAPER QUALITY**

The following paper quality is usable:

| ТҮРЕ             | PAPER QUALITY                                                                |
|------------------|------------------------------------------------------------------------------|
| Single-part Form | White, high quality paper                                                    |
| Multipart Form   | Pressure-sensitive paper, carbon-backed paper or interleaved paper ( Note 1) |

NOTE

**1.** Interleaved paper is a multipart form with carbon paper interleaved.

Paper smoothness is within 100 seconds.

For paper other than the above, it is advised that adequate prior testing is performed to ensure the paper does not present problems.

#### PAPER WEIGHT AND MAX. NO. OF FORM PARTS

The following table shows usable paper weights and the maximum number of printing form parts:

| ТҮРЕ                                     | PAPER<br>QUALITY                 | WEIGHT<br>(NOTE 1)                               | MAXIMUM<br>NUMBER<br>OF FORM<br>PARTS     | TOTAL<br>PAPER<br>THICKNESS |
|------------------------------------------|----------------------------------|--------------------------------------------------|-------------------------------------------|-----------------------------|
| Single-part<br>form                      | High quality<br>paper            | 45 to 110 kg<br>(52 to 128<br>gsm)               | -                                         | -                           |
| Multipart<br>form for<br>rear<br>tractor | Pressure-<br>sensitive<br>paper  | 26 to 34 kg<br>(30 to 40<br>gsm) is<br>standard. | Six parts<br>(original +<br>five parts)   | 0.36 mm or<br>less          |
|                                          | Carbon-<br>backed<br>paper       | Standard.                                        | Four parts<br>(original +<br>three parts) |                             |
|                                          | Interleaved<br>paper<br>(Note 2) |                                                  |                                           |                             |

#### NOTE

- **1.** Paper weight is that of 1,000 sheets, each having a unit area (788 x 1,091 mm), and is expressed in kg.
- **2.** The thickness of carbon paper used as interleaved paper must be 0.03 mm or less.

## METHODS FOR JOINING PARTS OF MULTIPART FORMS

Spot gluing or stapleless stapling is used for joining the parts of each multipart form. To prevent misalignment between parts, gluing is required. Stapleless stapling may cause a misalignment of about 3 mm between parts. Stapling with metal staples is strictly prohibited.

## Spot gluing

- Forms are to be spot glued at both sides (single-side spot gluing is not allowed).
- Each glue application spot must be glued evenly, and be of 3 to 5 mm in size. The glue spot is to be accurately pressed to prevent its floating and there is to be no significant creasing.
- > For positioning of glue spots, see the illustration below.
- > Spot gluing is to be applied in a staggered format.

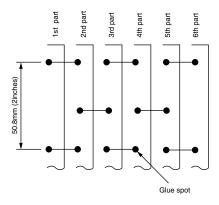

## **Gluing the lines**

- The glue line area should be even, with a width of 1 2 mm.
- Always press the glue line area to prevent any lifting.
   Further, do not use any paper which has significant wrinkling.
- Ensure that the glue does not extend outside the margins of the paper.

> Be careful if the glue area is on thick (hard) paper, since this can affect paper feed precision.

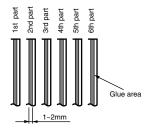

#### Paper stapling

- Stapling of both sides of the paper is allowed. Stapling on only one side is not allowed.
- The paper must always be stapled from the front of the paper. Ensure that the staple does not emerge from the front page.
- The paper must be stapled with double staples in the paper feed direction. It is also recommended that that the staples are applied in order in the paper feed direction.
- Make sure that the paper is securely stapled without any lifting being evident.
- > After the paper is stapled, it should be pressed to prevent any lifting.

Paper that does not comply with the specifications shown in the diagram below will not be guaranteed. It may suffer from slipping between layers and compromise paper feed quality.

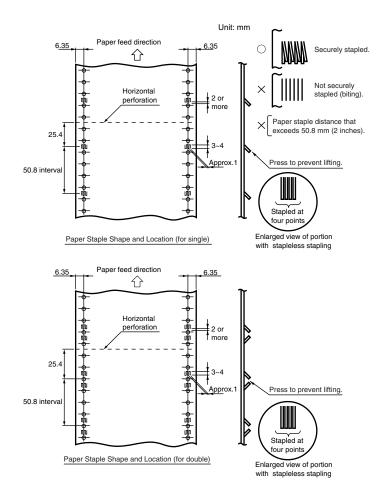

## Combinations of part weights of multipart forms

The following table shows usable combinations of paper weights for multipart forms. In each combination, its base (last) part is equal to or more than the other part(s) in weight. Weights not within the usable ranges listed below impair paper feed accuracy and are not assured.

| MAX.<br>NO. OF<br>FORM<br>PARTS | 2 PT     | 3 PT     | 4 PT     | 5 PT     | 6 PT     |
|---------------------------------|----------|----------|----------|----------|----------|
| 1st part                        | 34–55 kg | 34-43 kg | 34 kg    | 34 kg    | 34 kg    |
| 2nd part                        | 34-70 kg | 34-43 kg | 34 kg    | 34 kg    | 34 kg    |
| 3rd part                        |          | 34-70 kg | 34 kg    | 34 kg    | 34 kg    |
| 4th part                        |          |          | 34-70 kg | 34 kg    | 34 kg    |
| 5th part                        |          |          |          | 34-70 kg | 34 kg    |
| 6th part                        |          |          |          |          | 34-70 kg |

#### HORIZONTAL PERFORATION RISING

Horizontal perforation rising on multipart forms is likely to cause print quality reduction, paper feed instability or paper jamming. The height of any such rising must be within 1 mm.

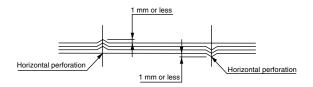

#### MISALIGNMENT BETWEEN FEED HOLES

Misalignment between feed holes of parts (resulting from misalignment between the parts when being joined) must be less than 0.4 mm.

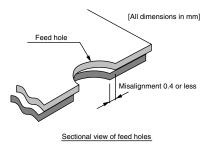

#### **BINDING HOLES**

The use of paper that contains binding holes is not assured. (If any problems occur with the use of such paper, equipment or performance is not assured.)

When paper with binding holes is used in cases of absolute necessity, adequate prior testing must be performed to check that problems do not occur. Some precautions for using paper with binding holes are as follows:

- > Do not print data within 5 mm of each binding hole.
- > Ensure that the paper is free of any chad resulting from the punching of binding holes.
- > Binding holes falling on the printer's paper detection switch are taken as paper ends.
- Ensure binding hole edges do not rise as hole edge rising may cause the carriage to snag.

> The locations of binding holes are shown below:

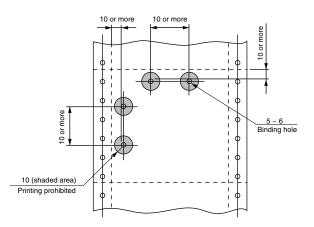

[All dimensions in mm]

#### **CORNER CUTS**

The use of paper with corner cuts is not assured. (If any problems occur with the use of such paper, equipment or performance is not assured.)

When paper with corner cuts is used in cases of absolute necessity, adequate prior testing must be performed to check that problems do not occur. Some precautions for using paper with corner cuts are as follows:

- > Do not print data in the hatched areas illustrated below.
- > Be sure that paper is free of any chad resulting from corner cutting.
- To prevent paper peeling and possible carriage snagging, do not connect the cuts of vertical or horizontal perforations to corner cuts.
- Corner cuts falling on the printer's paper detection switch are taken as paper ends or paper jams.

> The locations of corner cuts are shown below:

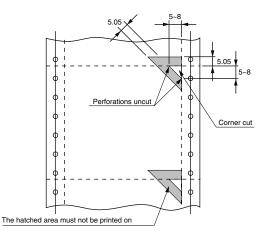

[ All dimensions in mm]

## **P**APER CONDITION

Paper should be without creases and be zigzag-folded along horizontal perforations. In particular, paper newly taken from its wrapping is likely to have creases in its first and last few sheets. Do not use such sheets.

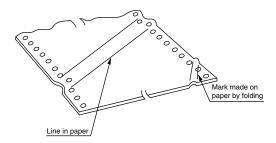

Do not use paper that exhibits wrinkling, curling or folds or paper that turns upward at the top or bottom since this may compromise print quality or cause paper jams. Note that the first few sheets of new paper have a tendency to curl easily and it may be advisable not to use them. Do not use paper bulging around folds as illustrated below as this can adversely affect paper feed.

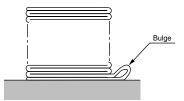

## **CUT-SHEET PAPER**

#### VERTICAL AND HORIZONTAL DIMENSIONS

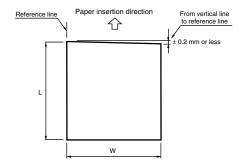

The standard vertical and horizontal dimensions of paper are those of A4. For usable areas, see "Paper size and printing areas" on page 197.

#### **PAPER SIZE AND PRINTING AREAS**

#### Single-part forms

The standard paper size is A4.

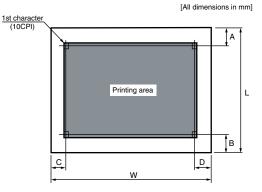

| DIMENSION | NAME                       | SPECIFICATION VALUE                                                                                                    |
|-----------|----------------------------|----------------------------------------------------------------------------------------------------|
| W         | Paper width                | 90 - 304.8 mm (3.54 - 12 in)                                                                                                    |
| L         | Paper length               | 70 - 364 mm (2.8 - 14.3 in) (Note 1)                                                                                                    |
| A         | Printing start position    | Variable by menu setting (Note 6).<br>2.12 mm ( $1/12$ in)-27.52 mm ( $13/12$ in)<br>Set by $1/12$ in.                                         |
| В         | Lower end of printing area | 6.35 mm (1/4 in)                                                                                                    |
| С         | Left end of printing area  | 6.35 – 28.6 mm (1/4 – 9/8 in) for paper<br>width within 279.4 mm (11 in)<br>19.05 – 28.6 mm (3/4 – 9/8 in) for<br>paper width 304.8 mm (12 in) |
| D         | Right end of printing area | 6.35 mm (1/4 in).                                                                                                    |

#### NOTE

- **1.** Paper longer than A4 paper (297 mm) exhibits reduced paper loading performance.
- 2. Stacking less rigid 45 kg (52 gsm) paper is not assured.
- **3.** The length-to-width ratio of paper is 1 : 2/3 2.
- **4.** Use paper that is neither folded nor distorted.

- **5.** For paper with binding holes, see "Binding holes" on page 201.
- **6.** Printing accuracy is assured from 6.35 mm (1/4 in) (inclusive) from each edge.

#### **Multipart forms**

B5, B4 and A4 are the standard paper sizes.

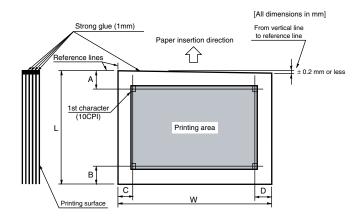

| DIMENSION | NAME                       | SPECIFICATION VALUE                                                                                                    |
|-----------|----------------------------|----------------------------------------------------------------------------------------------------|
| W         | Paper width                | 90 - 304.8 mm (3.54 - 12 in)                                                                                                    |
| L         | Paper length               | 70 - 364 mm (2.8 - 14.3 in) (Note 1)                                                                                                    |
| A         | Printing start<br>position | Variable by menu setting (Note 6).<br>2.12 mm (1/12 in) – 27.52 mm (13/12<br>in). Specify by 1/12 in.                                            |
| В         | Lower end of printing area | 6.35 mm (1/4 in)                                                                                                    |
| С         | Left end of printing area  | 6.35 - 28.6  mm (1/4 - 9/8  in) for<br>paper width within 279.4 mm (11 in)<br>19.05 - 28.6 mm (3/4 - 9/8 in) for<br>paper width 304.8 mm (12 in) |
| D         | Right end of printing area | 6.35 mm (1/4 in). 106th character within specifications for dimension C.                                                                         |

NOTE

**1.** Paper longer than A4 paper (297 mm) exhibits reduced paper loading performance.

- **2.** The length-to-width ratio of paper is 1 : 2/3 2.
- **3.** Use paper that is neither folded nor distorted.
- **4.** Glue should be applied to the insertion end of each form.
- **5.** For paper with binding holes, see "Binding holes" on page 201.
- **6.** Printing accuracy is assured from 6.35 mm (1/4 in) (inclusive) from each edge.
- 7. NEVER process and use continuous paper as single paper/ cut-sheet.

#### **PAPER QUALITY**

The following paper quality is usable:

| ТҮРЕ             | PAPER QUALITY                                 |
|------------------|-----------------------------------------------|
| Single-part form | White, high quality paper                     |
| Multipart form   | Pressure-sensitive paper, carbon-backed paper |

NOTE

Paper smoothness is between 90 and 7 seconds.

For paper types other than the above, adequate prior testing should be carried out to ensure that the paper types do not create problems.

#### PAPER WEIGHT AND MAX. NO. OF FORM PARTS

The following table shows usable paper weights and the maximum number of form parts:

| ТҮРЕ                | PAPER<br>QUALITY      | WEIGHT<br>(NOTE 1)                 | MAXIMUM<br>NUMBER<br>OF FORM<br>PARTS | TOTAL<br>PAPER<br>THICKNESS |
|---------------------|-----------------------|------------------------------------|---------------------------------------|-----------------------------|
| Single-part<br>form | High quality<br>paper | 45 to 180 kg<br>(52 to 209<br>gsm) | -                                     | -                           |

| ТҮРЕ              | PAPER<br>QUALITY                | WEIGHT<br>(NOTE 1)                | MAXIMUM<br>NUMBER<br>OF FORM<br>PARTS   | TOTAL<br>PAPER<br>THICKNESS |
|-------------------|---------------------------------|-----------------------------------|-----------------------------------------|-----------------------------|
| Multipart<br>form | Pressure-<br>sensitive<br>paper | 34 kg (40<br>gsm) is<br>standard. | Six parts<br>(original +<br>five parts) | 0.36 mm or<br>less          |
|                   | Carbon-<br>backed<br>paper      |                                   |                                         |                             |

#### NOTE

1. Paper weight is that of 1,000 sheets, each having a unit area 788 x 1,091 mm, and is expressed in kg.

#### JOINING OF PARTS OF MULTIPART FORMS

#### Joining method

- > The parts of each multipart form are to be joined by linegluing 1 mm wide at the insertion end of the form.
- Glue lines are to be strongly glued and accurately pressed to prevent float.
- > Glue must not overlap the edges of forms.
- > Glue areas must be free of significant creases.

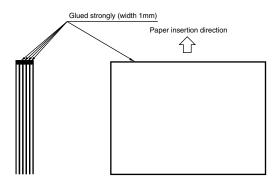

## Combinations

The following table shows usable combinations of paper weights for multipart forms. In each combination, its base (last) part is equal to or more than the other part(s) in weight. Weights not within the ranges given in the table impair paper feed accuracy and do not carry assurances.

| MAX.<br>NO. OF<br>FORM<br>PARTS | 2 PT                | 3 PT                | 4 PT                | 5 PT                | 6 PT                |
|---------------------------------|---------------------|---------------------|---------------------|---------------------|---------------------|
| 1st part                        | 43-55 kg<br>(34 kg) | 43–55 kg<br>(34 kg) | 43–55 kg<br>(34 kg) | 43-55 kg<br>(34 kg) | 43-55 kg<br>(34 kg) |
| 2nd part                        | 43-70 kg<br>(34 kg) | 34 kg               | 34 kg               | 34 kg               | 34 kg               |
| 3rd part                        |                     | 43–55 kg<br>(34 kg) | 34 kg               | 34 kg               | 34 kg               |
| 4th part                        |                     |                     | 43-55 kg<br>(34 kg) | 34 kg               | 34 kg               |
| 5th part                        |                     |                     |                     | 43-55 kg<br>(34 kg) | 34 kg               |
| 6th part                        |                     |                     |                     |                     | 43-55 kg<br>(34 kg) |

NOTE

Weights shown parenthesised, although usable, impair paper feed accuracy and are not assured.

## **BINDING HOLES**

The use of paper that contains binding holes is not assured. (If any problems occur with the use of such paper, equipment or performance is not assured.)

When paper with binding holes is used in cases of absolute necessity, adequate prior testing must be performed to check that problems do not occur. Some precautions for using paper with binding holes are as follows:

- > Do not print data within 5 mm of each binding hole.
- Ensure that the paper is free of any chad resulting from the punching of binding holes.

- > Binding holes falling on the printer's paper detection switch are taken as paper ends.
- Ensure binding hole edges do not rise as hole edge rising may cause the carriage to snag.
- > The locations of binding holes are shown below:

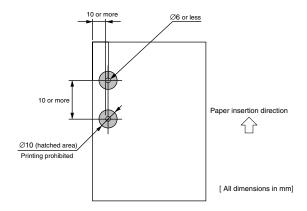

## PERFORATIONS

The use of paper that contains out-of-specification perforations is not assured. (If any problems occur with the use of such paper, equipment or performance is not assured.)

When paper with such perforations is used in cases of absolute necessity, adequate prior testing must be performed to check that problems do not occur. Some precautions for using paper with perforations outside the assurance range are as follows:

- The specifications for perforations conform to those defined in "Perforation dimensions" on page 184.
- > An example of paper with perforations is illustrated below.
- Printing data in the hatched area (illustrated below) around perforations is not allowed.
- > Perforations should not have any rough edges.
- > Paper should be smooth on the cut edge.

> Perforations should be evenly applied.

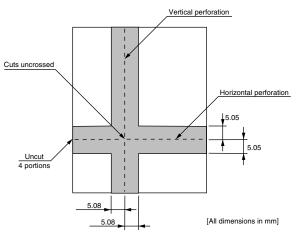

The hatched area must not be printed on.

#### FOLDS, BENDS AND CURLS OF CUT-SHEET PAPER

Cut-sheet paper is likely to have folds, bends or curls through handling, carrying or stacking, or depending on storage conditions. To avoid such effects interfering with paper feed, suggestions are offered below.

Do not use cut-sheet paper which is out-of-specification as this can have a detrimental effect on its feed. If any problems occur with using such paper, equipment or performance is not assured.

#### Folds

 Cut sheets folded all the way from side to side are unusable. Cut sheets with corner folds more than 2 mm high, as shown below, are usable.

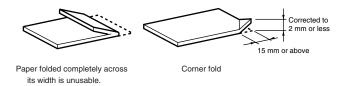

#### Bends, curls

- Cut sheets curled in an arc are usable, when the amount of curling is within 2 mm (see below).
- Cut sheets with bends of more than 2 mm high within less than 15 mm of any bend point (see below) cannot be used.

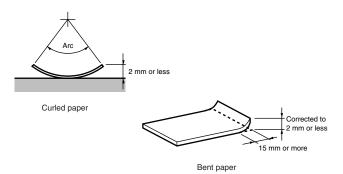

## **ENVELOPES (INDIVIDUAL)**

- > Weight:
  - 24 lb. max.
- > Thickness:

0.406 mm (0.016 in max.)

> Dimensions:

```
165 mm × 92 mm (6 1/2 in × 3 5/8 in)
225.4 mm × 98.4 mm (8 7/8 in × 3 7/8 in)
241.3 mm × 104.8 mm (9 1/2 in × 4 1/8 in)
```

## LABEL PAPER

The use of label paper is not assured. If any problems occur with the use of it, equipment or performance is not assured.

When label paper is used in cases of absolute necessity, adequate prior testing must be performed to check that problems do not occur. Some precautions for using label paper are given below.

#### NOTE

Label paper is paper stock that has labels (facestock) placed on coated single-part continuous form paper used as its substrate. Label paper must have a low shrinkage difference between its facestock and substrate, and have labels distributed evenly over all of the substrate. Also, label paper must have strong label adhesion and high durability.

> Dimensions

Dimensions conform to those of continuous paper specified in "Vertical and horizontal dimensions" on page 181. The size of each label must be 50 mm or more horizontally and 25 mm or more vertically.

> Paper quality

Labels

Paper Quality: High quality paper Weight: 55 kg Thickness: 0.1 mm or less

Substrate

Paper Quality: Peel-off paper Thickness: 0.06 to 0.08 mm

> Adhesive

Adhesive adhesion must be 10 g/in or more in peel strength. Also, when label paper is wound a half turn

around a 27 mm-diameter core, adhesion must be such that the labels do not peel off the substrate.

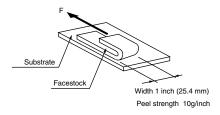

The adhesive strength is given as a guideline. It is essential that label paper is kept in a condition which does not allow labels to peel during printing or paper feeding.

> Waste Removal

Waste facestock around labels is not to be removed. Label paper from which waste is removed as illustrated below is not to be used as it results in surface level differences.

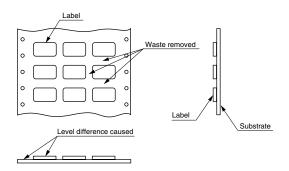

Label corners must be rounded (R4 to R5 mm).

> Cuts

Label cuts are to be made only in the facestock.

Label cuts corresponding to substrate horizontal perforations are to coincide with those perforations, with an uncut within 1 to 2 mm of each side.

An uncut (approx. 0.5 - 1 mm) is to be provided around both upper corners of each label.

- > Label adhesive squeeze-out must not be allowed onto the front surface of label paper.
- > The use of label paper with cloth facestock is prohibited.

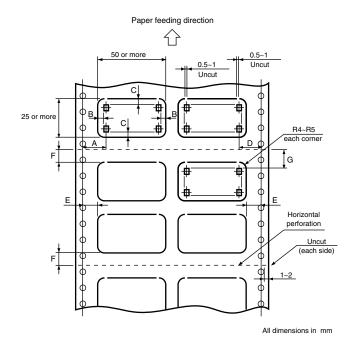

Dimensions conform to those of continuous paper specified in "Vertical and horizontal dimensions" on page 181.

| DIMENSION | VALUE                                                                                                    |
|-----------|----------------------------------------------------------------------------------------------------|
| A         | 14 – 22.2 mm (11/20 – 7/8 in) for paper width<br>304.8 mm (12 in)<br>12.7 – 22.2 mm (1/2 – 7/8 in) for paper width<br>279.4 mm (11 in) or less |
| В         | 2.54 mm                                                                                                    |
| С         | 2 mm or more                                                                                                    |
| D         | 12.7 mm (1/2 in) or more                                                                                                    |

| DIMENSION | VALUE                                                            |
|-----------|------------------------------------------------------------------|
| E         | 6.35 mm (1/4 in) or more                                         |
| F         | 6.35 mm (1/4 in) or more<br>(12.7 mm or more is desirable)       |
| G         | 8.47 mm (1/3 in) or more<br>(line feed accuracy assurance range) |

#### NOTE

The total thickness of the label and the substrate must be 0.2 mm or less. The label paper and the substrate paper must each be 0.1 mm or less.

When wrapped on the surface of a 27 mm diameter cylinder, label paper must be such that the labels do not peel off.

Label glue strength: use a label that does not peel off under the following conditions.

|          | Label                    |
|----------|--------------------------|
| φ27mm    |                          |
| 180°     |                          |
| 24 hours |                          |
| 40°C     | (Drum diameter ø27)      |
| 30%      |                          |
|          | 180°<br>24 hours<br>40°C |

#### Use label paper that is free of paper scraps i.e. paper other than labels that has peeled off the glue and may have attached itself to labels or elsewhere.

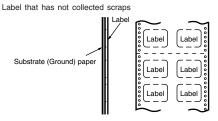

Label that has collected scraps. (DO NOT use).

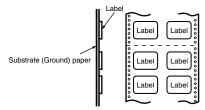

Use only high quality label and substrate paper.

As far as possible, use a soft label paper.

Do not remove the label scraps.

Ensure that the label paper is not skewed as it is fed into the printer.

Cut details:

Cuts must be in the labels only (to the bottom of the facestock).

The cut-lines of the substrate and facestock must coincide. Do not cut both edges in the 1 - 2 mm margin area. Provide an uncut margin (approximately 0.5 - 1 mm) around the left/right edges at the top of the label.

## **PACKAGE DELIVERY SLIPS**

The paper sizes and printing areas of package delivery slips conform to those of continuous paper (specified in "Continuous paper (continuous forms)" on page 181) or cut-sheet paper (specified in "Cut-sheet paper" on page 196), whichever format is applicable. In this document, package delivery slips means 5- to 13-part form slips that have a thickness of 0.3 - 0.78 mm. The multipart copying capability and printing accuracy for package delivery slips, which depend on each form's thickness and middle-part quality (including thickness), are not assured. Slips that are nonuniform in thickness must not be used.

## **RECYCLED PAPER**

As recycled paper tends to generate more paper dust than normal paper, clean the printer on a shorter cleaning cycle than that recommended in the User's Guide.

As recycled paper may be easily affected by humidity, do not use recycled paper in very humid environments.

# INDEX

# Α

| alarm/error indications | 37 |
|-------------------------|----|
| auto loading            |    |
| continuous paper        | 58 |
| cut sheet               | 59 |
| auto parking            | 58 |

# С

| code pages17          | 70 |
|-----------------------|----|
| commands              |    |
| barcode14             | 13 |
| character set         | €1 |
| composite13           | 36 |
| font description10    |    |
| general control13     |    |
| graphics mode12       |    |
| horizontal control6   |    |
| summary15             | 53 |
| text print features11 |    |
| vertical control      |    |
| configuration1        |    |
| F                     |    |

# F

| form tear off 59 | 9 |
|------------------|---|
|------------------|---|

# н

| hex dump | mode | 5 | 57 |
|----------|------|---|----|
|----------|------|---|----|

# Ι

| indicator lamps   | 37 |
|-------------------|----|
| interface details |    |
| option            | 25 |
| parallel          | 18 |
| USB               |    |

## Μ

| media            |      |
|------------------|------|
| continuous paper | .181 |
| cut sheet paper  | .196 |
| delivery slips   |      |
| envelopes        |      |
| general          |      |
| label paper      |      |
| recycled paper   |      |
| menus            | 0    |
| general          | 20   |
| items            |      |
|                  |      |
| registration     | 54   |
| mode             |      |
| hex dump         | 35   |
| maintenance 1    | 36   |
| maintenance 2    | 36   |
| menu             | 35   |
| print            |      |
| test             |      |
|                  | 55   |

# 0

| operator | panel | ۱ | 32 |
|----------|-------|---|----|
|----------|-------|---|----|

## Ρ

| print mode<br>EPSON | 169 |
|---------------------|-----|
| IBM                 | 168 |
| printer components  |     |
| front view          | 13  |
| rear view           | 14  |
| printer features    | 11  |

## R

| reference g | Juide |    |
|-------------|-------|----|
| printing    |       | 16 |

# S

| self test             |     |
|-----------------------|-----|
| print                 | 55  |
| rolling ASCII         | 56  |
| specifications        |     |
| electrical insulation |     |
| environmental         |     |
| noise                 |     |
| paper                 | 152 |
| physical              | 147 |
| power                 |     |
| print                 | 149 |
| ribbon                | 152 |
|                       |     |

# U

| user documentation | 15 |
|--------------------|----|
|--------------------|----|

# **OKI PRINTING SOLUTIONS CONTACT DETAILS**

#### Oki Systems (UK) Limited

550 Dundee Road Slough Trading Estate Slough, SL1 4LE

Tel:44 (0) 1753 819819 Fax:44 (0) 1753 819899 http://www.oki.co.uk

#### **Oki Systems Ireland Limited**

The Square Industrial Complex Tallaght, Dublin 24, Ireland

Tel:+353 1 4049590 Fax:+353 1 4049591 http://www.oki.ie

Technical Support: Tel:+353 1 4049570 Fax:+353 1 4049555 E-mail: tech.support@oki.ie

#### OKI Systems (Ireland) Ltd.

(Northern Ireland) 40 Sydenham Park Belfast, BT4 1PW

Tel:+44 (0)28 90 20 1110 http://www.oki.ie

Technical Support: Tel: +44 (0)28 90 221919 E-mail: tech.support@oki.ie

#### **Oki Data Corporation**

4-11-22 Shibaura, Minato-ku, Tokyo 108-8551, Japan

Tel:(81) 3 5445 6158 Fax:(81) 3 5445 6189 http://www.okidata.co.jp

#### Oki Data (Singapore) Pte. Ltd.

78 Shenton Way, #09-01, Singapore 079120

Tel:(65) 221 3722 Fax:(65)421 1688 http://www.okidata.com.sg

#### Oki Systems (Thailand) Ltd.

956 Udomvidhya Building 6th Floor, Rama IV Rd., Bangkok 10500, Thailand

Tel:(662) 636 2535 Fax:(662) 636 2536 http://www.okisysthai.com

#### **Oki Hong Kong Limited**

Suite 1909, Tower3, China Hong Kong City, 33 Canton Rd., Tsimshatsui, Kowloon, Hong Kong

Tel:(852) 2736 0130 Fax:(852) 2376 3725

#### The IPL Group

63-85 Victoria Street Beaconsfield NSW 2015, Australia

Tel:(61) 2 9690 8200 Fax:(61) 2 9690 8300 http://www.oki.com.au

#### Comworth Systems Ltd.

10 Constellation Drive Mairangi Bay, Auckland, New Zealand

Tel:(64) 9 477 0500 Fax:(64) 9 477 0549 http://www.comworth.co.nz

| OKI EUROPE LIMITED                                     |   |   |   |   |   |   |   |   |   |   |   |   |   |   |   |   |   |   |   |   |   |   |
|--------------------------------------------------------|---|---|---|---|---|---|---|---|---|---|---|---|---|---|---|---|---|---|---|---|---|---|
| Central House                                          |   |   |   |   |   |   |   |   |   |   |   |   |   |   |   |   |   |   |   |   |   |   |
| Balfour Road                                           |   |   |   |   |   |   |   |   |   |   |   |   |   |   |   |   |   |   |   |   |   |   |
| Hounslow TW3 1HY                                       |   |   |   |   |   |   |   |   |   |   |   |   |   |   |   |   |   |   |   |   |   |   |
| United Kingdom                                         |   |   |   |   |   |   |   |   |   |   |   |   |   |   |   |   |   |   |   |   |   |   |
|                                                        |   |   |   |   |   |   |   |   |   |   |   |   |   |   |   |   |   |   |   |   |   |   |
| Tel: +44 (0) 208 219 2190<br>Fax: +44 (0) 208 219 2199 |   |   |   |   |   |   |   |   |   |   |   |   |   |   |   |   |   |   |   |   |   |   |
| WWW.OKIPRINTINGSOLUTIONS.COM                           |   | ٠ | • |   | • | • | • | • |   | • | · | • |   | • | • |   | • | • |   | • | • |   |
|                                                        | · | • | • | • | • | • | ٠ | * | • | • |   | • | • | • |   | · | • | • | • | • | • | • |
|                                                        |   | • |   |   |   |   |   |   |   |   |   |   |   |   |   |   |   |   |   | • |   | • |
|                                                        |   |   |   |   |   |   |   |   |   |   |   |   |   |   |   |   |   |   |   |   |   |   |
|                                                        |   |   |   |   |   |   |   |   |   |   |   |   |   |   |   |   |   |   |   |   |   |   |
|                                                        |   |   |   |   |   |   |   |   |   |   |   |   |   |   |   |   |   |   |   |   |   |   |